# NWOC — 1  $\begin{array}{c} \hline \end{array}$

# MONITOR MET DVD-ONTVANGER **DDX8029 GEBRUIKSAANWIJZING**

Kenwood Corporation

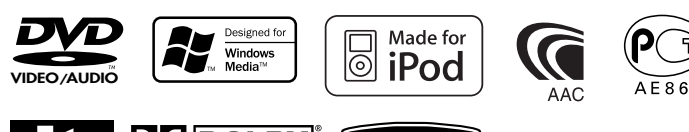

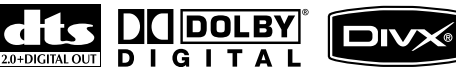

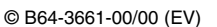

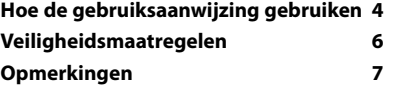

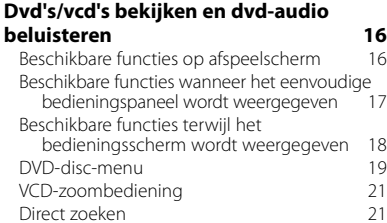

#### **Muziekdisc & audiobestand beluisteren 22**

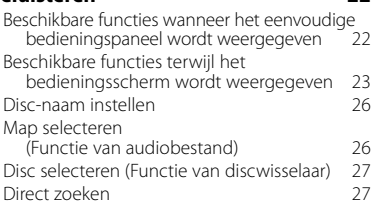

#### **Videobestand/Beeldbestand bekijken 28**

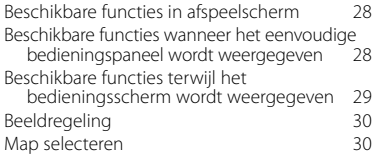

#### **Radio beluisteren 31**

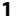

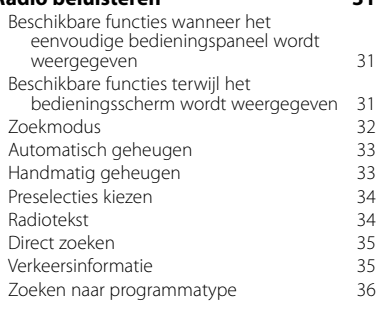

### **Basisbediening 12**

#### **iPod-bediening** 37<br> **Een** iPod aansluiten 37 Een iPod aansluiten Beschikbare functies wanneer het eenvoudige bedieningspaneel wordt weergegeven Beschikbare functies terwijl het bedieningsscherm wordt weergegeven 38 iPod-overzicht 39

#### **Bediening USB-apparaat 40**

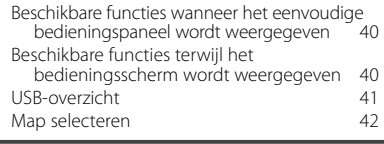

#### **Tv kijken 43**

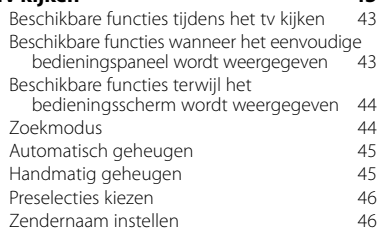

## **Video kijken 47**

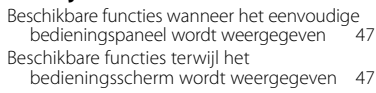

#### **Bediening DAB-tuner 48** Beschikbare functies wanneer het eenvoudige bedieningspaneel wordt weergegeven

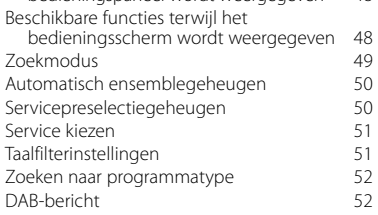

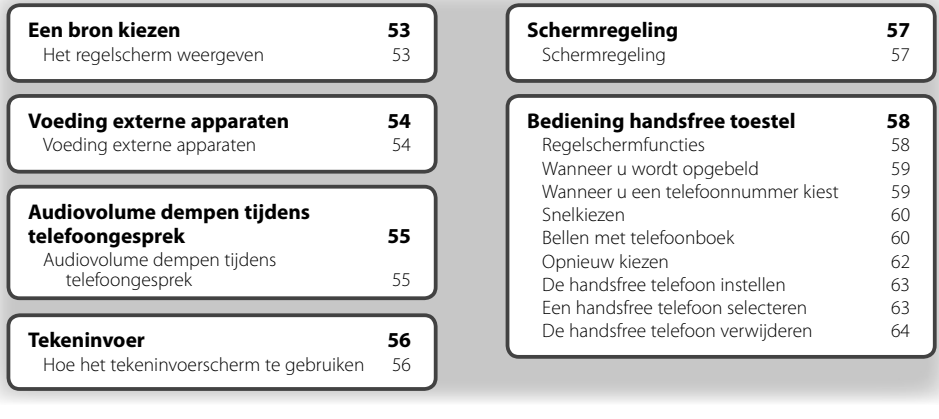

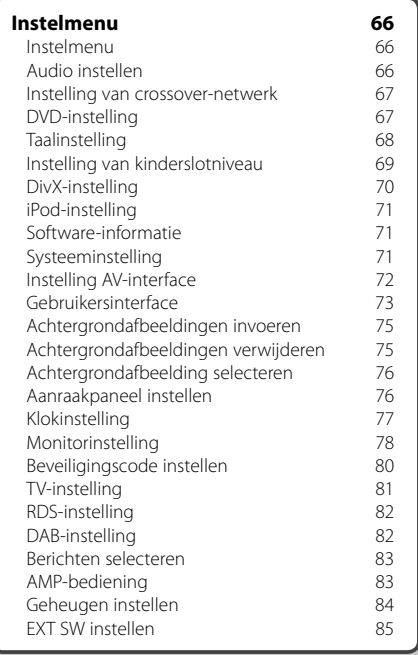

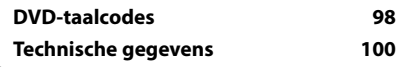

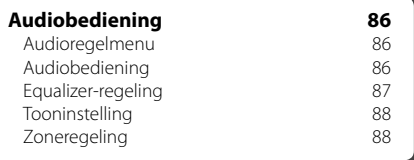

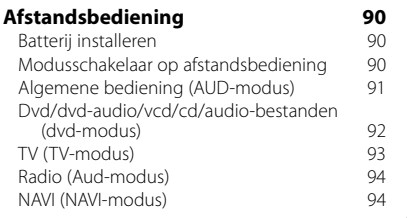

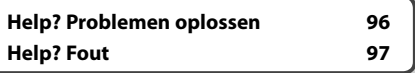

## **Hoe de gebruiksaanwijzing gebruiken**

Deze gebruiksaanwijzing bevat afbeeldingen die de bediening van het toestel verduidelijken.

**Zoekmodus** De in deze gebruiksaanwijzing getoonde Stelt een zenderselectie in. schermen en panelen zijn voorbeelden die worden gebruikt om de bediening de  $FM1$ 98.1  $MH<sub>2</sub>$  $\overline{\phantom{a}}$ verduidelijken.  $\Box$ FM 4 Ze kunnen daarom afwijken van de werkelijk **R** gebruikte schermen en panelen, of sommige schermpatronen kunnen verschillen. MONO | AM De modus wijzigt als volgt bij elke aanraking van de toets. **Weergave Instelling** "AUTO1" Stemt automatisch af op een zender met goede ontvangst. "AUTO2" Stemt af op de één na de andere zender "MANU" Schakelt handmatig naar de volgende ▼ : Gaat verder op de volgende regel. • : Stopt hier. **Handmatig geheugen** Legt de huidige ontvangen zender in het geheugen vast. **Kort indrukken SRC** Ŀ. Druk de met em aangeduide knop in.  **1 Selecteer een zender die u in het geheugen wilt opslaan TUNER EM1**  $00.1$ **MH** ..............  $......$  **2 Sla in het geheugen op TUNER** FM1 98.1 **MH**  $T1<sup>2</sup>$ **FM**  $\overline{1}$  $P1$   $P2$ Gaat verder op de volgende pagina De instructie gaat verder op de volgende **Volgende pagina** <sup>3</sup> pagina. Sla de pagina om voor de rest van de instructie. Het bovenstaande gemarkeerde bedieningsvoorbeeld en de werkelijke bediening verschillen.

## De afstandsbediening gebruiken

Sommige functies kunnen alleen met een afstandsbediening worden geactiveerd. In dit geval wordt het gebruik met de afstandsbediening met het symbool aangeduid.

Onderstaande tekens geven aan dat de modusinstelling met de afstandsbediening is gewijzigd.

#### **Wijziging in scherm**

Wanneer u deze functie gebruikt, wordt het scherm in de hier afgebeelde volgorde gewijzigd.

#### Een schermonderdeel selecteren

Selecteer en kies een onderdeel op het scherm. Selecteer het onderdeel door de knop op het

scherm aan te raken.

## Houd 1 seconde of langer ingedrukt

Druk de met må aangeduide knop 1 seconde of langer (2-3 seconden) in. Geeft aan dat de knop moet worden ingedrukt en vastgehouden totdat de functie start of het scherm wijzigt. Het linker voorbeeld geeft aan dat de knop 1 seconde moet worden ingedrukt. Houd hem ongeveer volgens het op de klok aangegeven aantal seconden ingedrukt.

#### Andere symbolen

Belangrijke voorzorgsmaatregelen worden beschreven ter voorkoming van verwondingen, enz.

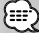

Speciale instructies, aanvullende uitleg, beperkingen en referentiepagina's worden beschreven.

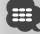

Algemene voorzorgsmaatregelen en referentiepagina's over het onderdeel worden beschreven.

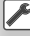

De beginwaarde van elke instelling wordt getoond.

## **Veiligheidsmaatregelen**

## 2**WAARSCHUWING**

#### **Voorkom persoonlijk letsel of brand en neem de volgende voorzorgsmaatregelen:**

- Voorkom een kortsluiting door nooit metalen voorwerpen (bv. munten of metalen gereedschap) in het toestel te steken of achter te laten.
- Kijk niet naar het scherm van het toestel wanneer u lange tijd moet rijden.
- De montage en het aansluiten van de kabels vereist kennis en ervaring. Laat voor uw eigen veiligheid de montage en het aansluiten van de kabels over aan deskundigen.

## 2**LET OP**

#### **Voorkom beschadiging van het toestel en neem de volgende voorzorgsmaatregelen:**

- Zorg dat het toestel op een negatieve 12 Volt gelijkstroomvoeding is geaard.
- Installeer het toestel niet op plaatsen die aan direct zonlicht, overmatige hitte of vochtigheid blootstaan. Vermijd tevens zeer stoffige plaatsen of plaatsen waar het toestel nat zou kunnen worden.
- Het voorpaneel bestaat uit precisie-onderdelen. Stel het voorpaneel derhalve niet aan zware schokken bloot.
- Gebruik voor het vervangen van een zekering uitsluitend een nieuwe zekering met de voorgeschreven stroomsterkte. Het gebruik van een zekering met een andere stroomsterkte veroorzaakt mogelijk een onjuiste werking van het toestel.
- Stel het voorpaneel niet bloot aan extreme krachten of plaats er geen objecten op. Het toestel kan hierdoor beschadigd of defect raken.
- Gebruik geen eigen schroeven. Gebruik uitsluitend de bij het toestel geleverde schroeven. Het gebruik van verkeerde schroeven kan het toestel beschadigen.

## **Laad geen 3-inch cd's in de cd-sleuf**

Als u een 3-inch cd met adapter in het apparaat probeert te laden, kan de adapter losraken an de cd en het apparaat beschadigen.

#### **Over op dit apparaat aangesloten cdspelers/disc-wisselaars**

De in 1998 of later door Kenwood geïntroduceerde disc-wisselaars/cd-spelers kunnen op dit apparaat worden aangesloten.

Raadpleeg de catalogus of neem contact op met uw Kenwood-dealer voor disc-wisselaars/cd-spelers die op het apparaat kunnen worden aangesloten. Houd er rekening mee dat de disc-wisselaars/cdspelers van Kenwood die in 1997 of eerder werden geïntroduceerd of disc-wisselaars van andere fabricanten niet op dit apparaat kunnen worden aangesloten.

Als u niet-ondersteunde disc-wisselaars/cd-spelers op dit apparaat aansluit, kan het apparaat worden beschadigd.

Stel de "O-N"-schakelaar voor de toepasbare discwisselaars/cd-spelers van Kenwood in op de stand "N".

De functies die u kunt gebruiken en de informatie die kan worden weergegeven, kan per model dan wordt aangesloten verschillen.

## $\mathbb{A}% _{n}$

• Wanneer u uw apparaat en de cd-wisselaar niet op de juiste manier aansluit, kunt u beide beschadigen.

## **Kondens op de lens**

Wanneer u de autoverwarming tijdens koud weer inschakelt, kan er zich dauw of condens op de lens van de cd-speler van het apparaat gaan vormen. Deze condens, ook wel lenscondensatie genoemd, kan ertoe leiden dat cd's niet kunnen worden afgespeeld. Verwijder in zo'n geval de disk en wacht totdat de kondens is verdampt. Als het apparaat na een tijdje nog steeds niet goed functioneert, raadpleeg dan uw Kenwood-dealer.

## **Opmerkingen**

- Raadpleeg uw Kenwood handelaar indien u problemen of vragen over het installeren heeft.
- Neem contact op met uw Kenwood-dealer wanneer u optionele accessoires koopt om er zeker van te zijn dat ze functioneren met uw model en in uw regio.
- De tekens die voldoen aan de ISO 8859-1 tekenset kunnen worden weergegeven.
- De RDS- of RBDS-functie werkt niet als de service niet door een radiozender wordt ondersteund.
- De tekeningen van de display en het paneel die in deze handleiding zijn opgenomen, zijn voorbeelden die worden gebruikt om het gebruik van de bediening te verduidelijken. Het is daarom mogelijk dat hetgeen op de display wordt weergegeven afwijkt van hetgeen op de display van het eigenlijke apparaat wordt weergegeven, en sommige tekeningen op de display zijn mogelijk niet meer van toepassing.

## **De oorspronkelijke instellingen van uw apparaat terugzetten**

- Als het apparaat niet goed functioneert, drukt u op de terugstelknop. Het apparaat zet de oorspronkelijke fabrieksinstellingen terug wanneer de terugstelknop wordt ingedrukt.
- Verwijder het USB-apparaat voordat u de terugstelknop indrukt. Als u de terugstelknop indrukt en het USB-apparaat is nog geïnstalleerd, kunnen de gegevens op het USB-apparaat worden beschadigd. Raadpleeg <Een USB-apparaat afspelen> (pagina 13) voor informatie over het verwijderen van het USB-apparaat.
- Druk op de terugstelknop wanneer de automatische disc-wisselaar niet goed functioneert. Hierna moet het apparaat weer normaal functioneren.

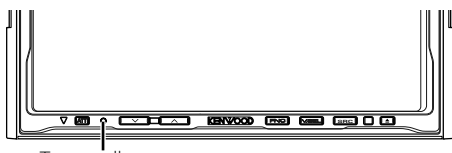

Terugstelknop

## **Het apparaat reinigen**

Als het voorpaneel van dit apparaat vuil is, reinig het dan met een zachte, droge doek zoals een siliconendoek.

Als het voorpaneel erg vuil is, reinig het dan met een met een neutraal schoonmaakmiddel bevochtigde doek en reinig het daarna opnieuw met een schone zachte droge doek.

## ¤

• Als het apparaat in contact komt met een sprayreiniger, is er een kans dat de mechanische onderdelen ervan kunnen beschadigen. Als u het voorpaneel met een harde doek of met een vluchtige verdunner zoals verdunner of alcohol reinigt, dan kunt u het oppervlak bekrassen of tekens wissen.

## **Tv-tuner die op dit apparaat kan worden aangesloten**

- KTC-V500E
- KTC-V300E
- KTC-D500E

## **Info over navigatie-eenheden die op dit apparaat kunnen worden aangesloten**

- KNA-G520/G420
- KNA-DV3200
- KNA-DV2200

## **Info over de iPod die op dit apparaat kan worden aangesloten**

U kunt vanaf dit apparaat een iPod bedienen door met een optionele iPod-aansluitkabel (KCAiP300V) een iPod met dockconnector (in de handel verkrijgbaar product) aan te sluiten.

De volgende iPods kunnen vanaf dit apparaat worden bediend.

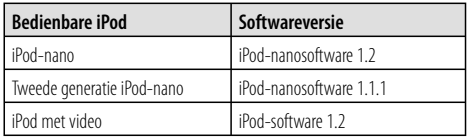

U moet uw iPod-software bijwerken als de versie lager is dan hierboven aangegeven.

De iPod-softwareversie wordt in het "Version"-veld weergegeven wanneer u op de iPod-menuknop drukt en vervolgens "Set", "Information" selecteert. De nieuwste iPod-software kan van de Apple Computerwebsite worden gedownload.

De door dit apparaat ondersteunde tekenset is ISO08859-1.

Tekens die niet correct kunnen worden weergegeven worden als "\*" weergegeven.

Wanneer u uw iPod met een iPod-aansluitkabel (KCAiP300V) op dit apparaat aansluit, kunt u uw iPod van voeding voorzien en het laden terwijl u naar muziek luistert. De voeding van dit apparaat moet echter zijn ingeschakeld.

## **Cd's gebruiken**

- Raak het opname-oppervlak van de cd niet aan.
- Plak geen tape op de cd of gebruik geen cd waarop tape is geplakt.
- Gebruik geen disc-vormige accessoires.
- Reinig vanuit het midden van de disc naar buiten.
- Wanneer u cd's uit dit apparaat verwijdert, trek ze er dan horizontaal uit.
- Als het gat in het midden van de cd of de rand van de cd bramen heeft, gebruik de cd dan pas weer nadat u de bramen met een balpen, enz. hebt verwijderd.

## **Cd's die niet kunnen worden gebruikt**

• Cd's die niet rond zijn, kunnen niet worden gebruikt.

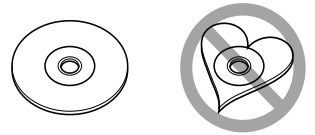

- Cd's met kleuren op het opname-oppervlak of vuile cd's kunnen niet worden gebruikt.
- Dit apparaat kan alleen cd's met **頭頭 車頭 小** afspelen.

 Dit apparaat kan discs die het merkteken niet hebben, misschien niet goed afspelen.

• U kunt een cd-r of cd-rw die niet is afgewerkt niet afspelen. (Raadpleeg de instructies van de CDbrander software en de gebruiksaanwijzing van uw CD-brander voor details over het afwerkingsproces.)

## **Overzicht van afspeelbare discs**

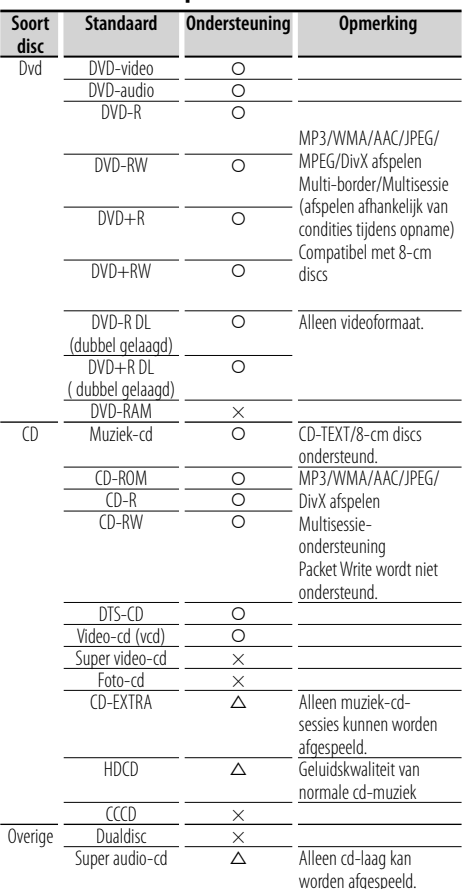

O : Afspelen is mogelijk.

 $\Delta$ : Afspelen is deels mogelijk.

× : Afspelen is niet mogelijk.

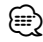

- Het DivX-bestand moet de extensie ".divx", ".div", or ".avi" hebben.
- Wanneer u inhoud koopt die geschikt is voor drm, controleer dan de registratiecode in <DivX-instelling> (pagina 70). De registratiecode wijzigt elke keer als een bestand met de weergegeven registratiecode wordt afgespeeld om kopiëren te voorkomen.

## **Regiocodes in de wereld**

DVD-spelers zijn voorzien van een regiocode in overeenstemming met het land of gebied voor export en gebruik. Zie de volgende kaart.

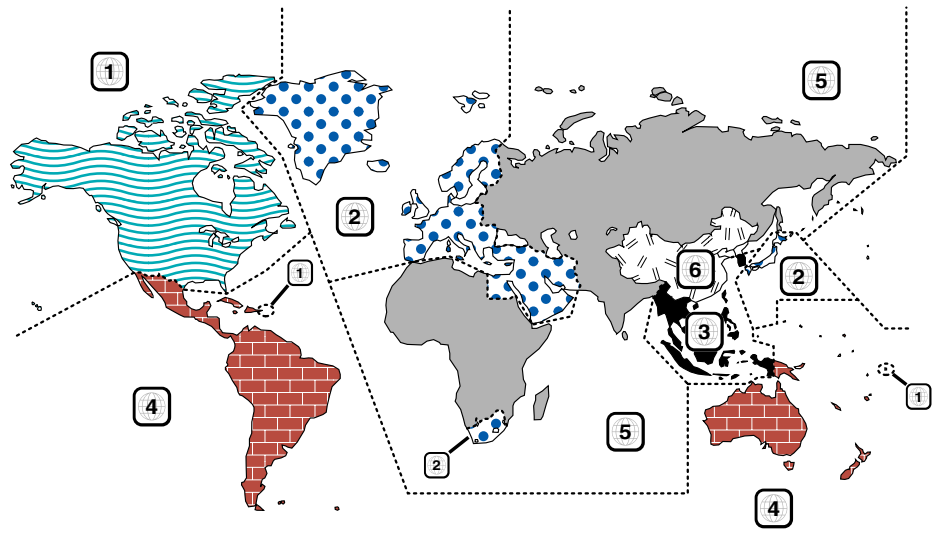

## **Dvd-discmerktekens**

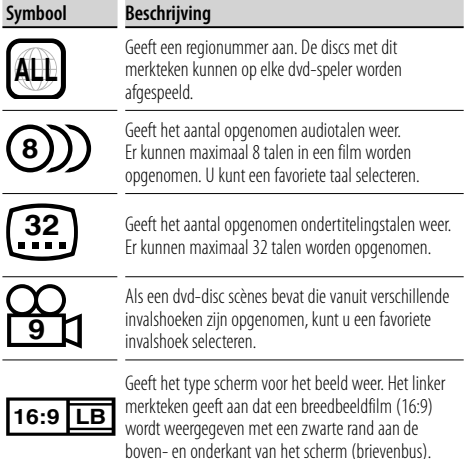

#### **Merktekens die bedieningsrestricties aanduiden**

Deze dvd bevat enkele beperkte functies, zoals afspelen, die afhankelijk zijn van de plaats waar de dvd wordt afgespeeld. In dit geval worden de volgende merktekens op het scherm weergegeven. Raadpleeg de bij de disc meegeleverde handleiding voor meer informatie.

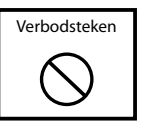

## **Discs met beperkte gebruiksduur**

Laat discs met een beperkte gebruiksduur niet in het apparaat achter. Wanneer u een disc laadt die verlopen is, is het mogelijk dat u de disc niet meer uit dit apparaat kunt verwijderen.

## **Info over audiobestanden**

**• Afspeelbare audiobestanden** AAC-LC (.m4a), MP3 (.mp3), WMA (.wma)

## {≡}

- Als muziek-cd's of normale cd's en andere afspeelsystemen op dezelfde disc worden opgenomen, wordt alleen het afspeelsysteem afgespeeld dat tijdens de eerste sessie is opgenomen.
- **Afspeelbaar AAC-bestand** Door het AAC-LC-formaat gecodeerd ".m4a"-bestand. Bitoverdrachtssnelheid: 16 – 320 kbps Samplingfrequentie: 16 – 48 kHz
- **Afspeelbaar MP3-bestand** MPEG 1/2 Audio Layer 3-bestand Bitoverdrachtssnelheid: 8 – 320 kbps Samplingfrequentie: 8 – 48 kHz
- **Afspeelbaar WMA-bestand**

 Het bestand is bestemd voor Windows Media Audio (behalve voor het bestand voor Windows Media Player 9 of later waarvoor nieuwe functies gelden)

 Bitoverdrachtssnelheid: 48 – 192 kbps Samplingfrequentie: 32, 44.1, 48 kHz

**• Afspeelbare discs**

Cd-r/rw/rom, dvd±r/rw

- **Afspeelbaar bestandsformaat voor disc** Lange bestandsnamen voor ISO 9660 Level 1/2, Joliet, Romeo.
- **Het maximum aantal tekens dat kan worden weergegeven (cd-r/rw/dvd±r/rw)**

 Bestands-/mapnaam: 128 tekens MP3 ID3 Tag-versie 1.x: 30 tekens

- **Beperking van de structuur voor het bestand en de map (cd-r/rw/dvd±r/rw/USB-apparaat)** Maximum aantal mapniveaus: 8 Maximum aantal mappen: 254 Maximum aantal bestanden per map: 255 Maximumaantal bestanden per afspeellijst: 7000 (USB-apparaat)
- **Afspeelbaar USB-apparaat**  USB-massa-opslag, iPod met KCA-iP300V
- **Afspeelbaar bestandssysteem van USB-apparaat** FAT16, FAT32
- **Info over het aansluiten van het USB-apparaat** Wanneer een aansluitkabel nodig is voor het aansluiten van een USB-apparaat, dan wordt CA-U1EX (optioneel) aanbevolen.

Normaal afspelen kan niet worden gegarandeerd wanneer een andere dan een USB-compatibele kabel wordt gebruikt. Wanneer u een kabel aansluit die langer dan is 5 m, dan kan dit abnormaal afspelen tot gevolg hebben.

Hoewel de audiobestanden voldoen aan de hierboven beschreven standaarden, is afhankelijk van het type media of apparaat of de staat hiervan, het afspelen misschien niet mogelijk.

## **• Afspeelvolgorde van audiobestand**

 In onderstaand voorbeeld van een map-/ bestandsstructuur, worden de bestanden in de volgorde (1) tot (10) afgespeeld.

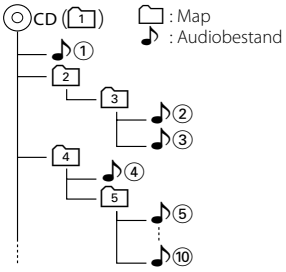

 Het audiobestand speelt de bestanden in de door de cd-schrijfsoftware geschreven volgorde af. U kunt de afspeelvolgorde instellen door de voor de bestandsnaam een volgnummer zoals "01" tot "99" te plaatsen.

 Audiobestanden worden in de volgorde waarin ze worden geschreven afgespeeld. U kunt de afspeelvolgorde opgeven door de bestanden in een map te nummeren en ze per folder weg te schrijven. (USB-apparaat)

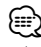

- In deze handleiding wordt het woord "USB-apparaat" gebruikt voor flash-geheugens en digitale audiospelers die als massaopslagapparaten functioneren.
- "iPod" in deze handleiding verwijst naar een iPod die is aangesloten op KCA-iP300V (optioneel accessoire). Een met KCA-iP300V aangesloten iPod kan vanaf dit apparaat worden bediend. iPods die op KCA-iP300V kunnen worden aangesloten, zijn de iPod-nano en iPod met video. Als u een iPod met een in de handel verkrijgbare USB-kabel aansluit, wordt deze als massaopslagapparaat gezien.
- Voor de ondersteunde indelingen en typen USB-toestellen raadpleegt u **www.kenwood.com/usb/**.
- Geef het audiobestand de juiste extensie (AAC: ".M4A", MP3: ".MP3", WMA: ".WMA")
- Gebruik de extensies alleen voor audiobestanden. Als u een niet-audiobestand een van deze extensie geeft, zal het bestand, dat geen audiobestand is, worden afgespeeld en een hard geluid laten horen waardoor de luidspreker wordt beschadigd.
- Bestande met kopieerbeveiliging kunnen niet worden afgespeeld.
- Het apparaat is misschien niet compatibel met de bijgewerkte standaard voor compressieformaten en extra specificaties.
- Cd-rw-discs die door schrijfsoftware snel worden geformatteerd, kunnen niet worden gebruikt.
- Wanneer u de maximum capaciteit van de cd-r/rwdisc in een keer gebruikt voor een opname, wordt de schrijfsoftware ingesteld op "Disc at once".
- De bestands-/mapnaam is het aantal tekens inclusief de extensies.
- Dit apparaat kan de volgende versies van het MP3 ID3 Tag weergeven: versie 1.0/ 1.1/ 2.2 (USB-apparaat)/ 2.3 (USBapparaat)
- AAC ID3 Tag kan niet worden weergegeven.
- Vraag uw dealer of uw USB-apparaat voldoet aan de specificaties voor USB-massaopslag.
- Wanneer u een niet-ondersteund USB-apparaat gebruikt, kan het audiobestand abnormaal worden afgespeeld of weergegeven.

 Zelfs als u het USB-apparaat volgens bovenstaande specificaties gebruikt, dan nog kunnen audiobestanden, afhankelijk van het type USB-apparaat of de staat van het USB-apparaat, abnormaal worden afgespeeld.

• Laat het USB-apparaat niet lang in de auto liggen. Direct zonlicht, hoge temperaturen, enz. kunnen het apparaat vervormen of beschadigen.

## **Info over videobestanden**

## **Toelaatbare videobestanden**

- Formaat: MPEG1, MPEG2, DivX
- Beeldformaat: MPEG1: 320 × 240, 352 × 240 MPEG2: 640 × 480, 704 × 480 DivX:  $352 \times 240.352 \times 288.720 \times 450.720 \times 576$
- Audioformaat: MPEG1/2: MPEG Audio Layer 2 DivX: MP3, Dolby Digital
- Audiosamplingfrequenties: 32/ 44,1/ 48 kHz
- Audiobitsnelheid: 32 384 kbps (alleen constante bitsnelheden)

## **Extensies**

De videobestanden moeten een van de volgende extensies hebben:

mpg, mpeg, mpe, m1v, m2v

De discformaten, bestands- en mapnamen en afspeelvolgorde zijn hetzelfde als die voor audiobestanden. Raadpleeg <Info over audiobestanden> (pagina 10).

## **Info over afbeeldingbestanden**

## **Toelaatbare afbeeldingbestanden**

- Formaat: JPEG
- Basisliinformaat: Maximaal 8192 (W)  $\times$  7680 (H) beeldpunten
- Progressief formaat: Maximaal 1600 (W)  $\times$  1200 (H) beeldpunten

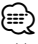

- Vergroot en verkleint afbeeldingen tot de hierboven afgebeelde grootte om in het scherm te passen.
- De afbeeldingbestanden met bijgevoegde informatie (zoals Exif) worden misschien niet goed weergegeven of uitgevoerd (bijv.: draaiend weergeven).

### **Extensies**

Afbeeldingbestanden moeten een van de volgende extensies hebben:

jpg, jpeg, jpe

De toelaatbare discs, disc-formaten, bestands- en mapnamen en afspeelvolgorde formats zijn hetzelfde als die voor audiobestanden. Raadpleeg <Info over audiobestanden> (pagina 10).

## **Info over USB-apparaat**

- Installeer het USB-apparaat zodanig dat u uw auto goed kunt blijven besturen.
- U kunt een USB-apparaat niet via een USB-hub aansluiten.
- Maak back-ups van de audiobestanden die u op dit apparaat gebruikt. De bestanden kunnen worden gewist afhankelijk van de bedieningsinstructies van het USB-apparaat.

 Wij keren geen schadevergoeding uit voor schade die is onstaan door het wissen van opgeslagen gegevens.

• Dit apparaat wordt niet met een USB-apparaat geleverd. U moet zelf een in de handel verkrijgbaar USB-apparaat aanschaffen.

## **"DualDisc" gebruiken**

Wanneer u een "DualDisc" op dit apparaat afspeelt, kan het oppervlak van de disc dat niet wordt afgespeeld, worden bekrast wanneer de disc in de sleuf wordt gestoken of uitgeworpen. Omdat het oppervlak van de muziek-cd niet voldoet aan de cd-standaard, is het mogelijk dat u de cd niet kunt afspelen.

(Een "DualDisc" is een disc met op een zijde de dvdstandaardsignalen en op de andere zijde de signalen van de muziek-cd.)

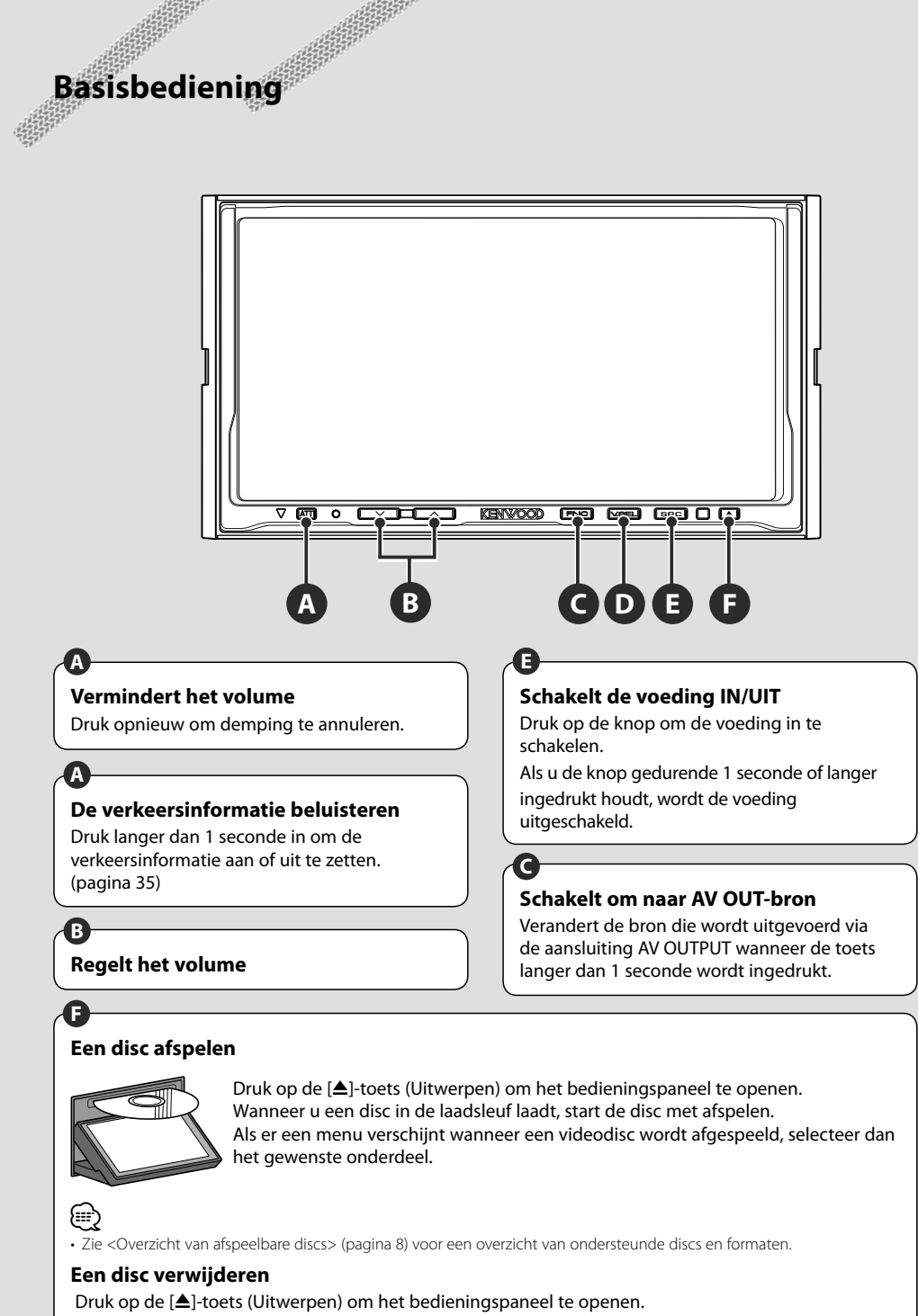

## **Een USB-apparaat afspelen**

Wanneer u een USB-apparaat aansluit, wordt het afspelen automatisch gestart.

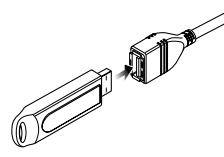

### **Het USB-apparaat verwijderen**

Druk op  $\blacktriangle$  op het USB-bedieningsscherm om het USB-apparaat in de stand-bymodus te zetten en verwijder vervolgens het USB-apparaat. Raadpleeg <Bediening USB-apparaat> (pagina 40).

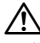

• Als u het USB-apparaat verwijdert voordat u deze in de stand-bymodus zet, kunnen de op het USB-apparaat opgeslagen gegevens worden beschadigd.

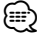

**C**

- Als de USB-bron wordt geselecteerd wanneer er geen USB-apparaat is aangesloten, dan wordt "No Device" weergegeven.
- Wanneer het afspelen wordt gestopt en vervolgens weer gestart, wordt het afspelen gestart vanaf het punt waar het de laatste keer was gestopt. Zelfs als de USB wordt verwijderd en weer aangesloten, wordt het afspelen gestart vanaf het laatst gestopte punt, tenzij de inhoud op het USB-apparaat is gewijzigd.
- Zorg dat het USB-apparaat goed is aangesloten.

## **Schakelt naar het functiescherm**

Als u op de toets drukt, schakelt het functiescherm in de volgende volgorde om.

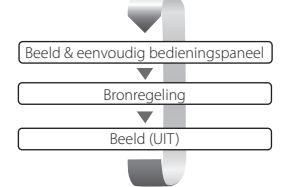

De volgende toetsen worden altijd op het bronregelscherm weergegeven.

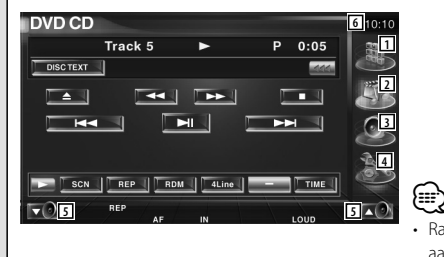

- 1 Geeft het bronkeuzescherm weer. (pagina 53)
- 2 Keert terug naar het bronregelscherm.
- 3 Geeft het audioregelscherm weer. (pagina 86)
- 4 Geeft het instelmenuscherm weer. (pagina 66)
- 5 Regelt het volume.
- 6 Klokweergave

• Raak dat onder in verscheidene schermen wordt weergegeven aan om terug te keren naar het oorspronkelijke scherm.

**Volgende pagina** <sup>3</sup>

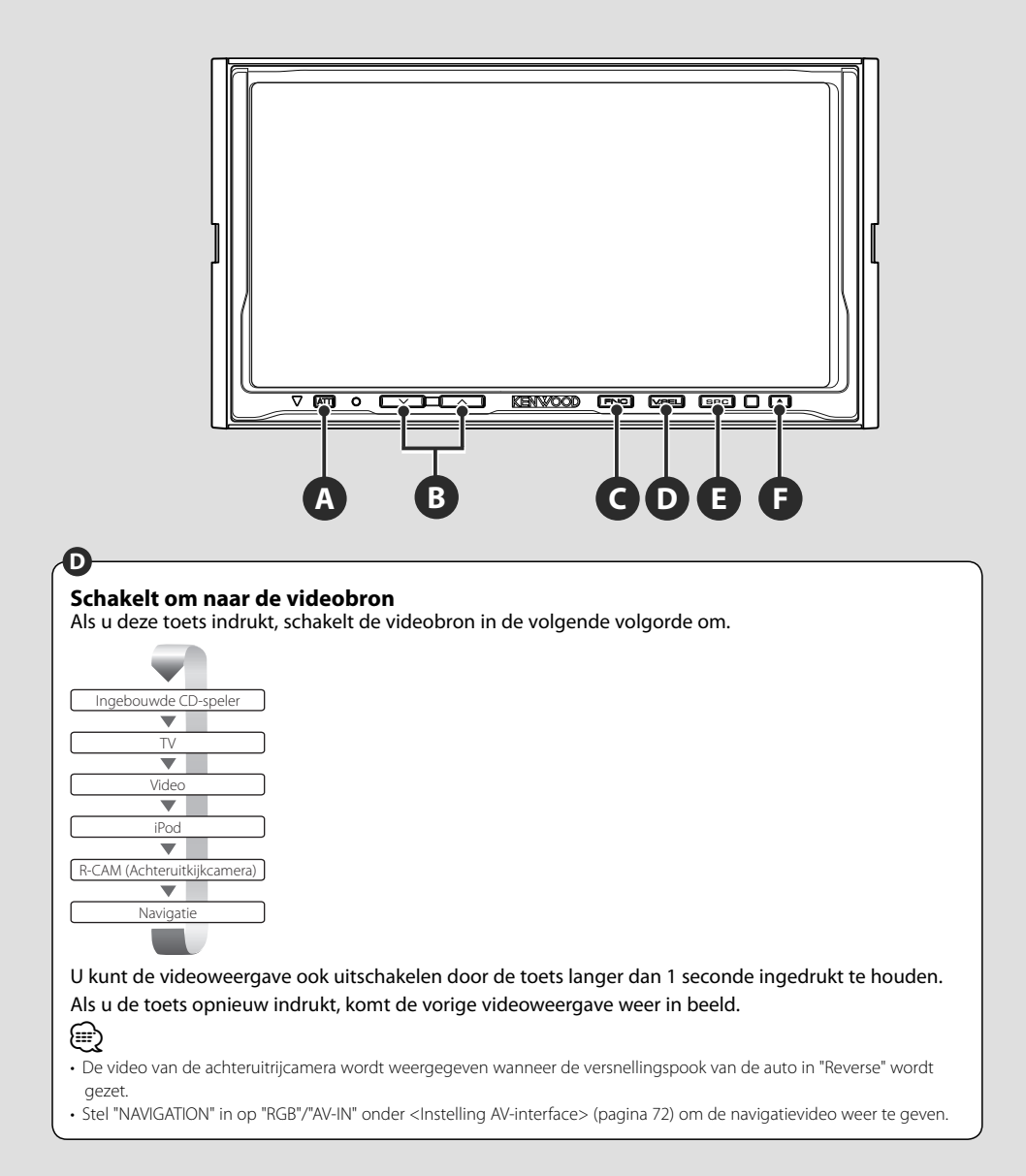

## **Schakelt tussen de audiobronnen**

Als u deze toets indrukt, schakelt de audiobron in de volgende volgorde om.

Ontvangt FM/AM-uitzendingen. (pagina 31)

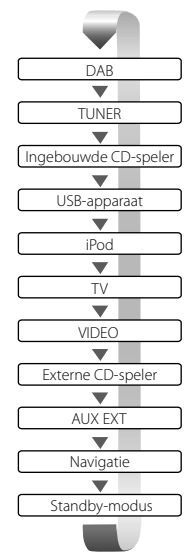

Speelt de in een externe speler, zoals een cd-wisselaar (optioneel accessoire) geplaatste disc af. (pagina 22)

Geeft een geluidsingangssignaal door aan de externe AUX-aansluiting (optioneel accessoire).

Hoewel er niets wordt afgespeeld, worden de klok, enz. toch weergegeven.

## ∕≕)

**E**

- U kunt niet naar een bron omschakelen die niet is aangesloten of ingevoegd.
- U kunt ook audio-, video- en afbeeldingsbestanden met de ingebouwde discspeler afspelen. Raadpleeg <Overzicht van afspeelbare discs> (pagina 8) voor het type en formaat van deze media.
- "NAVIGATION Source" van <Instelling AV-interface> (pagina 72) moet op "On" worden ingesteld om ook navigatie als audiobron te kunnen kiezen met de [SRC]-toets.

## **Dvd's/vcd's bekijken en dvd-audio beluisteren**

#### U kunt met verscheidene functies dvd's/vcd's afspelen.

- 震
- Raadpleeg <Basisbediening> (pagina 12) voor de basismethode voor het kijken naar dvd´s/vcd´s.
- Stel de modusschakelaar van de afstandsbediening in op "DVD"-modus voordat u met de bediening begint, raadpleeg <Modusschakelaar op afstandsbediening> (pagina 90).

### **Beschikbare functies op afspeelscherm**

De basisfuncties zijn beschikbaar, zelfs wanneer het afspeelscherm wordt weergegeven.

#### **Geef het afspeelscherm weer.**

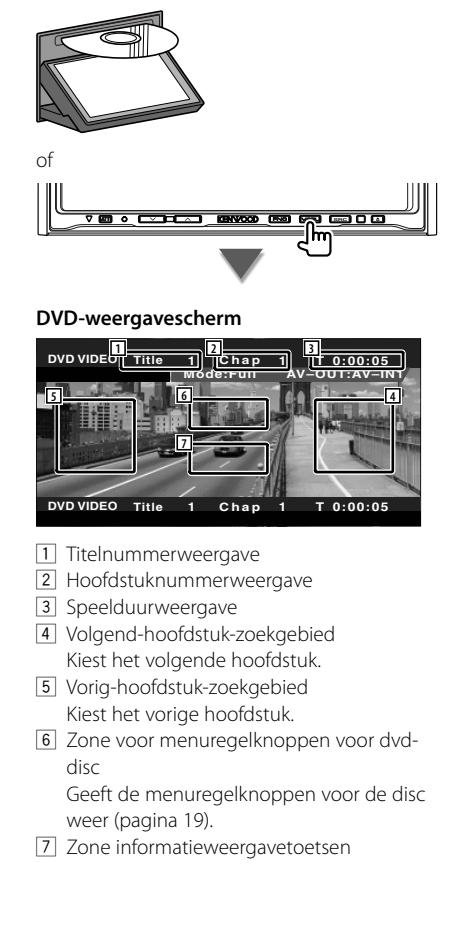

#### **Weergavescherm voor dvd-audio**

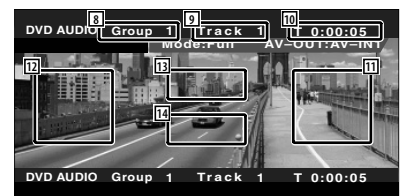

- 8 Groepsnummerweergave
- 9 Tracknummerweergave
- 10 Speelduurweergave
- 11 Zone voor zoeken van volgende track Selecteert de volgende track.
- 12 Zone voor zoeken van vorige track Selecteert de vorige track.
- 13 Zone voor menuregelknoppen voor dvddisc

Geeft de menuregelknoppen voor de disc weer (pagina 19).

[14] Zone informatieweergavetoetsen

#### **VCD-weergavescherm**

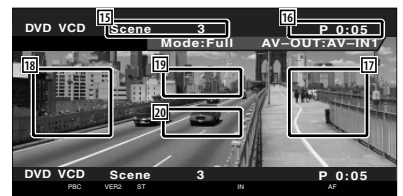

- 15 Scènenummer/trackweergave
- 16 Afspeeltijdweergave
- 17 Zone voor volgende scène/track zoeken Kiest de volgende scène (wanneer PBC aan staat) of track (wanneer PBC uit staat).
- 18 Zone voor vorige scène/track zoeken Kiest de vorige scène (wanneer PBC aan staat) of track (wanneer PBC uit staat).
- 19 Zone zoomregeltoetsen Geeft de zoomregeltoetsen weer (pagina 21).
- <sup>20</sup> Zone voor informatieweergavetoetsen
- ∕∷⊟
- De informatieweergave wordt na ongeveer 5 seconden automatisch gewist. De informatie kan ook automatisch worden weergegeven wanneer deze wordt bijgewerkt

## **Beschikbare functies wanneer het eenvoudige bedieningspaneel wordt weergegeven**

Geeft een zwevend bedieningspaneel in het scherm weer.

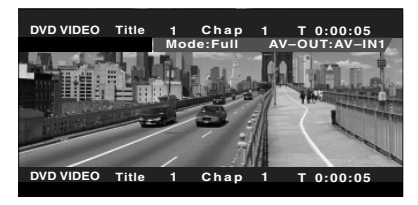

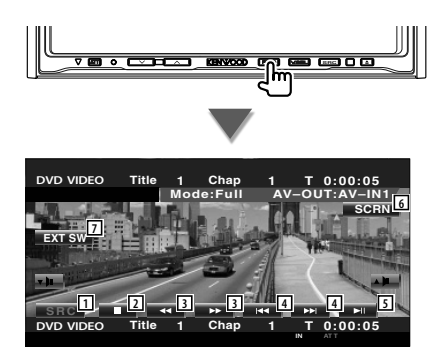

- 11 Wisselt de bron.
- 2 Stopt met afspelen.

Wanneer deze toets tweemaal wordt ingedrukt, wordt de disc vanaf het begin afgespeeld wanneer u ze de volgende keer afspeelt.

- 3 Snel vooruit- of terugspoelen.
- 4 Hoofdstuk zoeken (tijdens afspelen dvd) Zoekt naar een hoofdstuk. Track zoeken (tijdens afspelen van dvdaudio) Zoekt naar een track. Scène/track zoeken (tijdens afspelen vcd) Kiest een scène (wanneer PBC aan staat) of een track (wanneer PBC uit staat).
- 5 Geeft weer of pauzeert.
- 6 Geeft het scherm voor het regelen van de scherminstellingen weer.
- Raadpleeg <Schermregeling> (pagina 57). 7 Geeft het bedieningsvenster voor externe
- apparaten weer. Raadpleeg <Voeding externe apparaten> (pagina 54).

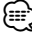

• Het eenvoudige bedieningspaneel wordt verborgen wanneer u een centraal gedeelte van de monitor aanraakt.

## **Beschikbare functies terwijl het bedieningsscherm wordt weergegeven**

Schakelt naar het bedieningsvenster voor gebruik van verscheidene afspeelfuncties.

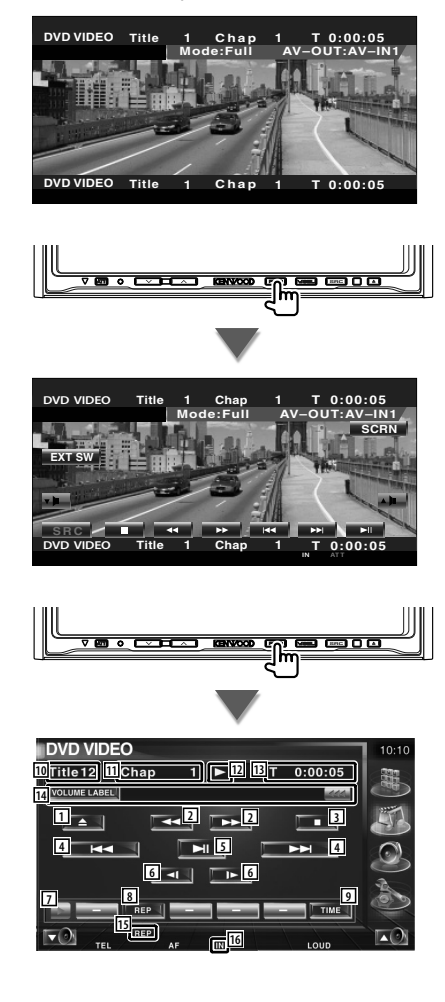

#### **Waneer een dvd-audio wordt afgespeeld**

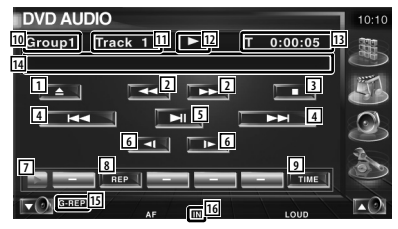

#### **Wanneer een vcd wordt afgespeeld**

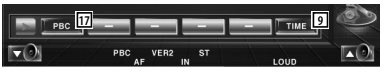

- 1 Werpt de disc uit de ingebouwde discspeler.
- 2 Snel vooruit- of terugspoelen.
- 3 Stopt met afspelen. Wanneer deze toets tweemaal wordt ingedrukt, wordt de disc vanaf het begin afgespeeld wanneer u ze de volgende keer afspeelt.
- 4 Selecteert een hoofdstuk, scène of track. Als het afspelen is onderbroken, raakt u deze knop aan om het één voor één doorlopen van frames te starten.
- 5 Geeft weer of pauzeert.
- 6 Langzaam vooruit- of terugspoelen. (tijdens afspelen dvd)
- 7 Schakelt tussen de knopweergaven.
- 8 Schakelt in de volgende volgorde naar afspelen herhalen.
	- Dvd: Titel herhalen, hoofdstuk herhalen, herhalen uit
	- Dvd-audio: Groep herhalen, Track herhalen, Herhalen uit
	- Vcd: Track herhalen, herhalen uit (beschikbaar wanneer de PBC is uitgeschakeld)
- 9 Schakelt in de volgende volgorde naar de afspeeltijdweergave.
	- Dvd: Hoofdstuk, titel, resterende titels
	- Dvd-audio: Track, groep, resterende groep Vcd: Track, disc, resterende discs (werkt alleen wanneer de PBCfunctie is uitgeschakeld)
- 10 Titelnummerweergave (tijdens dvd afspelen) Groepnummersweergave (tijdens afspelen van dvd-audio)
- [11] Hoofdstuk-/scène-/tracknummerweergave
- 12 Afspeelmodusweergave
- 13 Speelduurweergave
- 14 Volumelabelweergave
	- Wanneer wordt weergegeven, wordt er door de tekst gebladerd door erop de drukken.
- 15 Functie-indicator
- 16 Verschijnt wanneer een disc wordt geladen.
- [17] Schakelt de PBC-functie van de vcd in of uit. (alleen wanneer VCD Ver 2.0 wordt gebruikt)

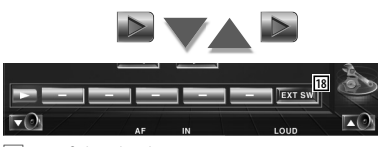

18 Geeft het bedieningsvenster voor externe apparaten weer. Zie <Voeding externe apparaten> (pagina 54).

#### **DVD-disc-menu**

Kiest een optie van het DVD-disc-menu.

#### **1 Geef het regelscherm voor het disc-menu weer**

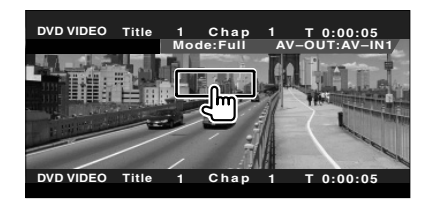

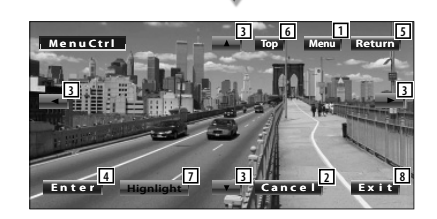

- 11 Roept het menu op.
- 2 Keert terug naar het disc-menuscherm.
- 3 Selecteert een menu-optie.
- 4 Voert uw menuselectie in.
- 5 Keert terug naar het disc-menuscherm.
- 6 Geeft het hoofdmenu weer.
- 7 Markeringsregeling
- 8 Wist de disc-menubediening.

#### **Markeringsregeling**

U kunt een hoofdstuk en titel voor het DVDmenuscherm kiezen. Wanneer u het scherm aanraakt, kunt u het dvd-menu selecteren.

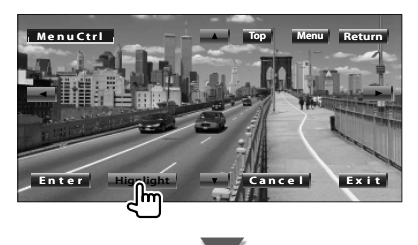

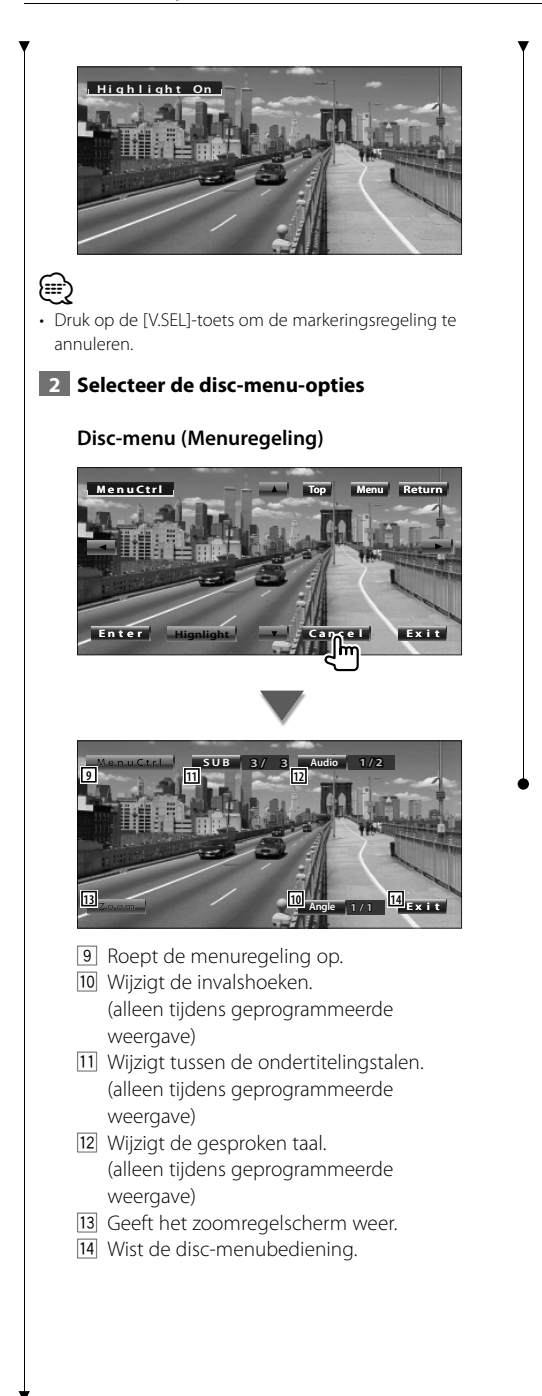

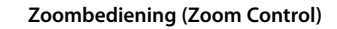

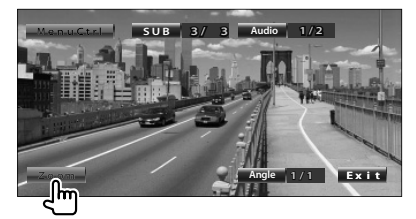

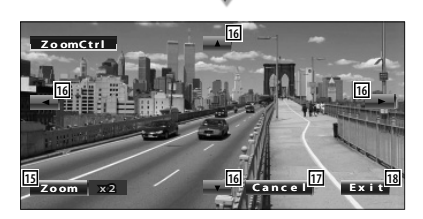

- 15 Wijzigt iedere keer als u het scherm aanraakt de zoomverhouding op 4 niveaus (2 keer, 3 keer, 4 keer of uit).
- 16 Bladert het scherm in de door u aangeraakt richting.
- 17 Keert terug naar het discmenubedieningsscherm.
- 18 Wist de disc-menubediening.

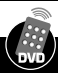

## **VCD-zoombediening**

Geeft een vergroot VCD-scherm weer.

#### **1 Geef het zoombedieningsscherm weer**

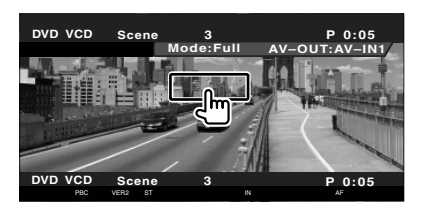

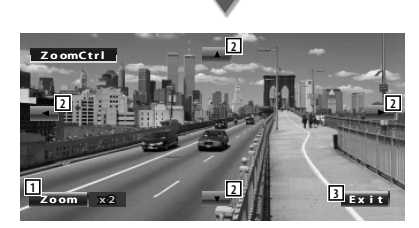

- 11 Wijzigt iedere keer als u het scherm aanraakt de zoomverhouding op 2 niveaus (2 keer of uit).
- 2 Bladert het scherm in de door u aangeraakt richting.
- 3 Wist de zoombedieningstoets.

### **Direct zoeken**

U kunt een DVD/VCD-hoofdstuk, scène of track zoeken door het nummer ervan in te voeren.

### **1 Selecteer de direct-zoekenmodus**

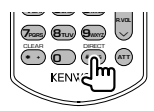

De volgende items kunnen direct worden gezocht bij elke druk op de toets. Dvd: Titel, hoofdstuk, tijd, direct nummer Dvd-audio: Groep, track, direct nummer Vcd (wanneer PBC is ingeschakeld): Scène, direct nummer

Vcd (wanneer PBC is uitgeschakeld): Track Het is echter mogelijk dat direct zoeken voor sommige discs niet wordt ondersteund.

#### **2 Voer een nummer of tijd in**

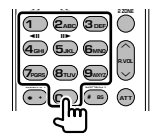

Wanneer u een vcd afspeelt, voer dan een PBCscènenummer (als PBC is ingeschakeld) of een tracknummer (als PBC is uitgeschakeld) in.

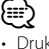

• Druk op **CLEAR** (CLEAR) om een onjuiste invoer te wissen.

### **3 Zoek**

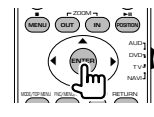

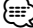

- De bediening wordt automatisch gestopt als u binnen de 10 seconden geen bediening uitvoert.
- De tijdzoekfunctie kan afhankelijk van een bepaalde disc niet op de ingestelde tijd correct worden gezocht.

## **Muziekdisc & audiobestand beluisteren**

U kunt tijdens het afspelen van cd/audiobestand/disc-wisselaar verscheidene bedieningsschermen terugroepen.

- 
- Raadpleeg <Basisbediening> (pagina 12) voor basismethoden voor het afspelen van een muziekdisc/audiobestanden.
- Raadpleeg <Overzicht van afspeelbare discs> (pagina 8) voor afspeelbare discs.
- Raadpleeg <Info over audiobestand> (pagina 10) voor afspeelbare bestanden.

## **Beschikbare functies wanneer het eenvoudige bedieningspaneel wordt weergegeven**

Geeft een zwevend bedieningspaneel in het scherm weer.

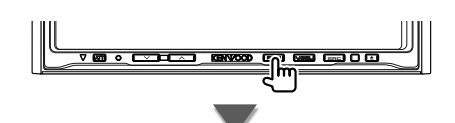

#### **Tijdens CD-weergave**

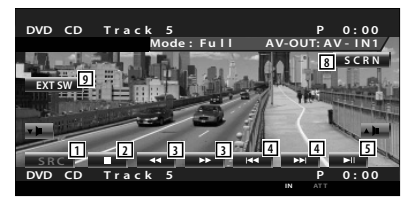

#### **Tijdens afspelen van audiobestand**

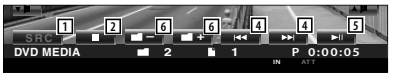

#### **Tijdens weergave op disc-wisselaar**

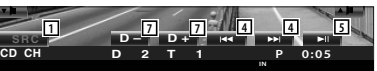

- 11 Wisselt de bron.
- 2 Stopt met afspelen.
- 3 Snel vooruit- of terugspoelen. (alleen als een cd wordt afgespeeld op de ingebouwde disc-speler)
- 4 Selecteert muziek. Wanneer u op de toets blijft drukken: Snel vooruit- of terugspoelen. Uitgeschakeld wanneer een cd (ingebouwde disc-speler) wordt afgespeeld.
- 5 Geeft weer of pauzeert.
- 6 Selecteert een map. (alleen wanneer een audiobestand wordt weergegeven op de ingebouwde disc-speler)
- 7 Kiest een disc. (alleen wanneer een disc wordt weergegeven op de discwisselaar)
- 8 Geeft het scherm voor het regelen van de scherminstellingen weer.
	- (pagina 57 voor <Schermregeling>)
- 9 Geeft het bedieningsvenster voor externe apparaten weer. Zie <Voeding externe apparaten> (pagina 54).

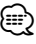

• Het eenvoudige bedieningspaneel wordt verborgen wanneer u een centraal gedeelte van de monitor aanraakt.

## **Beschikbare functies terwijl het bedieningsscherm wordt weergegeven**

Schakelt naar het bedieningsvenster voor gebruik van verscheidene afspeelfuncties.

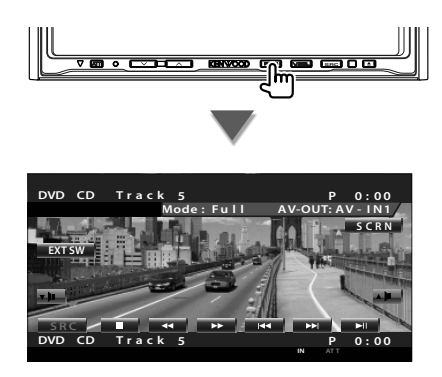

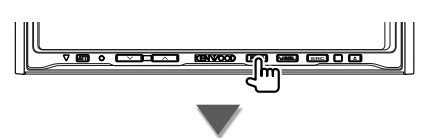

#### **Tijdens CD-weergave**

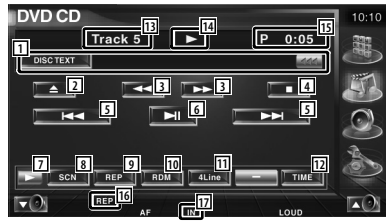

- 1 Weergave muziekinformatie Selecteert de discnaam (Zie <Disc-naam instellen>, pagina 26), disctekst of tracktekst. Wanneer wordt weergegeven, wordt er door de tekst gebladerd door erop de drukken.
- 2 Werpt de disc uit de ingebouwde discspeler.
- 3 Snel vooruit- of terugspoelen.
- 4 Stopt het afspelen van de ingebouwde discspeler. Wanneer deze toets tweemaal wordt ingedrukt, wordt de disc vanaf het begin afgespeeld wanneer u ze de volgende keer afspeelt.
- 5 Kiest een fragment.
- 6 Geeft weer of pauzeert.
- 7 Schakelt tussen de knopweergaven.
- 8 Start of stopt het kort afspelen van (voor het achter elkaar afspelen van het begin van elk nummer).
- 9 Het afspelen wordt herhaald (de huidige nummer).
- 10 Start of stopt het willekeurig afspelen (het willekeurig afspelen van nummers).
- 11 Wijzigt het aantal regels dat in het informatiescherm wordt weergegeven.
- 12 Schakelt de afspeeltijdweergave tussen nummer, disc en resterende disctijd.
- 13 Nummerweergave (muziek)
- 14 Afspeelmodusweergave
- 15 Speelduurweergave
- 16 Functie-indicator
- [17] Verschijnt wanneer een disc wordt geladen.

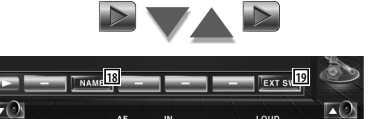

- 18 Stelt een naam in voor de disc die wordt afgespeeld. Zie <Disc-naam instellen> (pagina 26).
- 19 Geeft het bedieningsvenster voor externe apparaten weer. Zie <Voeding externe apparaten> (pagina 54).

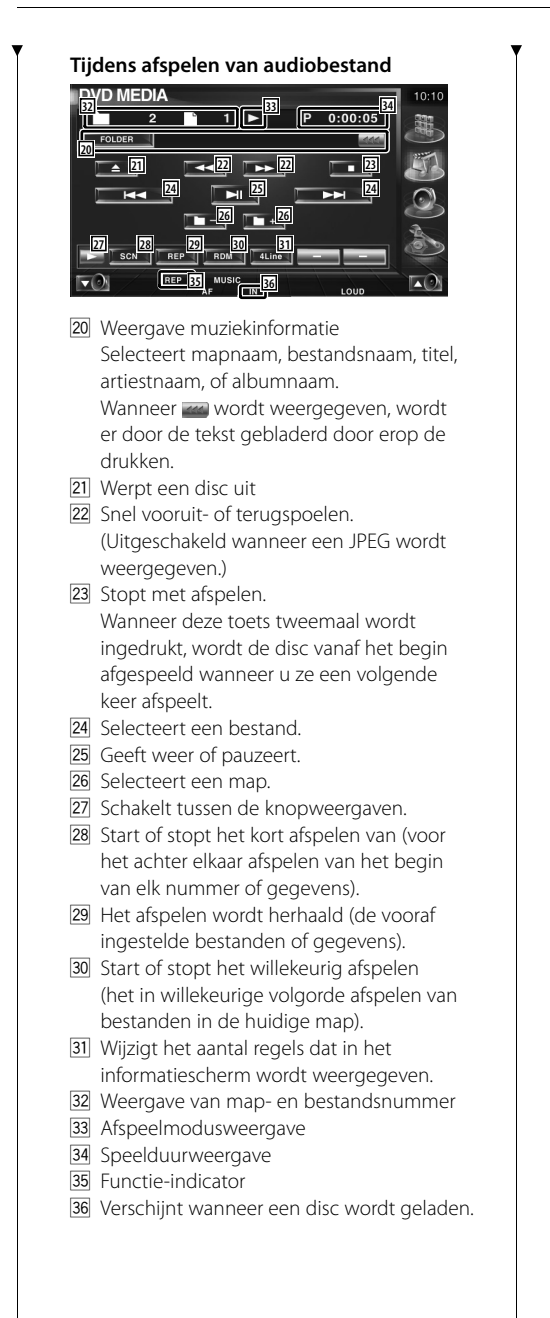

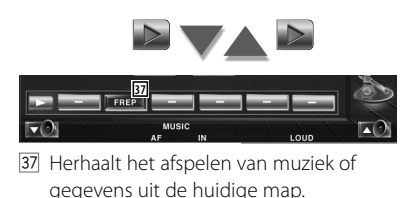

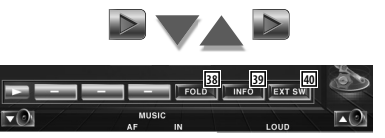

- 38 U kunt mappen en bestanden in een mapstructuur zoeken. Raadpleeg <Map selecteren (Functie van audiobestand)> (pagina 26).
- . Geeft de muziekinformatie weer (zoals label en inhoudseigenschappen) van het audiobestand dat wordt afgespeeld.
- 40 Geeft het bedieningsvenster voor externe apparaten weer. Zie <Voeding externe apparaten> (pagina 54).

#### CD CL **50 51**  $0:05$ **52 D.TITLE 41 43 44 42 42 43 45 46 47 48 49 53 54** 41 Weergave muziekinformatie Selecteert de discnaam (zie <Disc-naam

**Tijdens weergave op disc-wisselaar**

instellen>, pagina 26) of tracktekstmodus voor de tekstweergave.

Wanneer wordt weergegeven, wordt er door de tekst gebladerd door erop de drukken.

- 42 Kiest een fragment. Start snel vooruitspoelen of snel terugspoelen wanneer u ze ingedrukt houdt.
- 43 Kiest een disc. (Functie van discwisselaar)
- **R4** Geeft weer of pauzeert.
- F45 Schakelt tussen de knopweergaven.
- <sup>46</sup> Start of stopt het kort afspelen van (voor het achter elkaar afspelen van het begin van elk nummer).
- 47 Het afspelen wordt herhaald (het huidige nummer).
- 18 Start of stopt het willekeurig afspelen (het willekeurig afspelen van nummers).
- 49 Wijzigt het aantal regels dat in het informatiescherm wordt weergegeven.
- 50 Discnummerweergave (Functie van discwisselaar)
- **51** Tracknummerweergave
- 52 Speelduurweergave
- 53 Functie-indicator
- 54 Verschijnt wanneer een disc wordt geladen.

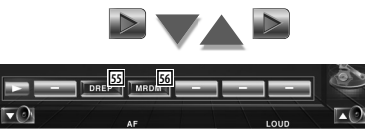

- 55 Herhaalt het afspelen van een disc (de huidige disc). (Functie van discwisselaar)
- 56 Start of stopt het willekeurig afspelen van nummers (het in willekeurige volgorde afspelen van nummers op de discwisselaar). (Functie van discwisselaar)

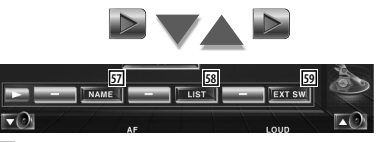

- 57 Stelt een naam in voor de disc die wordt afgespeeld. (pagina 26)
- 58 Geeft een lijst met discs die zich in de discwisselaar bevinden, weer en hier kunt u de disc die u wilt beluisteren, selecteren. Zie <Disc selecteren> (pagina 27).
- 59 Geeft het bedieningsvenster voor externe apparaten weer. Zie <Voeding externe apparaten> (pagina 54).

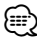

- De beschikbare functies variëren naargelang van de aangesloten modellen.
- De getoonde informatie is verschillend afhankelijk van de gebruikte discwisselaar.
- De toetsen en weergegeven informatie zijn afhankelijk van het audiobestand dat wordt afgespeeld en de functies van de cd-wisselaar en discwisselaar.

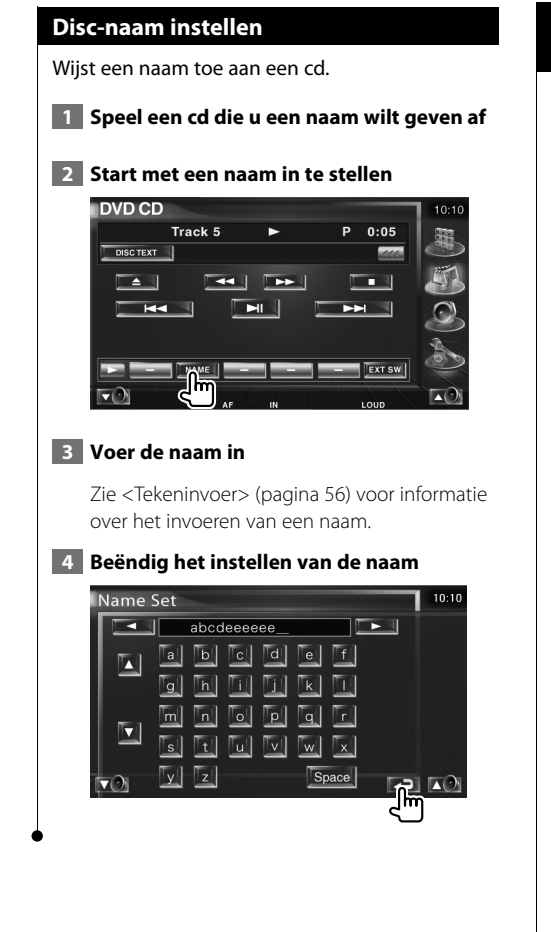

## **Map selecteren (Functie van audiobestand)**

Zoekt in mappen en audiobestanden van mapstructuren die op media en apparaten zijn opgeslagen.

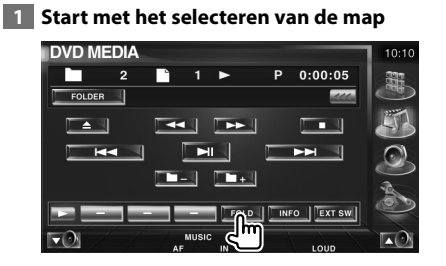

#### **2 Selecteert een nummer**

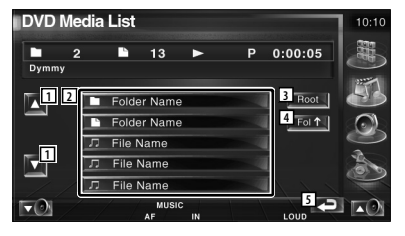

- 1 Bladert door de lijst.
- 2 Geeft een opsomming van de mappen en audiobestanden De map wordt geopend wanneer deze wordt aangeraakt, en het audiobestand wordt afgespeeld.
- 3 Gaat naar hoogste niveau in de hiërarchie.
- 4 Gaat één niveau omhoog in de hiërarchie.
- 5 Keert terug naar het oorspronkelijke scherm.

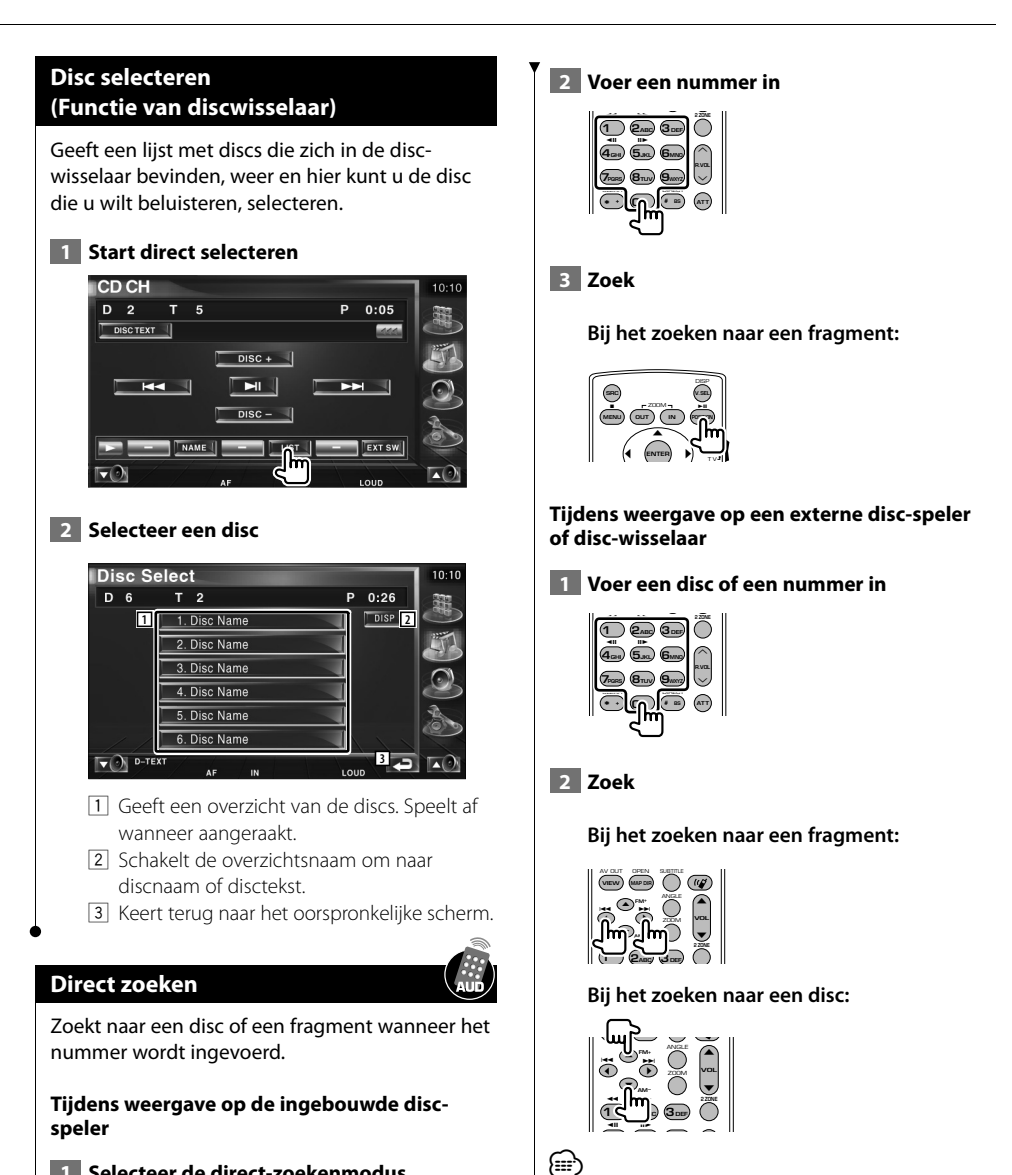

#### **1 Selecteer de direct-zoekenmodus**

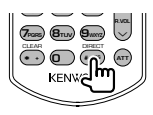

De volgende items kunnen direct worden gezocht bij elke druk op de toets. Cd: nummer, totale afspeeltijd Audiobestand: map, bestand

Nederlands **27**

• De bediening wordt automatisch gestopt als u binnen de

10 seconden geen bediening uitvoert.

## **Videobestand/Beeldbestand bekijken**

U kunt tijdens het afspelen van een videobestand (MPEG 1-, MPEG 2- en DivX-bestand) en een afbeeldingsbestand (JPEG-bestand) verscheidene bedieningsschermen terughalen.

## het afspeelscherm wordt weergegeven. **Geef het afspeelscherm weer.** of **SRC Mode: Fu l l DVD MED I A 1 255 P 0 0 0 : 0 : 0 AV-OUT: AV - IN1 1 2 5 6 4 3** 1 Weergave van map- en bestandsnummer 2 Speelduurweergave 3 Zone vooruit bestand zoeken Selecteert het volgende bestand. 4 Zone achteruit bestand zoeken Selecteert het vorige bestand. 5 JPEG: Zone afbeeldingregeltoets (pagina 30) DivX: Sub=Off, Audio 1/1 MPEG: Niet actief 6 Zone informatieweergavetoetsen

**Beschikbare functies in afspeelscherm** De basisfuncties zijn beschikbaar, zelfs wanneer

## **Beschikbare functies wanneer het eenvoudige bedieningspaneel wordt weergegeven**

Geeft een zwevend bedieningspaneel in het scherm weer.

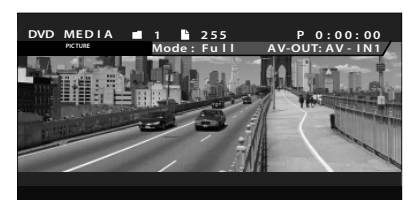

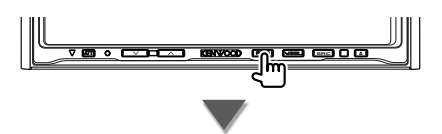

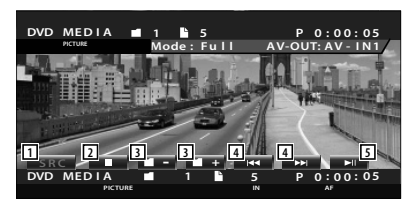

- 1 Wisselt de bron.
- 2 Stopt met afspelen.
- 3 Selecteert een map.
- [4] Selecteert een bestand.
- 5 Geeft weer of pauzeert.

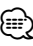

• Het eenvoudige bedieningspaneel wordt verborgen wanneer u een centraal gedeelte van de monitor aanraakt.

## **Beschikbare functies terwijl het bedieningsscherm wordt weergegeven**

Schakelt naar het bedieningsvenster voor gebruik van verscheidene afspeelfuncties.

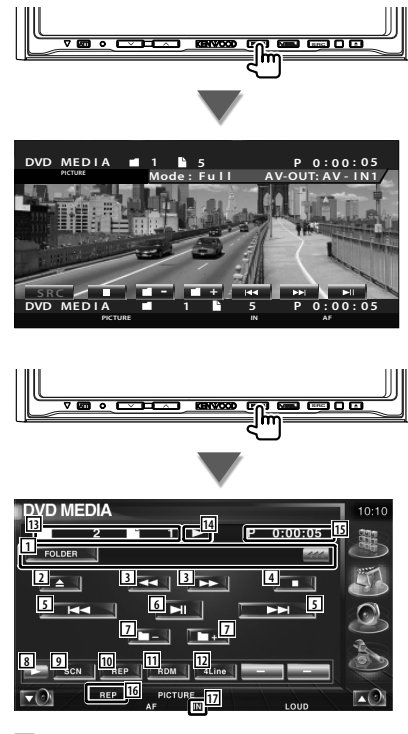

1 Video-/Afbeeldinginformatieweergave Selecteert mapnaam, bestandsnaam, titel, artiestnaam of albumnaam.

Wanneer wordt weergegeven, wordt er door de tekst gebladerd door erop de drukken.

- 2 Werpt een disc uit.
- 3 Snel vooruit- of terugspoelen. (Uitgeschakeld wanneer een JPEG wordt weergegeven.)
- 4 Stopt met afspelen. Wanneer deze toets tweemaal wordt ingedrukt, wordt de disc vanaf het begin afgespeeld wanneer u ze een volgende keer afspeelt.
- 5 Selecteert een bestand.
- 6 Geeft weer of pauzeert.
- 7 Selecteert een map.
- 8 Schakelt tussen de knopweergaven.
- 9 Start of stopt het kort afspelen van (voor het achter elkaar afspelen van het begin van elk nummer of gegevens).
- p Het afspelen wordt herhaald (de vooraf ingestelde bestanden of gegevens).
- [11] Start of stopt het willekeurig afspelen (het in willekeurige volgorde afspelen van bestanden in de huidige map).
- 12 Wijzigt het aantal regels dat in het informatiescherm wordt weergegeven.
- [13] Weergave van map- en bestandsnummer
- 14 Afspeelmodusweergave
- 15 Speelduurweergave
- 16 Functie-indicator
- 17 Verschijnt wanneer een disc wordt geladen.

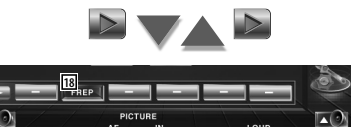

18 Herhaalt het afspelen van het bestand of de huidige map.

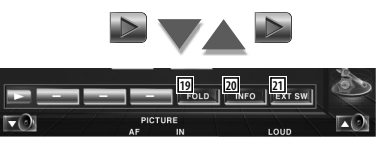

- 19 U kunt mappen en bestanden in een mapstructuur zoeken. Raadpleeg <Map selecteren> (pagina 30).
- ; Geeft informatie weer over het bestand dat wordt afgespeeld.
- 21 Geeft het bedieningsvenster voor externe apparaten weer. Zie <Voeding externe apparaten> (pagina 54).

### **Beeldregeling**

De videoweergave instellen.

#### **1 Start de beeldregeling**

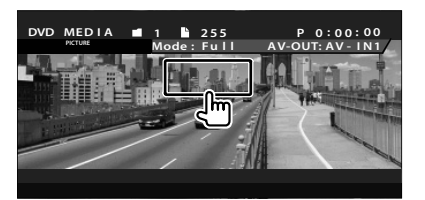

#### **2 Stel de videoweergave in**

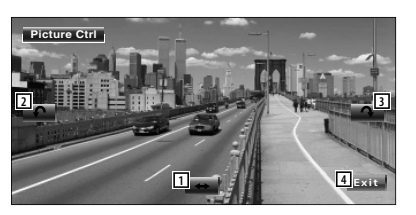

- 1 Draait de afbeelding horizontaal om.
- 2 Draait tegen de wijzers van de klok in.
- 3 Draait met de wijzers van de klok mee.
- 4 Beëindigt de beeldregeling.

#### **Map selecteren**

Zoekt in mappen en videobestanden/ afbeeldingen van mapstructuren die op media en apparaten zijn opgeslagen.

#### **1 Start met het selecteren van de map**

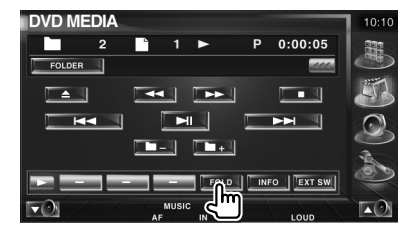

#### **2 Selecteer een bestand**

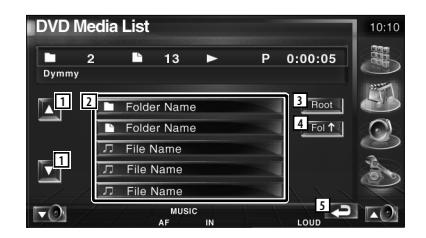

11 Bladert door de lijst.

2 Geeft een lijst weer met mappen en video- /afbeeldingsbestanden. De map wordt geopend wanneer zij wordt aangeraakt en het video-/ afbeeldingsbestand wordt afgespeeld. 3 Gaat naar hoogste niveau in de hiërarchie.

- 4 Gaat één niveau omhoog in de hiërarchie.
- 5 Keert terug naar het oorspronkelijke scherm.

## **Radio beluisteren**

Verschillende bedieningsschermen verschijnen in de tunerbronmodus.

- æ
- Raadpleeg <Basisbediening> (pagina 12) voor de basismethode voor het bedienen van de knoppen op de ontvanger.
- Stel de modusschakelaar van de afstandsbediening in op "AUD"-modus voordat u met de bediening begint, raadpleeg <Modusschakelaar op afstandsbediening> (pagina 90).

## **Beschikbare functies wanneer het eenvoudige bedieningspaneel wordt weergegeven**

Geeft een zwevend bedieningspaneel in het scherm weer.

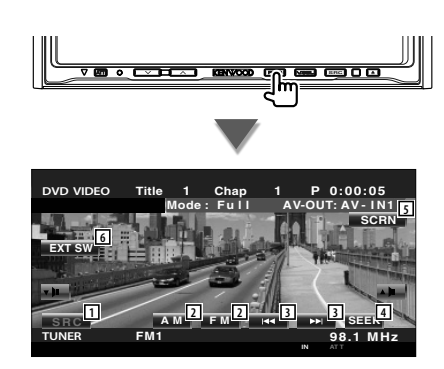

- 1 Wisselt de bron.
- 2 Schakelt de frequentie (naar AM of FM1/2/3).
- 3 Stemt af op een radiozender.
- 4 Schakelt naar de zoekmodus. Zie <Zoekmodus> (pagina 32).
- 5 Geeft het scherm voor het regelen van de scherminstellingen weer. Raadpleeg <Schermregeling> (pagina 57).
- 6 Geeft het bedieningsvenster voor externe
- apparaten weer. Zie <Voeding externe apparaten> (pagina 54).
- ⁄⊞
- Het eenvoudige bedieningspaneel wordt verborgen wanneer u een centraal gedeelte van de monitor aanraakt.

## **Beschikbare functies terwijl het bedieningsscherm wordt weergegeven**

Schakelt naar het bedieningsvenster voor gebruik van verscheidene functies.

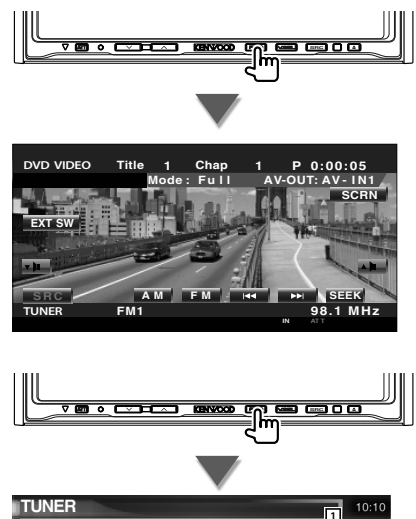

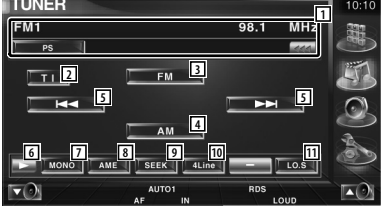

- 1 Informatieweergave radiozender Selecteert de naam van de programmaservice, titel, artiestennaam, zendernaam, categorienaam 1/2 of radiotekst.
- 2 Schakelt de verkeersinformatiefunctie in of uit.
	- Zie <Verkeersinformatie>, (pagina 35).
- 3 Schakelt om naar de FM1/2/3 frequentieband.

**Volgende pagina** <sup>3</sup>

#### **Radio beluisteren**

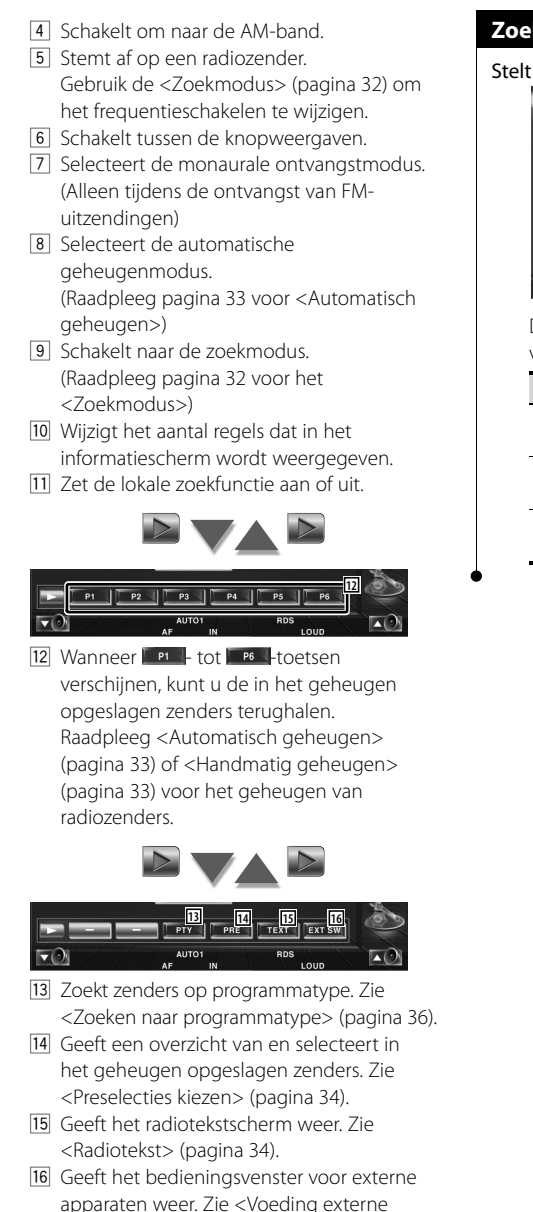

## **Zoekmodus**

## Stelt een zenderselectie in.

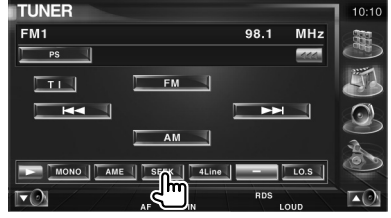

 De modus wijzigt als volgt bij elke aanraking van de toets.

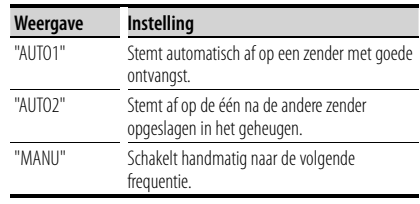

apparaten> (pagina 54).

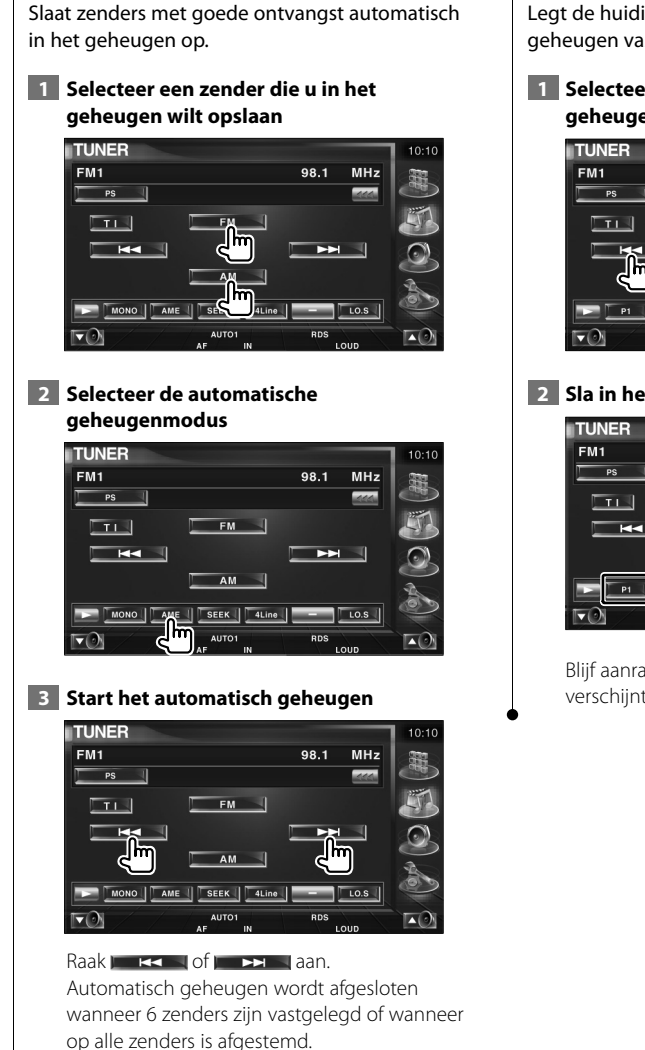

**Automatisch geheugen**

• De bediening wordt automatisch gestopt als u binnen de 10 seconden geen bediening uitvoert.

⁄⊞`

### **Handmatig geheugen**

Legt de huidige ontvangen zender in het geheugen vast.

 **1 Selecteer een zender die u in het geheugen wilt opslaan**

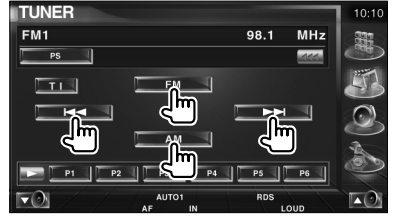

## **2 Sla in het geheugen op**

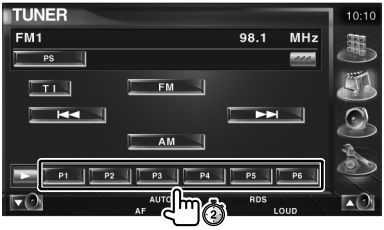

Blijf aanraken totdat het geheugennummer verschijnt.

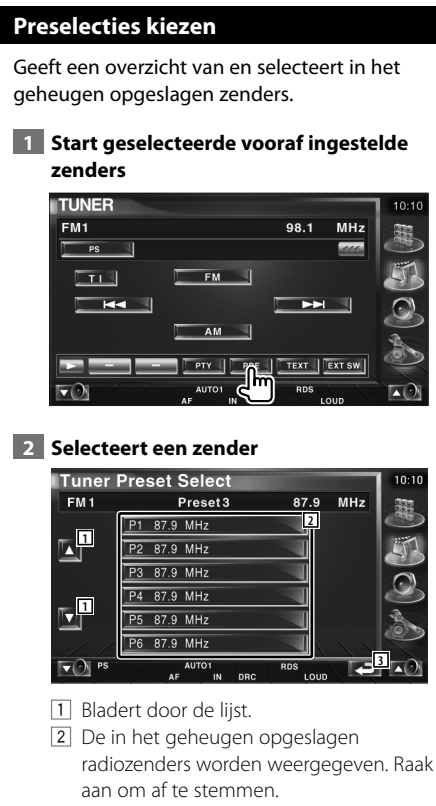

3 Keert terug naar het oorspronkelijke scherm.

## **Radiotekst**

U kunt de radiotekst weergeven. (Alleen tijdens de ontvangst van FM-uitzendingen)

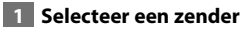

### **2 Geef de radiotekst weer**

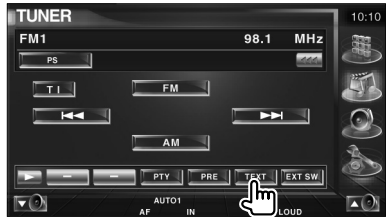

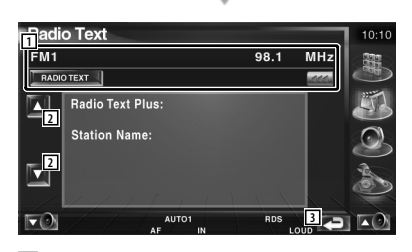

1 Selecteert de naam van de programmaservice, titel, artiestennaam, zendernaam, categorie1/2 of radiotekst voor tekstweergave.

Wanneer wordt weergegeven, wordt er door de tekst gebladerd door erop de drukken.

- 2 Bladert door de radiotekst-plusweergave.
- 3 Keert terug naar het oorspronkelijke scherm.

## **Direct zoeken**

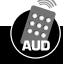

Stemt af op een zender wanneer u de frequentie invoert.

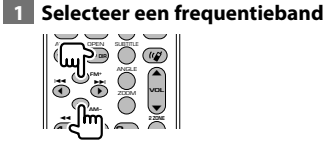

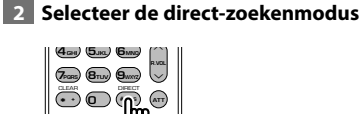

## **3 Voer de frequentie in**

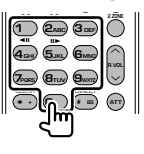

Wanneer u een frequentie invoert, start de signaalontvangst. Bijvoorbeeld: Wanneer u FM 92,1 MHz ontvangt **0 9WXYZ 2ABC 1**

Bijvoorbeeld: Wanneer u AM 810 kHz ontvangt **0 8TUV 1 0**

∤⊞՝

• De bediening wordt automatisch gestopt als u binnen de 10 seconden geen bediening uitvoert.

## **Verkeersinformatie**

Bij het begin van een verkeersbericht schakelt om het even welke bron over naar verkeersinformatie en wordt het bericht automatisch weergegeven.

#### **1 Stel de verkeersinformatiemodus in**

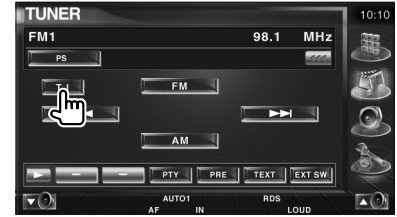

#### **Bij het begin van het verkeersbericht...**

Het verkeersinformatiescherm verschijnt automatisch.

#### **Verkeersinformatiescherm**

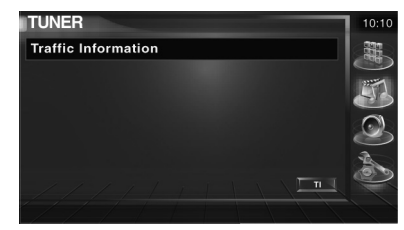

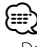

- De verkeersinformatiefunctie moet ingeschakeld zijn om het verkeersinformatiescherm automatisch te laten verschijnen.
- Tijdens de ontvangst van verkeersinformatie wordt het afgestelde volume automatisch onthouden; de volgende keer dat wordt overgeschakeld naar verkeersinformatie, wordt automatisch dit opgeslagen volume ingesteld.

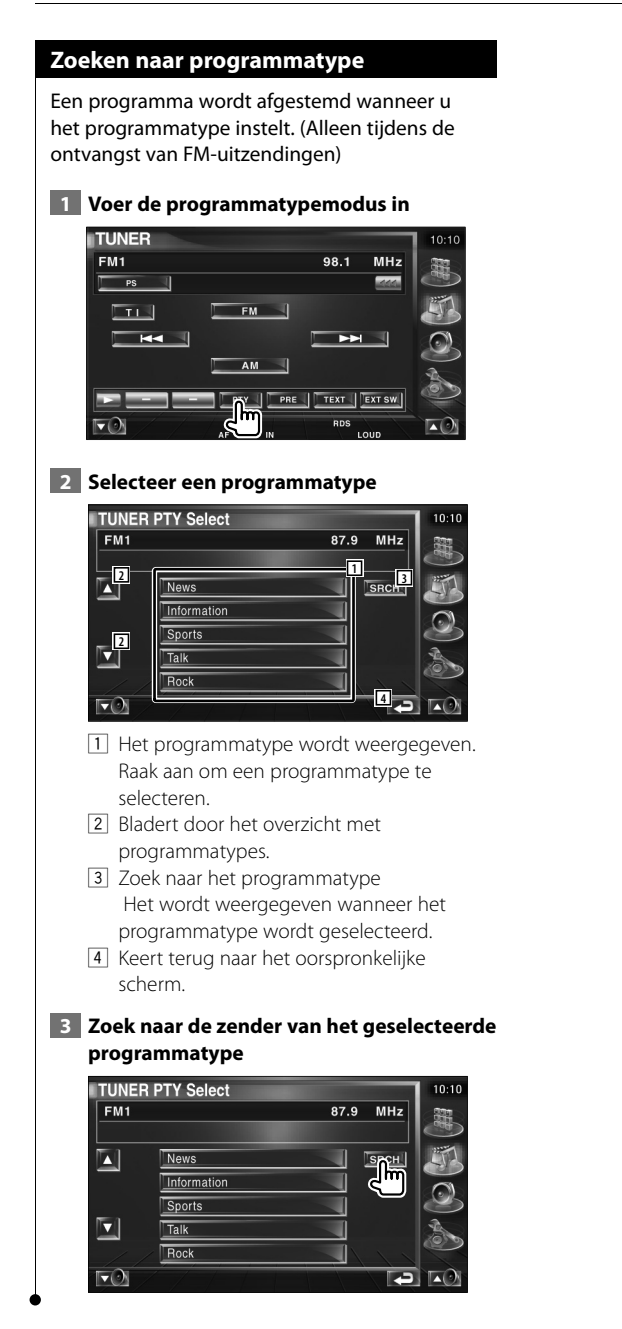
# **iPod-bediening**

U kunt nummers in uw iPod bedienen en beluisteren door iPod met video of iPod nano met KCA-iP300V (optioneel accessoire) op dit apparaat aan te sluiten. U kunt ook de video-inhoud op dit apparaat weergeven wanneer u een iPod met video aansluit. Er kan slechts één iPod worden aangesloten op dit apparaat.

# **Een iPod aansluiten**

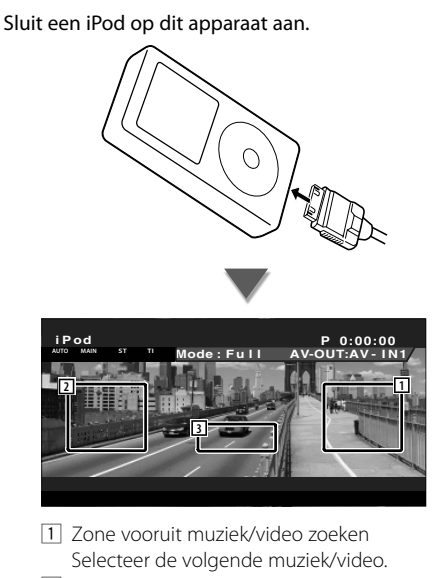

- 2 Zone achteruit muziek/video zoeken Selecteer de vorige muziek/video.
- 3 Zone informatieweergavetoetsen De informatie wordt 5 seconden weergegeven.

# {≕}

- Verwijder alle accessoires zoals koptelefoons voordat u een iPod aansluit. U kunt uw iPod misschien niet bedienen wanneer u er accessoires op aansluit.
- Wanneer u een iPod op dit apparaat aansluit, wordt het afspelen van het nummer dat u afspeelde op de iPod zelf, gestart (Hervatten).
- Als het afgespeelde nummer geen video-inhoud bevat, wordt "No iPod Video Signal" op het videoscherm weergegeven.
- Als u een iPod aansluit, verschijnt "KENWOOD" op de iPod en wordt de bediening van de iPod uitgeschakeld.

# **Beschikbare functies wanneer het eenvoudige bedieningspaneel wordt weergegeven**

Geeft een zwevend bedieningspaneel in het scherm weer.

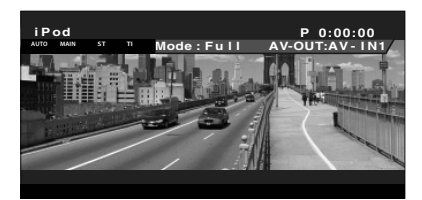

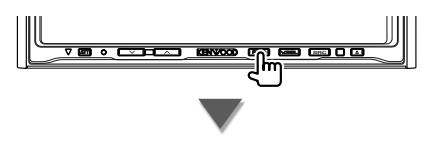

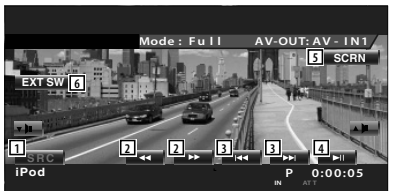

- 1 Wisselt de bron.
- 2 Snel vooruit of terugspoelen.
- 3 Muziek/Video zoeken.
- 4 Geeft weer of pauzeert.
- 5 Geeft de schermbediening weer. (Raadpleeg <Schermregeling> (pagina 57))
- 6 Geeft het bedieningsvenster voor externe apparaten weer. Zie <Voeding externe apparaten> (pagina 54).

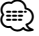

• Het eenvoudige bedieningspaneel wordt verborgen wanneer u een centraal gedeelte van de monitor aanraakt.

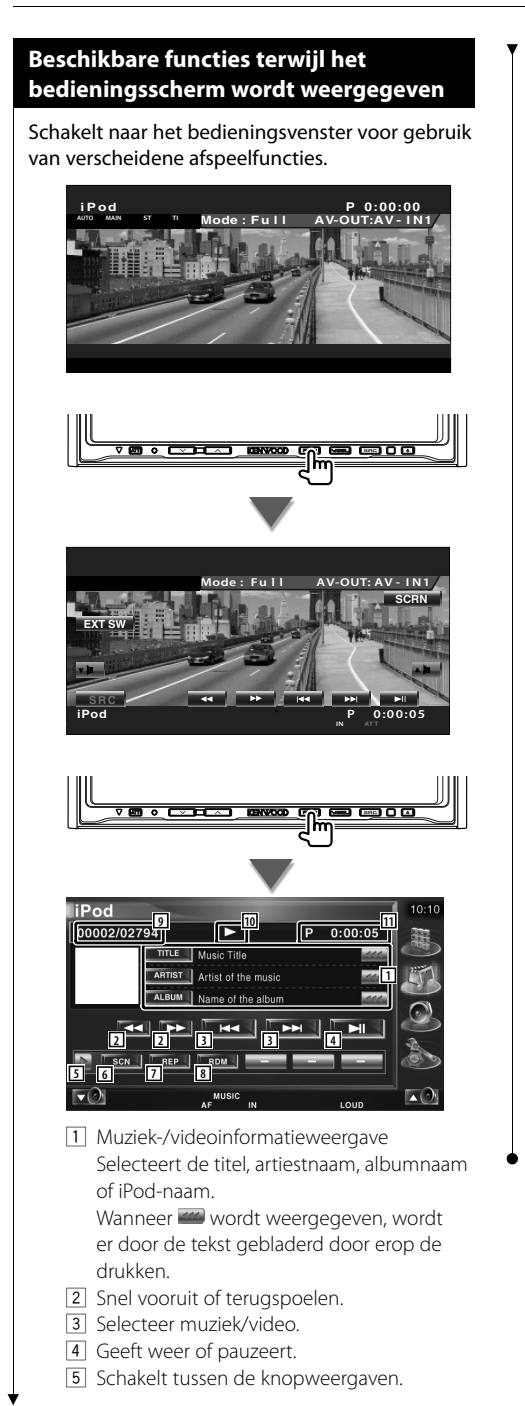

- 6 Start of stopt het kort afspelen van (voor het achter elkaar afspelen van het begin van elk nummer of video).
- 7 Het afspelen wordt herhaald (de vooraf ingestelde bestanden of gegevens).
- 8 Het willekeurig afspelen wordt gestart of gestopt.\*1
- 9 Total aantal muzieknummers in de iPod en de muzieknummerweergave
- 10 Afspeelmodusweergave
- [11] Speelduurweergave

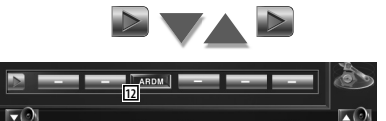

12 Het willekeurig afspelen van de album wordt gestart of gestopt (nummers van huidige album worden in willekeurige volgorde afgespeeld).\*1

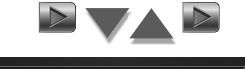

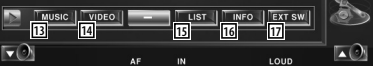

- [13] Geeft de muziekcategorielijst weer. Zie <iPod-overzicht> (pagina 39).
- 14 Geeft een overzicht van de videocategorieën weer. Zie <iPod-overzicht> (pagina 39).
- 15 Geeft een overzicht van de vorige muziek/ video weer.

Zie <iPod-overzicht> (pagina 39).

- 16 Geeft een scherm weer met informatie over de muziek/video die wordt afgespeeld.
- 17 Geeft het bedieningsvenster voor externe apparaten weer. Zie <Voeding externe apparaten> (pagina 54).

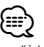

• \*1 Uitgeschakeld wanneer video wordt weergegeven.

#### **iPod-overzicht**

Geeft een overzicht van op de iPod opgeslagen muziek/video en zoekt muziek/video.

#### **1 Geef het iPod-overzicht weer**

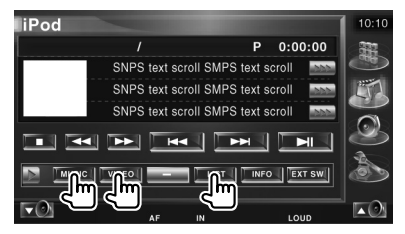

#### **2 Selecteer muziek/video**

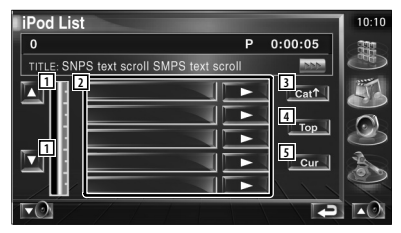

- 11 Wijzigt de overzichtspagina.
- 2 Er wordt een overzicht gegeven van de categorieën en muziek.

 Raak een categorienaam aan om naar het onderliggende niveau te gaan. Als de muziektitel wordt weergegeven, wordt de muziek afgespeeld door hem aan te raken. Wanneer **wordt** aangeraakt, wordt alle muziek in de categorie afgespeeld.

- 3 Keert terug naar de vorige categorie.
- 4 Gaat naar hoogste categorie.
- 5 Geeft de huidige categorie die wordt afgespeeld weer.

# **Bediening USB-apparaat**

U kunt nummers die op uw USB-apparaat zijn opgeslagen, bedienen en beluisteren door het apparaat eenvoudigweg aan te sluiten op de USB-connector van dit apparaat.

 $\frac{1}{2}$ 

• Raadpleeg <Basisbediening> (pagina 12) voor informatie over het aansluiten van een USB-apparaat.

#### **Beschikbare functies wanneer het eenvoudige bedieningspaneel wordt weergegeven** Geeft een zwevend bedieningspaneel in het scherm weer. **SRC Mode : Fu l l DVD MEDIA AV-OUT: AV- IN1 D**:00:05 **P 0:00:05 0002/0006 IN AF SCRN EXT SW – + 2 1 USB 1 2 2 3 3 4 5 6** 1 Wisselt de bron. 2 Selecteert een map. (Alleen in mapselectiemodus) 3 Selecteert een bestand. [4] Geeft weer of pauzeert. 5 Geeft de schermbediening weer. (Raadpleeg <Schermregeling> (pagina 57)) 6 Geeft het bedieningsvenster voor externe apparaten weer. Zie <Voeding externe apparaten> (pagina 54). י⊞} • Het eenvoudige bedieningspaneel wordt verborgen wanneer u een centraal gedeelte van de monitor

aanraakt.

# **Beschikbare functies terwijl het bedieningsscherm wordt weergegeven**

Schakelt naar het bedieningsvenster voor gebruik van verscheidene afspeelfuncties.

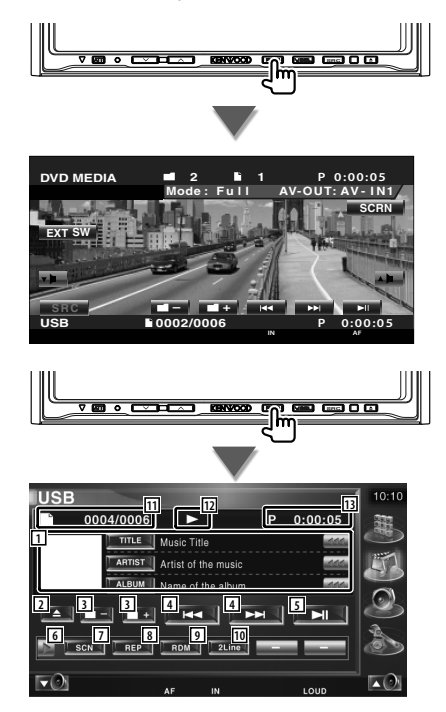

1 Weergave muziekinformatie Selecteert mapnaam, bestandsnaam, titel, artiestnaam of albumnaam. Wanneer <a>
wordt weergegeven, wordt

er door de tekst gebladerd door erop de drukken.

2 Verwijdert het USB-apparaat. Wanneer "No Device" wordt weergegeven, kan het USB-apparaat veilig worden verwijderd.

Als u het opnieuw wilt afspelen terwijl het USB-apparaat is aangesloten, druk er dan opnieuw op.

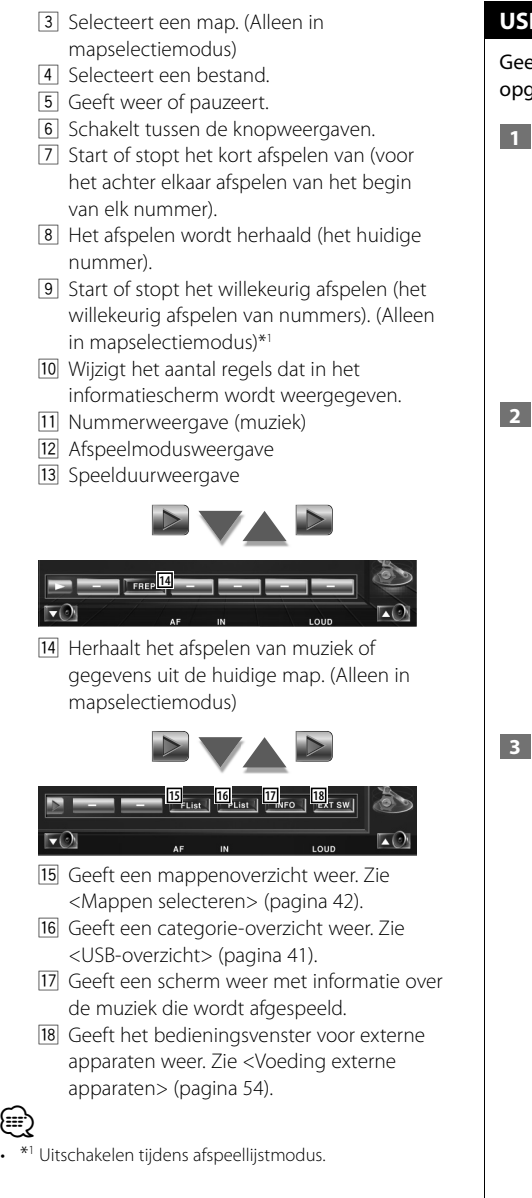

# **USB-overzicht**

Geeft een overzicht van op het USB-apparaat opgeslagen muziek en zoekt muziek.

 **1 Geef het categorie-overzicht weer**

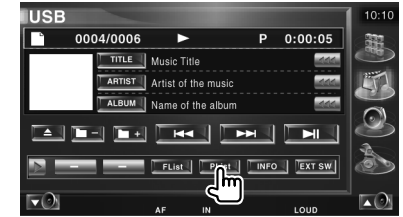

## **2 Selecteer een categorie**

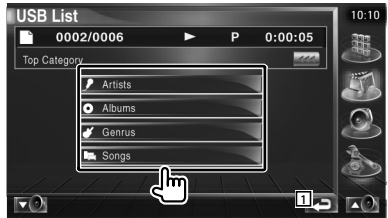

11 Keert terug naar het oorspronkelijke scherm.

#### **3 Selecteer muziek**

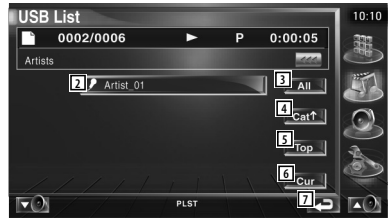

- 2 Gaat een niveau lager in de categorie.
- 3 Geeft een overzicht van alle nummer in de geselecteerde categorie.
- 4 Gaat een niveau hoger in de categorie.
- 5 Gaat naar hoogste categorie.
- 6 Geeft de huidige categorie die wordt afgespeeld weer. (Alleen in categoriemodus)
- 7 Keert terug naar het oorspronkelijke scherm.

# **Map selecteren**

Zoekt in mappen en audiobestanden van mapstructuren die op het USB-apparaat zijn opgeslagen.

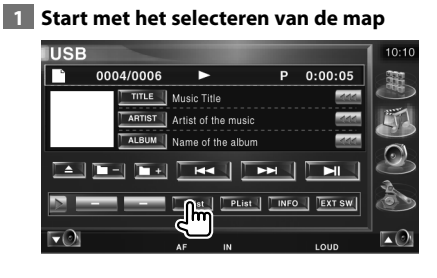

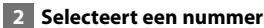

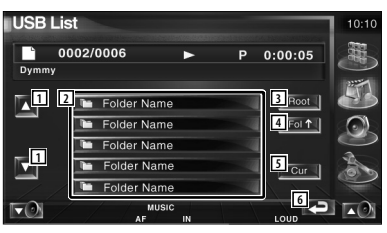

- 1 Bladert door de lijst.
- 2 Geeft een opsomming van de mappen en audiobestanden

De map wordt geopend wanneer deze wordt aangeraakt, en het audiobestand wordt afgespeeld.

- 3 Gaat naar hoogste niveau in de hiërarchie.
- 4 Gaat één niveau omhoog in de hiërarchie.
- 5 Geeft het bestand dat momenteel wordt afgespeeld weer.
- 6 Keert terug naar het oorspronkelijke scherm.

**Tv kijken**

Verschillende bedieningsschermen verschijnen in de TV-bronmodus. (U kunt de TV uitsluitend bedienen wanneer het optionele TV-tuneraccessoire is aangesloten.)

# **Beschikbare functies tijdens het tv kijken**

De basisfuncties zijn beschikbaar, zelfs wanneer het tv-scherm wordt weergegeven.

#### **Geef het tv-scherm weer**

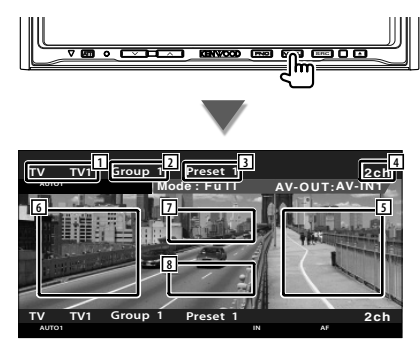

- 1 Nummerweergave van tv-frequentieband
- 2 Groepsweergave tv-zone Raadpleeg <Tv-instelling> (pagina 81).
- 3 Geheugennummerweergave
- 4 Kanaalnummerweergave
- 5 Zone kanaal omhoog Ga naar een hoger kanaal Gebruik de <Zoekmodus> (pagina 44) om de kanaalafstemvolgorde te wijzigen.
- 6 Zone kanaal omlaag Ga naar een lager kanaal. Gebruik de <Zoekmodus> (pagina 44) om de kanaalafstemvolgorde te wijzigen.
- 7 Zone frequentieband schakelen Schakelt naar TV1 of TV2.
- 8 Zone informatieweergavetoetsen

# (≡≡)

- Raadpleeg <Basisbediening> (pagina 12) voor het selecteren van tv-beelden en bedienen van de knoppen op de ontvanger.
- De informatieweergave wordt na ongeveer 5 seconden automatisch gewist. De informatie kan ook automatisch worden weergegeven wanneer deze wordt bijgewerkt

# **Beschikbare functies wanneer het eenvoudige bedieningspaneel wordt weergegeven**

Geeft een zwevend bedieningspaneel in het scherm weer.

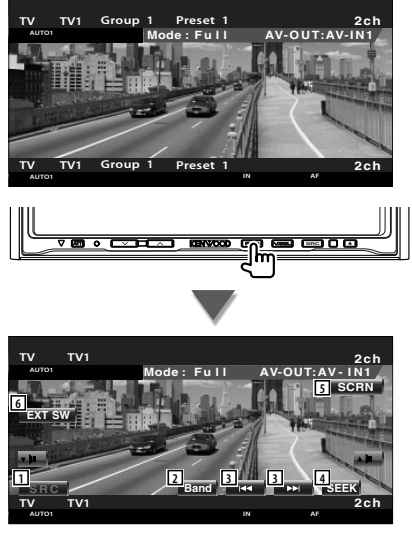

- 1 Wisselt de bron.
- 2 Schakelt de tv-frequentieband (naar TV1 of  $TV2$
- 3 Kies een kanaal. Gebruik de <Zoekmodus> (pagina 44) om de kanaalafstemvolgorde te wijzigen.
- 4 Schakelt tussen de zoekmodi. (pagina 44 voor de <Zoekmodus>)
- 5 Geeft het scherm voor het regelen van de scherminstellingen weer. (pagina 57 voor <Schermregeling>)
- 6 Geeft het bedieningsvenster voor externe apparaten weer. Zie <Voeding externe apparaten> (pagina 54).

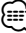

• Het eenvoudige bedieningspaneel wordt verborgen wanneer u een centraal gedeelte van de monitor aanraakt.

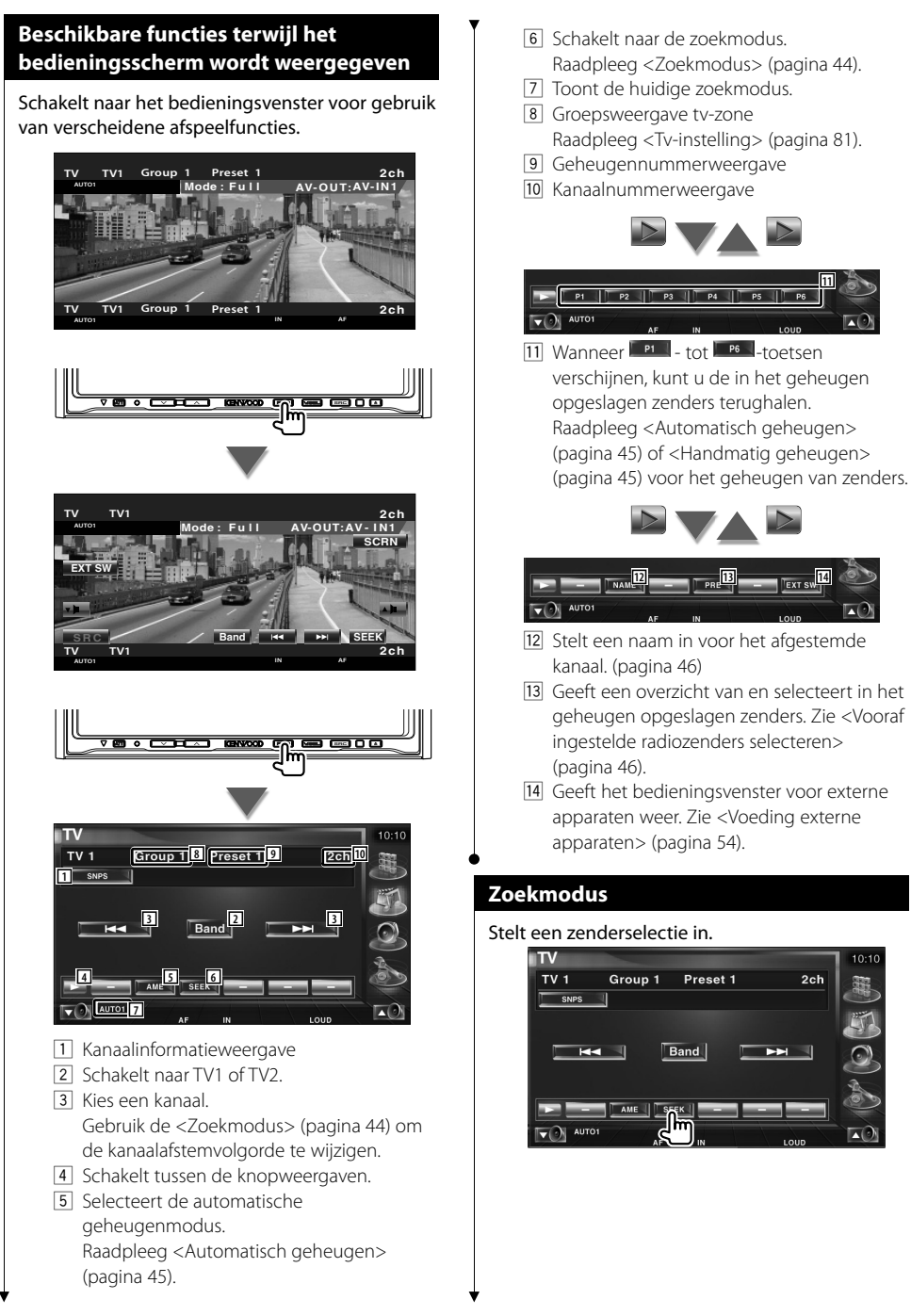

De modus wijzigt als volgt bij elke aanraking van de toets.

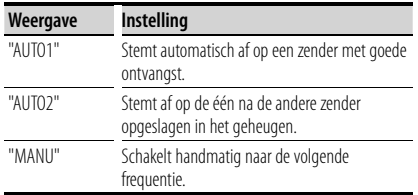

#### **Automatisch geheugen**

Slaat zenders met goede ontvangst automatisch in het geheugen op.

### **1 Selecteer een zender die u in het geheugen wilt opslaan**

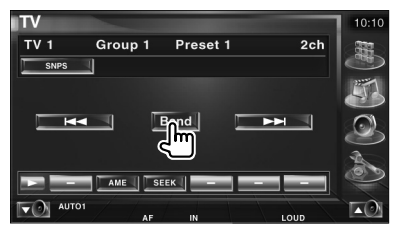

#### **2 Selecteer de automatische geheugenmodus**

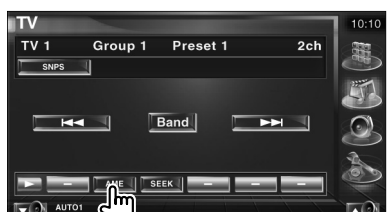

 **3 Start het automatisch geheugen**

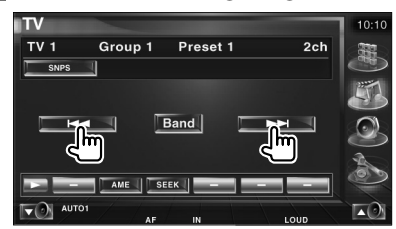

Automatisch geheugen wordt afgesloten wanneer 6 zenders zijn vastgelegd of wanneer op alle zenders is afgestemd.

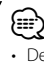

• De bediening wordt automatisch gestopt als u binnen de 10 seconden geen bediening uitvoert.

# **Handmatig geheugen**

Legt het huidige ontvangen kanaal in het geheugen vast.

 **1 Selecteer een zender die u in het geheugen wilt opslaan**

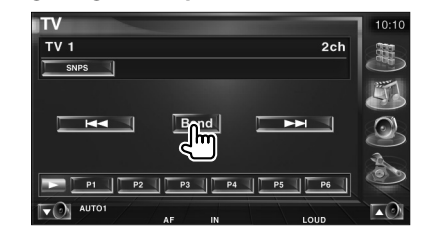

#### **2 Sla in het geheugen op**

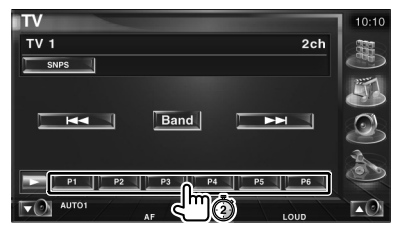

Blijf aanraken totdat het geheugennummer verschijnt.

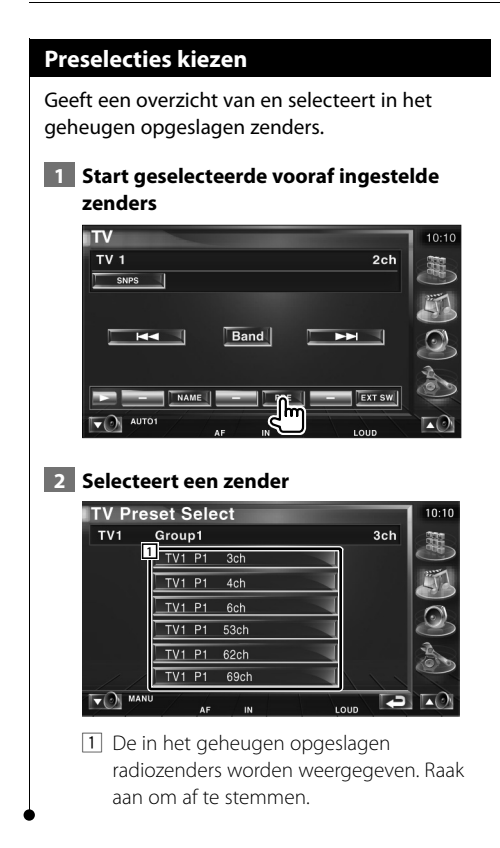

#### **Zendernaam instellen**

Wijst een naam toe aan een zender.

 **1 Selecteer een zender die u een naam wilt geven**

#### **2 Start met een naam in te stellen**

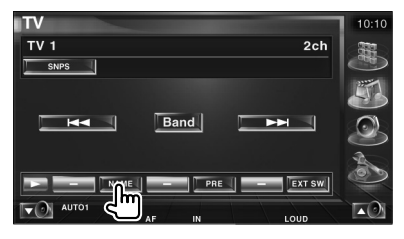

#### **3 Voer de naam in**

Zie <Tekeninvoer> (pagina 56) voor informatie over het invoeren van een naam.

 **4 Beëndig het instellen van de naam**

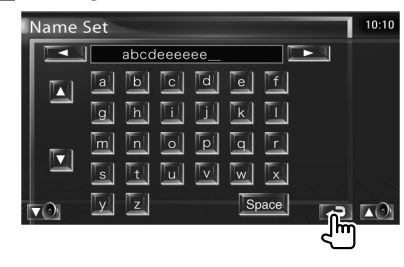

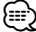

• U kunt alleen tekens invoeren nadat u de parkeerrem hebt aangetrokken.

# **Video kijken**

# **Beschikbare functies wanneer het eenvoudige bedieningspaneel wordt weergegeven**

Geeft een zwevend bedieningspaneel in het scherm weer.

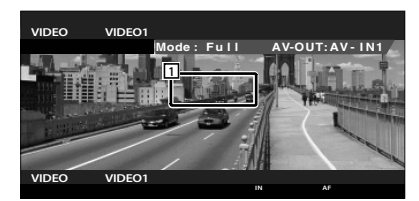

11 Zone video-omschakeling Schakelt over naar Video1/Video2.

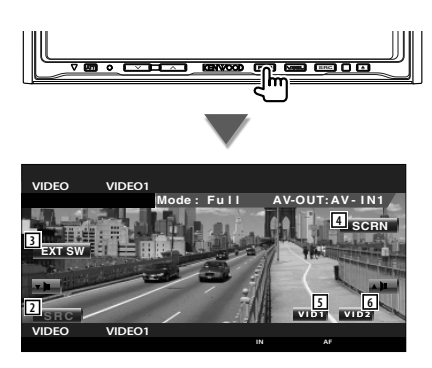

2 Wisselt de bron.

{≘⊟

- 3 Geeft het bedieningsvenster voor externe apparaten weer. Zie <Voeding externe apparaten> (pagina 54).
- 4 Geeft het scherm voor het regelen van de scherminstellingen weer.

(pagina 57 voor <Schermregeling>)

- 5 Schakelt over naar Video1.
- 6 Schakelt over naar Video2.
- Het eenvoudige bedieningspaneel wordt verborgen wanneer u een centraal gedeelte van de monitor aanraakt.

# **Beschikbare functies terwijl het bedieningsscherm wordt weergegeven**

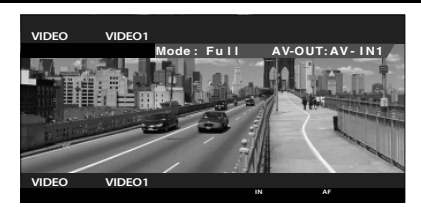

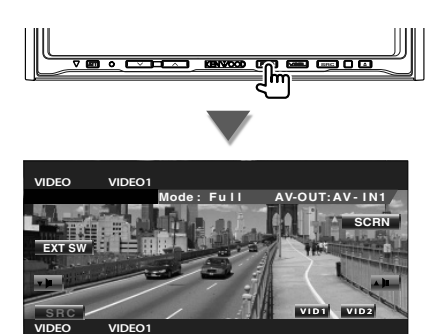

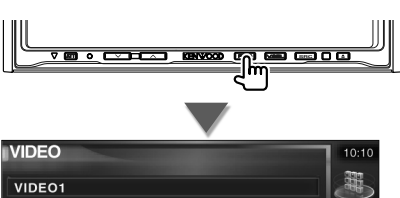

**IN AF**

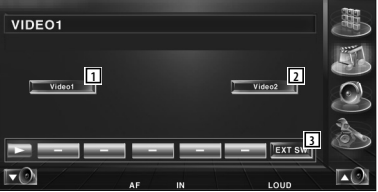

- 1 Schakelt over naar Video1.
- 2 Schakelt over naar Video2.
- 3 Geeft het bedieningsvenster voor externe apparaten weer. Zie <Voeding externe apparaten> (pagina 54).

# **Bediening DAB-tuner**

Verschillende bedieningsschermen verschijnen in de DAB-tunerbronmodus. (Alleen wanneer het optionele DAB-tuneraccessoire is aangesloten)

# **Beschikbare functies wanneer het eenvoudige bedieningspaneel wordt weergegeven**

Geeft een zwevend bedieningspaneel in het scherm weer.

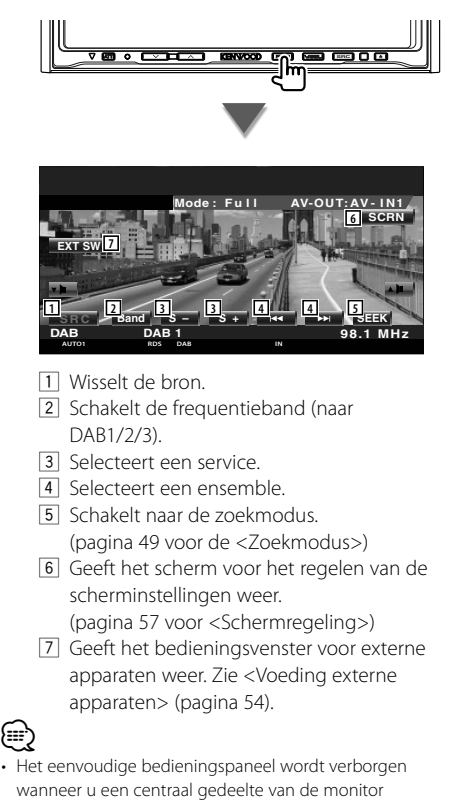

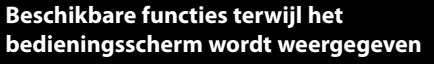

Schakelt naar het bedieningsvenster voor gebruik van verscheidene functies.

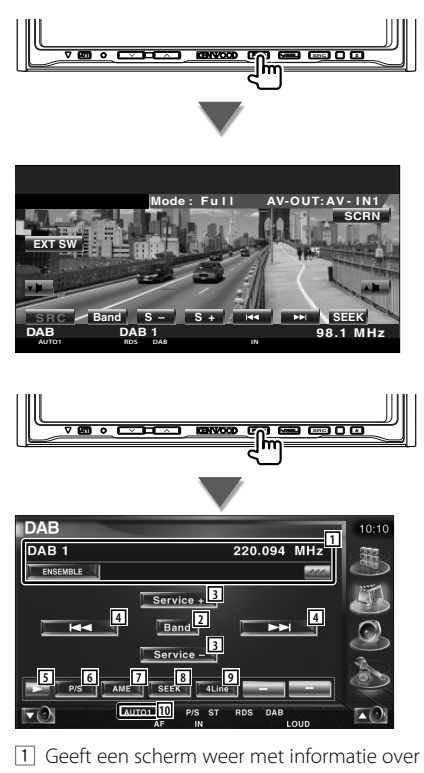

de muziek die wordt afgespeeld. Wijzigt de weergave tussen het ensemblelabel, het PTY-label, het componentlabel, het regiolabel en de audiokwaliteit.

Wanneer <a>
wordt weergegeven, wordt er door de tekst gebladerd door erop de drukken.

2 Schakelt de frequentieband (naar DAB1/2/3).

aanraakt.

- 3 Selecteert een service.
- [4] Selecteert een ensemble.
- 5 Schakelt tussen de knopweergaven.
- 6 Selecteert de primaire of secundaire bediening.
- 7 Selecteert de automatische geheugenmodus. (pagina 50 voor <Automatisch ensemblegeheugen)
- 8 Schakelt naar de zoekmodus. (pagina 49 voor de <Zoekmodus>)
- 9 Wijzigt het aantal regels dat in het informatiescherm wordt weergegeven.
- 10 Toont de huidige zoekmodus.

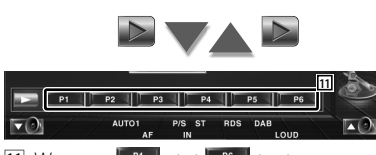

11 Wanneer **FRIA** - tot **FRIA** - toetsen verschijnen, kunt u een in het geheugen opgeslagen dienst terughalen.

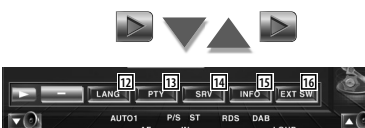

- 12 U kunt de menutaal instellen. Zie <Taalfilterinstellingen> (pagina 51)
- 13 Zoekt zenders door het programmatype te selecteren. Zie <Zoeken naar programmatype> (pagina 52).
- 14 U kunt services opsommen en selecteren. Zie <Service kiezen> (pagina 51).
- 15 Geeft DAB-informatie weer.
- 16 Geeft het bedieningsvenster voor externe apparaten weer. Zie <Voeding externe apparaten> (pagina 54).

## **Zoekmodus**

#### Stelt een zenderselectiemodus in.

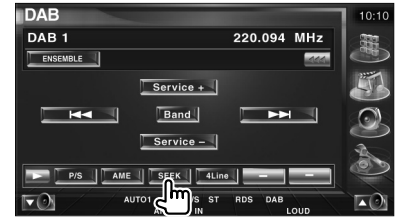

De modus wijzigt als volgt bij elke aanraking van de toets.

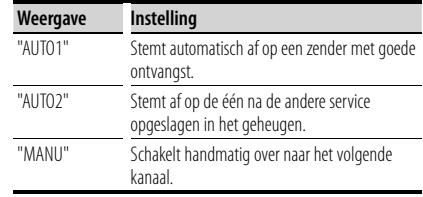

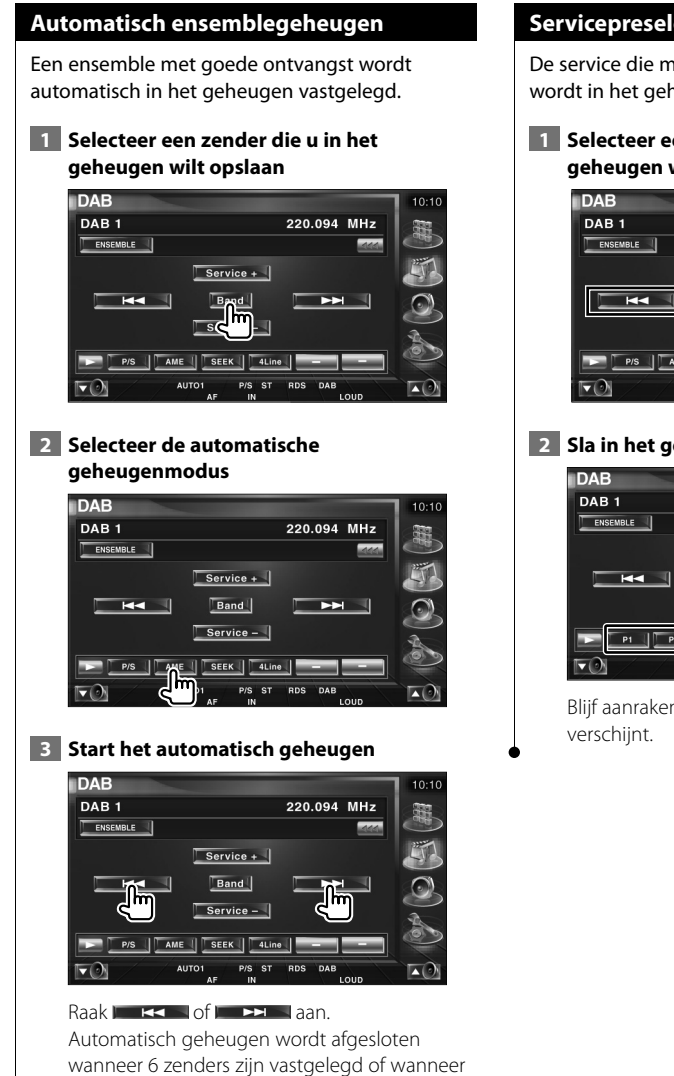

op alle zenders is afgestemd.

#### **Servicepreselectiegeheugen**

De service die momenteel wordt ontvangen wordt in het geheugen vastgelegd.

 **1 Selecteer een service die u in het geheugen wilt opslaan**

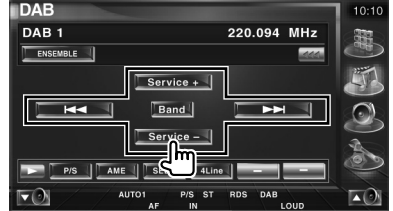

# **2 Sla in het geheugen op**

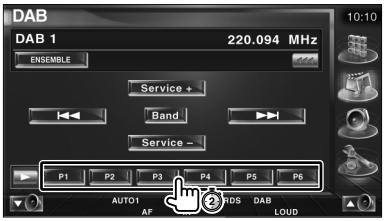

Blijf aanraken totdat het geheugennummer

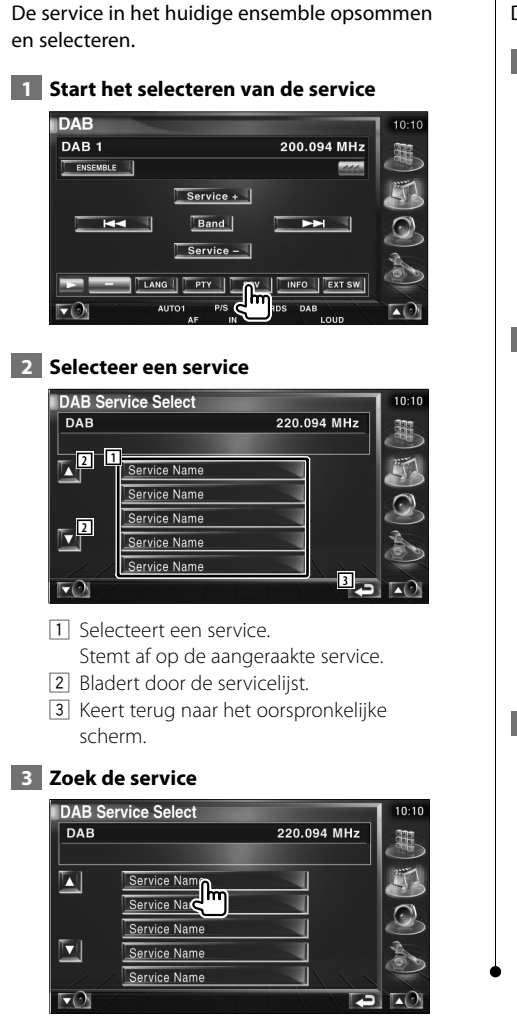

**Service kiezen**

# **Taalfilterinstellingen**

De menutaal instellen.

#### **1** Start de taalfilterinstelling

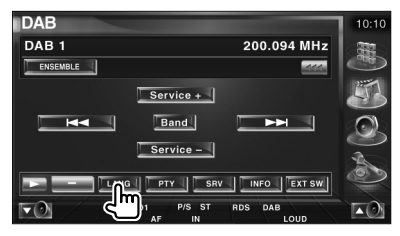

## **2 Selecteer een taal**

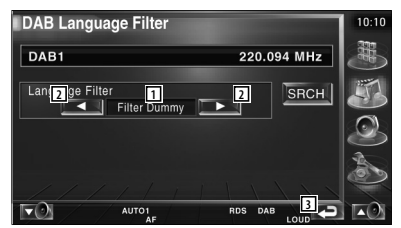

- 1 Taalweergave
- 2 Schakelt tussen de taallijsten.
- 3 Keert terug naar het oorspronkelijke scherm.

#### **3 Zoek de taal**

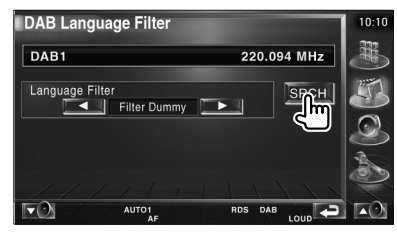

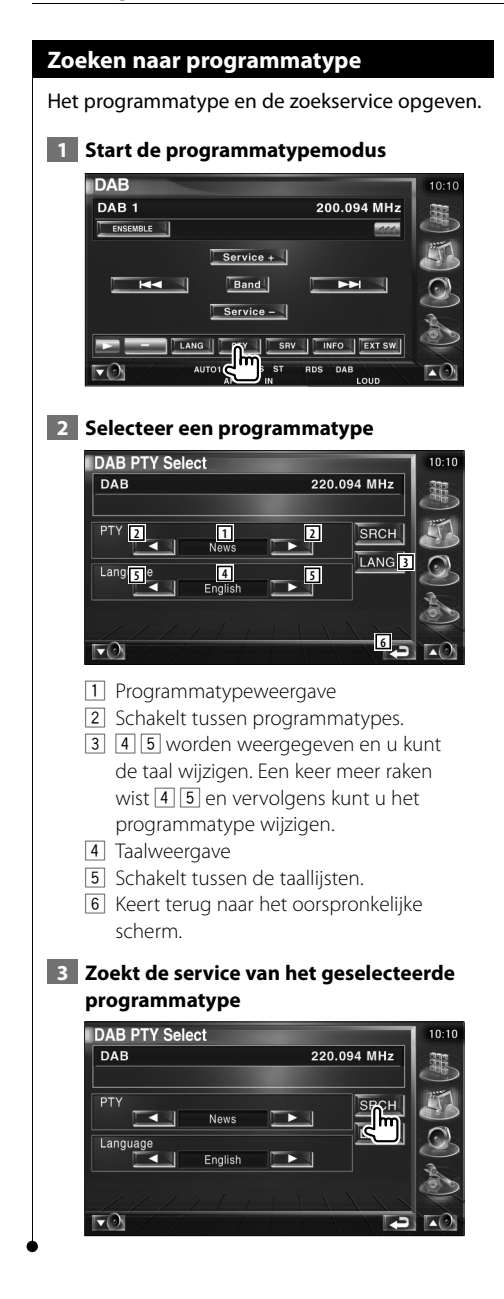

# **DAB-bericht**

Wanneer het door u ingeschakelde bericht begint, wordt iedere bron automatisch naar het bericht overgeschakeld.

#### **Aan het begin van het bericht...**

Het berichtenscherm verschijnt automatisch.

#### **Berichtenscherm**

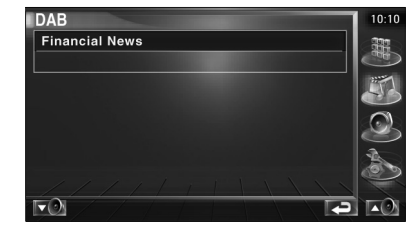

# **Een bron kiezen**

De bron waarnaar u wilt luisteren kan snel worden gekozen.

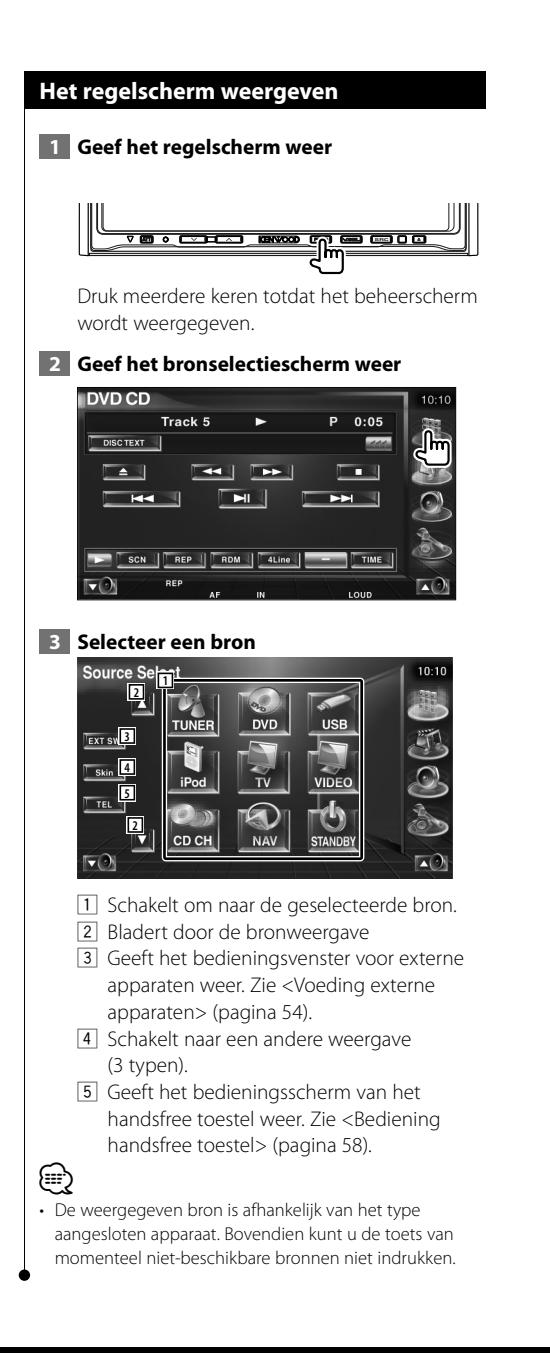

**Voeding externe apparaten**

De voeding van de externe apparaten regelen.

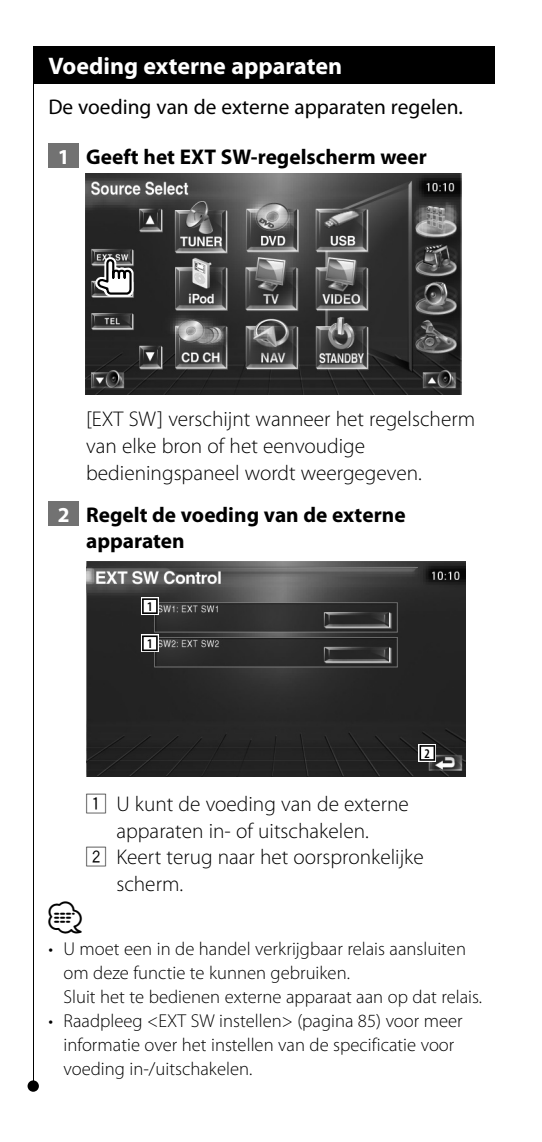

# **Audiovolume dempen tijdens telefoongesprek**

# **Audiovolume dempen tijdens telefoongesprek**

Bij een inkomende oproep, pauzeert het systeem automatisch.

#### **Bij een inkomende oproep...**

Het telefoonoproepscherm ("CALL") verschijnt en het systeem pauzeert.

#### **Telefoonoproepscherm ("CALL")**

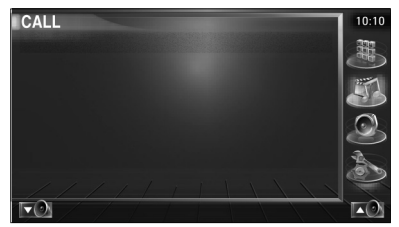

#### **Als u tijdens de oproep wilt blijven luisteren naar de audiobron...**

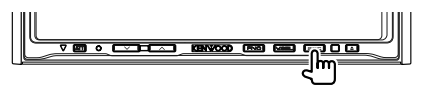

Het systeem hervat de audioweergave tijdens de oproep.

#### **Aan het einde van de oproep...**

#### **Haak de telefoon in.**

Het systeem hervat de weergave automatisch.

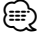

• Om de TEL-dempfunctie te kunnen gebruiken moet u de MUTE-kabel met een in de handel verkrijgbaar telefoonaccessoire op uw telefoon aansluiten. Raadpleeg <INSTALLATIE HANDLEIDING>.

## **Hoe het tekeninvoerscherm te gebruiken**

Wanneer u Discnaam instellen of een andere functie kiest, verschijnt het volgende scherm voor het invoeren van tekens.

#### **Tekeninvoerscherm**

**Tekeninvoer**

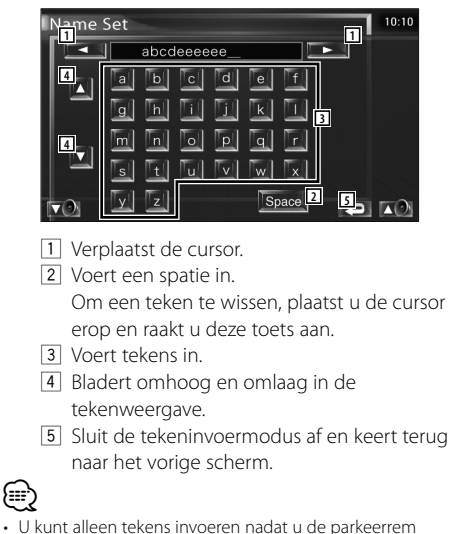

hebt aangetrokken.

# **Schermregeling**

# **Schermregeling**

Het monitorscherm instellen.

# **1 Geef het eenvoudige bedieningsscherm weer**

# **SRC**

#### **2 Geef het scherm voor de schermregeling weer**

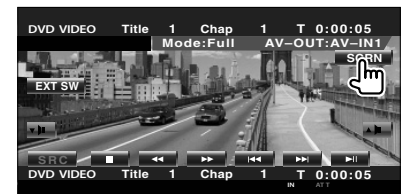

# **3 Stel de beeldkwaliteit in**

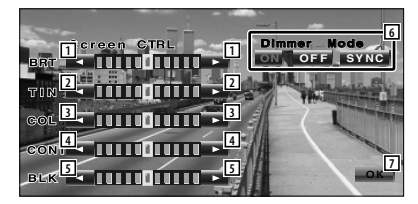

- 1 Helderheidsregeling
- 2 Tintregeling

Weergegeven voor een NTSC-systeembeeld op tv, video, iPod of achteruitrijcamera.

- 3 Kleurregeling Alleen weergegeven op het tv-, video- of achteruitrijcamerascherm.
- 4 Contrastregeling
- 5 Zwartniveauregeling
- 6 Dimmermodus instellen "SYNC": Voor het aan- of uitzetten van de dimmerfunctie wanneer de verlichtingsschakelaar van de auto wordt in- of uitgeschakeld.
	- "On": Het scherm dimt.
	- "Off": Het scherm dimt niet.

# 7 Keert terug naar het vorige scherm.

⁄

- Het schermbedieningsscherm wordt alleen weergegeven wanneer u de parkeerrem hebt ingeschakeld.
- De beeldkwaliteit kan voor elke bron worden ingesteld.
- U kunt de beeldkwaliteit van schermen zoals het menu van <Monitorinstelling> (pagina 78) van het <instelmenu> instellen.

# **Bediening handsfree toestel**

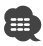

• U moet uw mobiele telefoon vooraf bij uw Bluetooth Hands Free Box registreren. Zorg ervoor dat u de instructiehandleiding van de Bluetooth Hands Free Box ook leest.

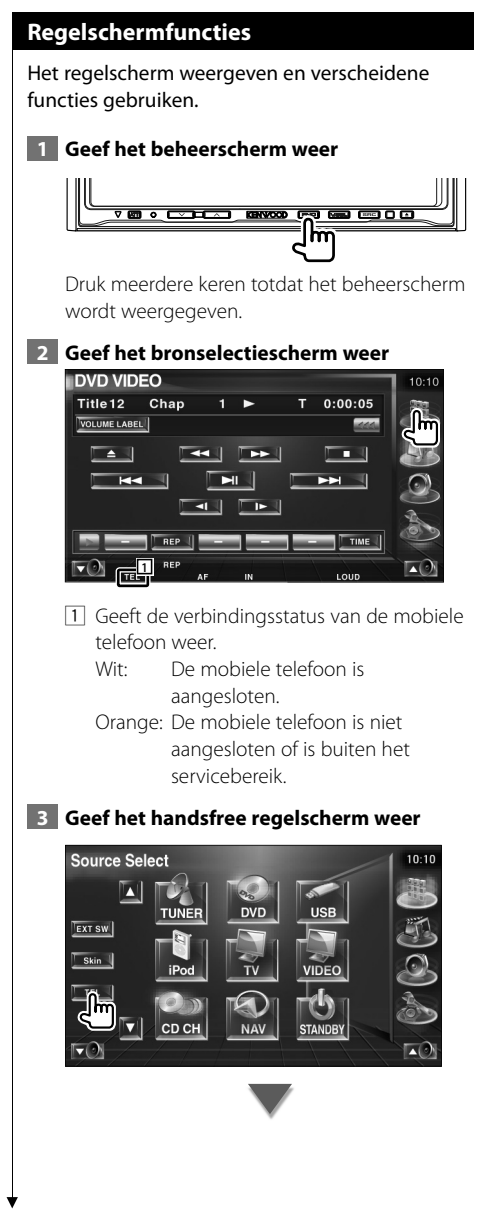

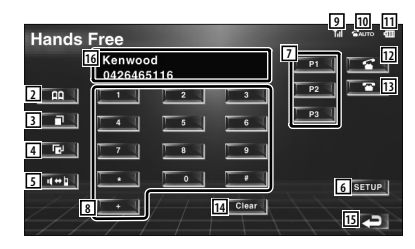

- 2 Geeft het scherm Zoeken naar telefoonboek weer.
- (Zie <Bellen met telefoonboek>, pagina 60) 3 Geeft het scherm met uitgaande gesprekken weer.
	- (Zie <Opnieuw kiezen>, pagina 62)
- 4 Geeft het scherm met binnenkomende gesprekken weer.
- (Zie <Opnieuw kiezen>, pagina 62) 5 Schakelt tussen de persoonlijke en
- handsfree modus (alleen wanneer iemand een gesprek voert).
- 6 Geeft het handsfree instelscherm weer. (Zie <De handsfree telefoon instellen>, pagina 63)
- 7 Voer drie telefoonnummers voor snelkiezen in. (Zie <Snelkiezen>, pagina 60)
- 8 Voert een telefoonnummer in. (Zie <Wanneer u een telefoonnummer kiest>, pagina 59)
- 9 Geeft de signaalsterkte weer.\* Hoe groter het aantal streepjes, des te sterker het signaal.
- p Geeft de huidige status van het antwoordapparaat weer Wanneer het antwoordapparaat is ingeschakeld: **AUTO** Wanneer het antwoordapparaat is uitgeschakeld:
- [11] Geeft het batterijverbruik van de mobiele telefoon weer\* Hoe meer streepjes, des te hoger het batterijniveau.
- 12 Start het gesprek.
- 13 Beëindigt het gesprek. Wist het telefoonnummer dat wordt ingevoerd.
- <sup>14</sup> Wist het ingevoerde telefoonnummer.
- 15 Keert terug naar het vorige scherm.

16 Geeft het telefoonnummer van de beller en opgebelde persoon weer.

Als u een telefoonnummer in het telefoonboek hebt geregistreerd, dan wordt de naam van de opgebelde persoon weergegeven.

# ⁄

- Als u met uw auto rijdt, zijn sommige functies uit veiligheidsoogpunt uitgeschakeld. De toetsen die horen bij de uitgeschakelde functies worden inactief wanneer u erop drukt.
- Wanneer het handsfree regelscherm verschijnt, wordt de naam van de aangesloten mobiele telefoon 5 seconden weergegeven.
- \* Omdat het aantal stappen van de regeleenheid verschilt van dat van de mobiele telefoon, kunnen de op de regeleenheid weergegeven statussen afwijken van de statussen die op de mobiele telefoon worden weergegeven. Er wordt geen status weergegeven als er geen informatie over kan worden verkregen.
- Wanneer u de mobiele telefoon in de persoonlijke modus zet, kunnen hierdoor de handsfree functies worden uitgeschakeld.

## **Wanneer u wordt opgebeld**

Wanneer u een telefoongesprek ontvangt, kunt u de handsfree telefoon gebruiken.

#### **1 Beantwoord een gesprek**

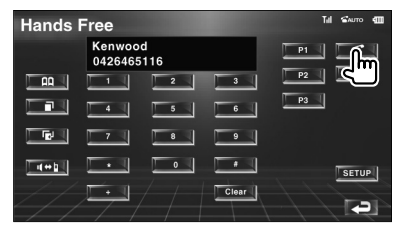

Wanneer een telefoongesprek binnenkomt, wordt het handsfree regelscherm automatisch weergegeven.

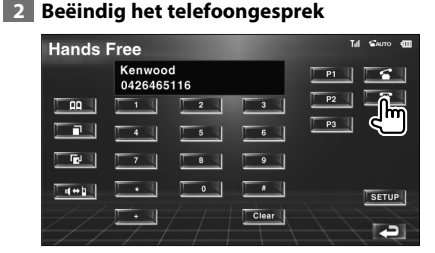

Het vorige scherm wordt opnieuw weergegeven.

#### **Wanneer u een telefoonnummer kiest**

Voer een telefoongesprek door een telefoonnummer in te voeren.

## **1 Voer een telefoonnummer in**

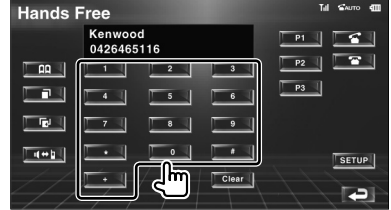

#### **2 Voer een telefoongesprek**

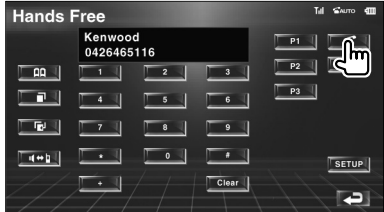

U kunt praten wanneer de opgebelde persoon uw gesprek beantwoordt.

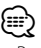

• Raak **Clear L** aan om uw verkeerd ingevoerde nummer te wissen.

#### **3 Beëindig het telefoongesprek**

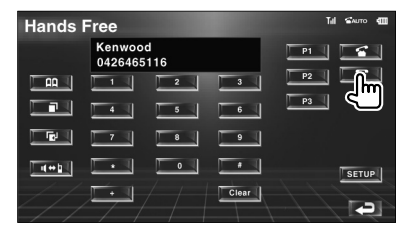

Het vorige scherm wordt opnieuw weergegeven.

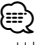

U kunt maximaal 32 cijfers invoeren.

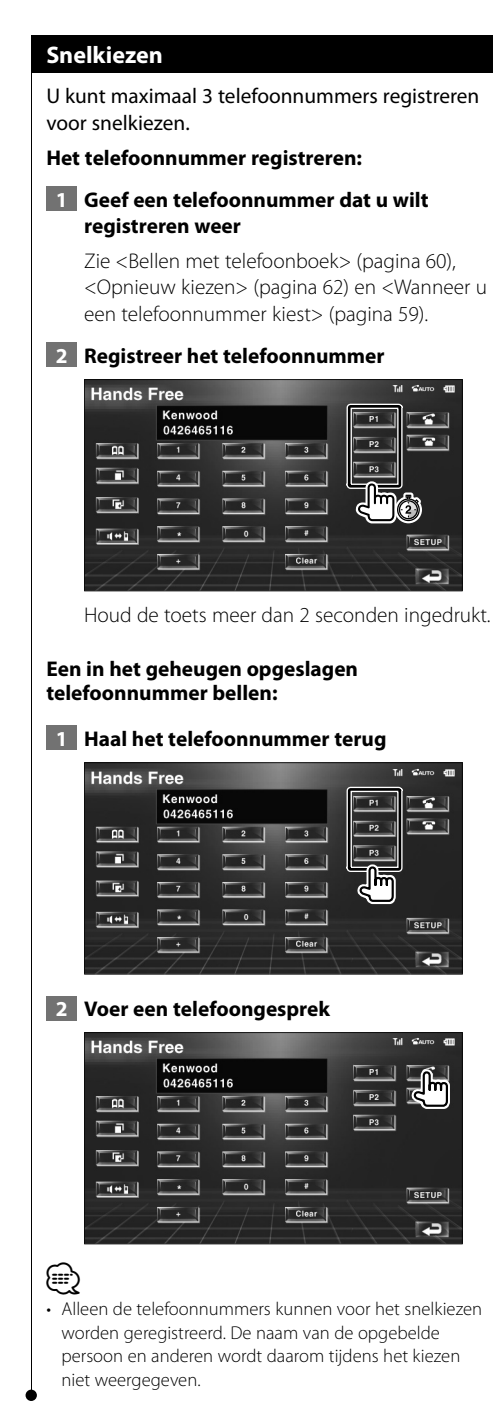

#### **Bellen met telefoonboek**

U kunt een persoon bellen met zijn/haar in het telefoonboek geregistreerde telefoonnummer.

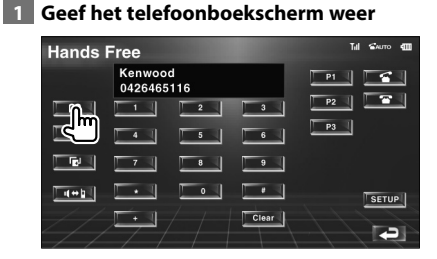

Het eerste invoerscherm wordt weergegeven.

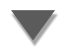

#### **Eerste invoerscherm**

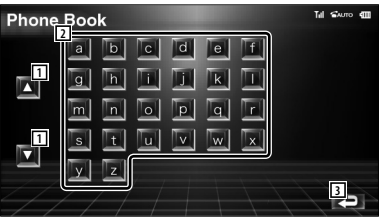

- 1 Bladert door de tekenserieweergave.
- 2 Geeft het telefoonboek weer beginnend met de naam waarvan u het eerste teken hebt aangeraakt.
- 3 Keert terug naar het bedieningsscherm van het handsfree toestel.

#### **2 Selecteer het eerste teken van een persoonsnaam in het geheugen**

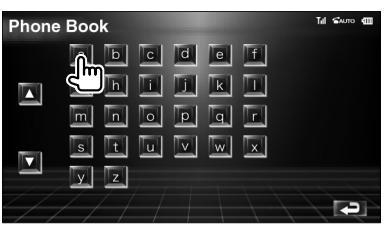

Het scherm met de telefoonboeklijst wordt weergegeven.

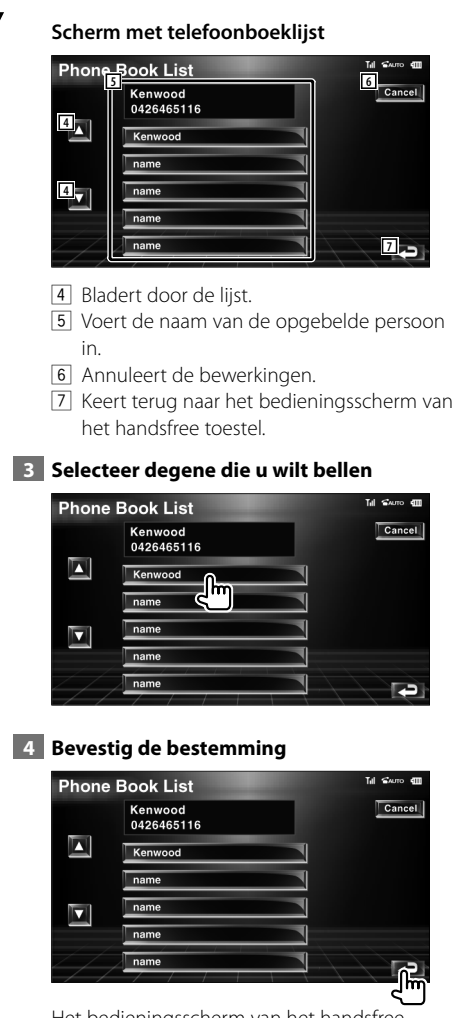

Het bedieningsscherm van het handsfree toestel wordt opnieuw weergegeven. De gegevens van degene die u belt, worden weergegeven.

## **5 Voer een telefoongesprek**

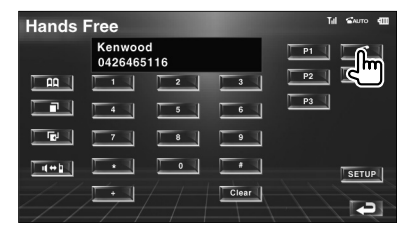

U kunt praten wanneer de opgebelde persoon uw gesprek beantwoordt.

#### **6 Beëindig het telefoongesprek**

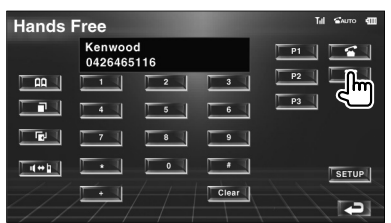

Het vorige scherm wordt opnieuw weergegeven.

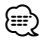

- Om het telefoonboek te kunnen gebruiken, moet het van de mobiele telefoon zijn gedownload. Raadpleeg de instructiehandleiding bij uw Bluetooth Hands Free Box en uw mobiele telefoon voor meer informatie.
- Elke naam in het telefoonboek kan maximaal 20 tekens bevatten.
- Initialen waaronder niet-corresponderende namen worden niet weergegeven.
- Tijdens het zoeken wordt er gezocht op accentloze tekens zoals "u" in plaats van tekens met een accent zoals "ü".

#### **Opnieuw kiezen** U kunt een van de laatste 10 telefoonnummers die u hebt gebeld of ontvangen, opnieuw kiezen.  **1 Geef het venster voor het zoeken naar uitgaande of binnenkomende gesprekken weer Hands Free** Kenwood  $P1$ **C** 0426465116  $\overline{\mathbf{r}}$  $P2$  $\overline{a}$  $\begin{array}{|c|c|c|c|c|}\n\hline\n\hline\n\end{array}$  $\overline{9}$  $\overline{\phantom{a}}$  $\overline{\phantom{a}}$  $|$  setup Clear  $\blacksquare$ **THE : Uitgaande gesprekken**  : Binnenkomende gesprekken Het scherm met uitgaande of binnenkomende gesprekken verschijnt. **Scherm met uitgaande of binnenkomende gesprekken** .<br>Vil Som Redial kπ  $\overline{2}$ **Father 123456789 1** Mother<br>0123456789 **3** Brother<br>0123456789 **1** Sister<br>0123456789 Kenwood<br>0123456789 **4** 1 Bladert door de lijst. 2 Voert de naam van de opgebelde persoon in. 3 Schakelt over tussen weergave van vijf nummers en weergave van één nummer in de lijst voor opnieuw kiezen. 4 Voert de gegevens van de opgebelde persoon in en keert terug naar het bedieningsscherm van het handsfree toestel. 5 Keert terug naar het bedieningsscherm van het handsfree toestel.  **2 Selecteer degene die u wilt bellen** Redial  $S<sub>01m</sub>$  (ii) Father<br>0123456789 Cancel Ø lother<br>123456789  $DISP$ Brother<br>0123456789 囗 Sister<br>0123456789 Kenwood<br>0123456789 F

# **3 Bevestig de bestemming**

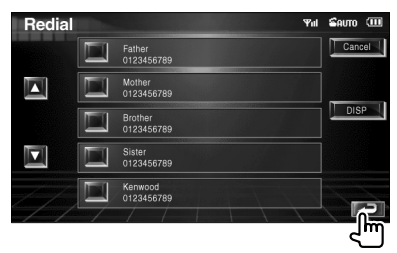

Het bedieningsscherm van het handsfree toestel wordt opnieuw weergegeven. De gegevens van degene die u belt, worden weergegeven.

# **4 Voer een telefoongesprek**

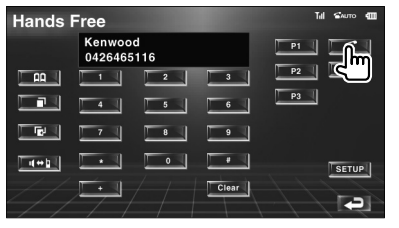

U kunt praten wanneer de opgebelde persoon uw gesprek beantwoordt.

# **5 Beëindig het telefoongesprek**

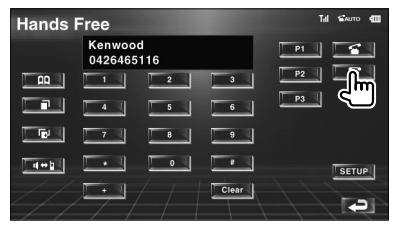

Het vorige scherm wordt opnieuw weergegeven.

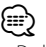

• De lijsten met uitgaande of binnenkomende gesprekken geen de lijst met gesprekken weer die door apparaat zijn gevoerd of ontvangen. Deze worden niet in het geheugen van de mobiele telefoon opgeslagen.

# **De handsfree telefoon instellen**

Het handsfree systeem kan als volgt worden ingesteld.

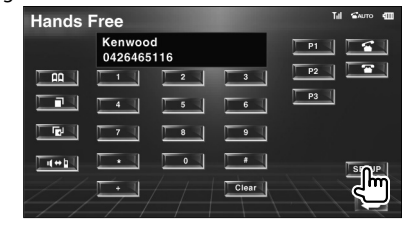

#### **Handsfree instelscherm**

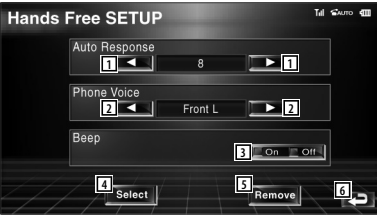

- 11 Stelt een automatische responstijd in nadat het gesprek is beëindigd. (<sup>1</sup>8") "Off": Deze functie kan niet worden gebruikt. "0-99": Stelt de tijd in dat de telefoon
- overgaat (in seconden). 2 Stelt een beltoon als uitgangssignaal in.
	- ( "Front-R")
	- "Front-L": Laat de toon van de linker voorluidspreker horen.
	- "Front-R": Laat de toon van de rechter voorluidspreker horen.
	- "Front All": Laat de toon van beide voorluidsprekers horen.
- 3 Stelt een pieptoon voor het binnenkomend gesprek in. (<sup>1</sup>On")
	- "On": Er is een pieptoon te horen.
	- "Off": De pieptoon is uitgeschakeld.
- [4] Geeft telefoonselectiescherm weer.
- 5 Geeft het scherm weer waarin telefoonnummers kunnen worden verwijderd.
- 6 Keert terug naar het bedieningsscherm van het handsfree toestel.

# ⁄

- Of het tijdsinterval voor het op dit apparaat ingestelde antwoordapparaat of het tijdsinterval die op de mobiele telefoon is ingesteld, in ieder geval de kortste, wordt geactiveerd.
- Selecteer de luidspreker die het verst verwijderd is van de microfoon zodat u geen gehuil of echo's hoort.

## **Een handsfree telefoon selecteren**

U kunt de handsfree telefoon uit de lijst kiezen.

# **1 Geef het handsfree instelscherm weer Hands Free**

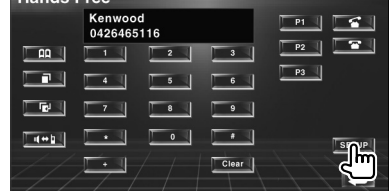

 **2 Geef de telefoonselectielijst weer**

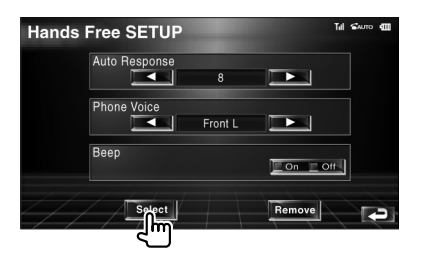

#### **Telefoonselectiescherm**

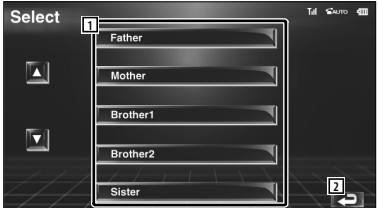

- 1 Selecteert de mobiele telefoon die als handsfree telefoon zal worden gebruikt.
- 2 Keert terug naar instelscherm van handsfree toestel.

#### **3 Selecteer een handsfree telefoon die u wilt gebruiken**

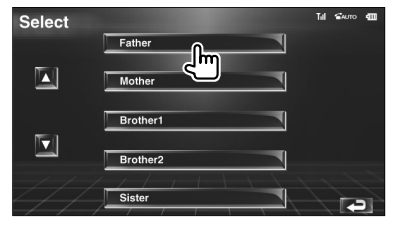

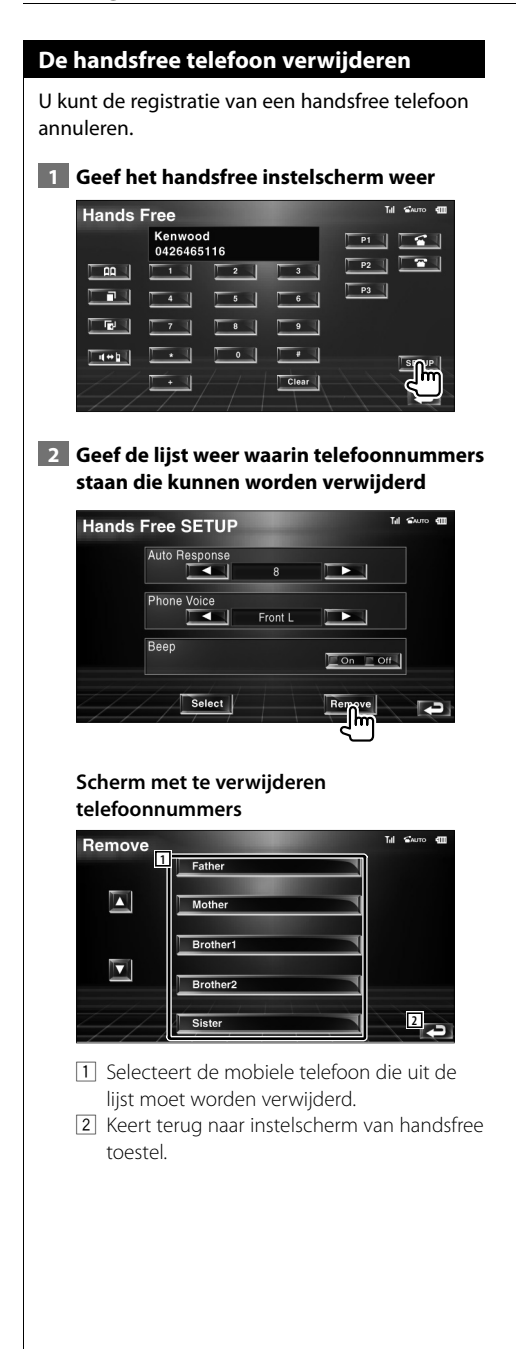

# **3 Selecteer een handsfree telefoon die u wilt verwijderen**

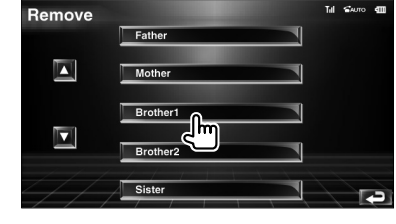

# (⊞)

• Het telefoonboek, de lijsten met uitgaande en binnenkomende gesprekken worden samen met de verwijderde handsfree telefoon, verwijderd.

# **Instelmenu**

U kunt verschillende ontvangerparameters instellen.

# **Instelmenu**

Geeft het instelmenu voor het instellen van verscheidene functies weer.

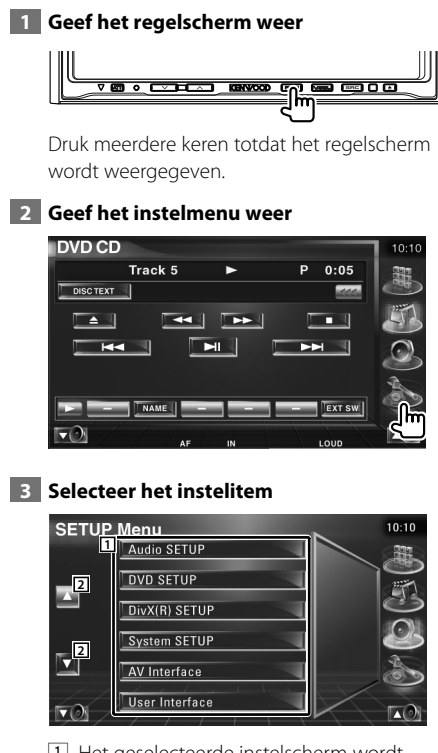

1 Het geselecteerde instelscherm wordt weergegeven.

2 Bladert door het instelmenu.

# **Audio instellen**

U kunt een luidsprekernetwerk instellen, enz.

#### **1 Geeft het audio-instelmenu weer**

Raak [Audio SETUP] in het SETUPMENU (pagina 66) aan.

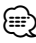

• [Audio SETUP] kan niet worden geselecteerd wanneer er geen bron is geselecteerd.

### **2 Stel elk item in**

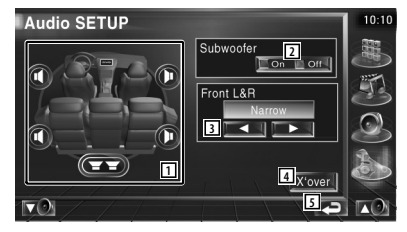

- 11 Selecteert de luidspreker voor het instellen van het crossover-netwerk. Zie <Instelling van crossover-netwerk> (pagina 67).
- 2 Stelt de beschikbaarheid van subwoofers in.
- 3 Selecteert het type voorluidsprekers.

 "Standard": Instelling voor luidsprekers met algemene diameter

- "Narrow": Instelling voor luidsprekers met kleine diameter
- "Middle": Instelling voor luidsprekers met middelgrote diameter

 "Wide": Instelling voor luidsprekers met grote diameter

4 Schakelt tussen het instelscherm van het crossover-netwerk. Zie <Instelling van crossover-netwerk>

(pagina 67).

5 Keert terug naar het oorspronkelijke scherm.

#### **Instelling van crossover-netwerk**

U kunt de crossover-frequentie van de luidsprekers instellen.

#### **1 Selecteer de luidspreker voor het instellen van het crossover-netwerk**

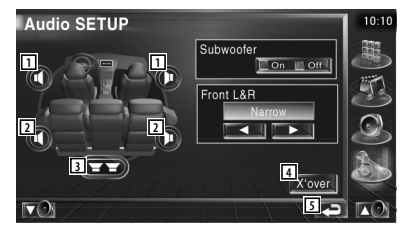

- 1 Stelt het hoogdoorlaatfilter van de voorluidspreker in.
- 2 Stelt het hoogdoorlaatfilter van de achterluidspreker in.
- 3 Stelt het laagdoorlaatfilter van de subwoofer in.
- 4 Schakelt naar het instelscherm van het crossover-netwerk.
- 5 Keert terug naar het oorspronkelijke scherm.

# **2 Geef het crossover-instelmenu weer**

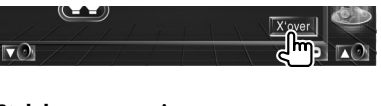

### **3 Stel de crossover in**

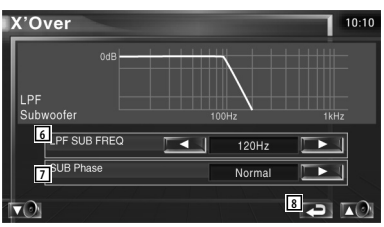

- 6 Stelt de crossover-frequentie in.
- 7 Stelt de subwooferfase in. (Alleen als "Subwoofer" is ingesteld op "On" in Audioinstellingen en "LPF SUB FREQ" is ingesteld op een andere waarde dan "Through")
- 8 Keert terug naar het oorspronkelijke scherm.

## **DVD-instelling**

U kunt de DVD-weergave instellen.

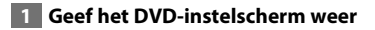

Raak [DVD SETUP] in het instelmenu (pagina 66) aan.

#### **2 Stel elk item in**

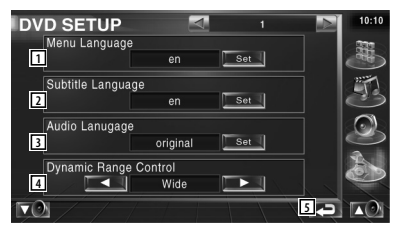

- 11 Selecteert een discmenutaal.\*1 (Zie <Taalinstelling>, pagina 68)
- 2 Selecteert een ondertitelingstaal.\*1 (Zie <Taalinstelling>, pagina 68)
- 3 Selecteert een audiotaal.\*1 (Zie <Taalinstelling>, pagina 68)
- $\sqrt{4}$  Stelt het dynamisch bereik in.  $(\sqrt{4})$  Wide)\*<sup>1</sup> Het dynamisch bereik wordt verminderd door "Wide" in "Normal" en "Normal" in "Dialog" te wijzigen. "Dialog" zorgt ervoor dat het totale geluidsvolume vergeleken met "Wide" en "Normal" groter wordt zodat u de filmdialogen duidelijker hoort. Dit geldt alleen bij gebruik van een Dolby Digital software.
- 5 Keert terug naar het oorspronkelijke scherm.

{≕}

• \*1 Uitgeschakeld wanneer een DVD wordt weergegeven.

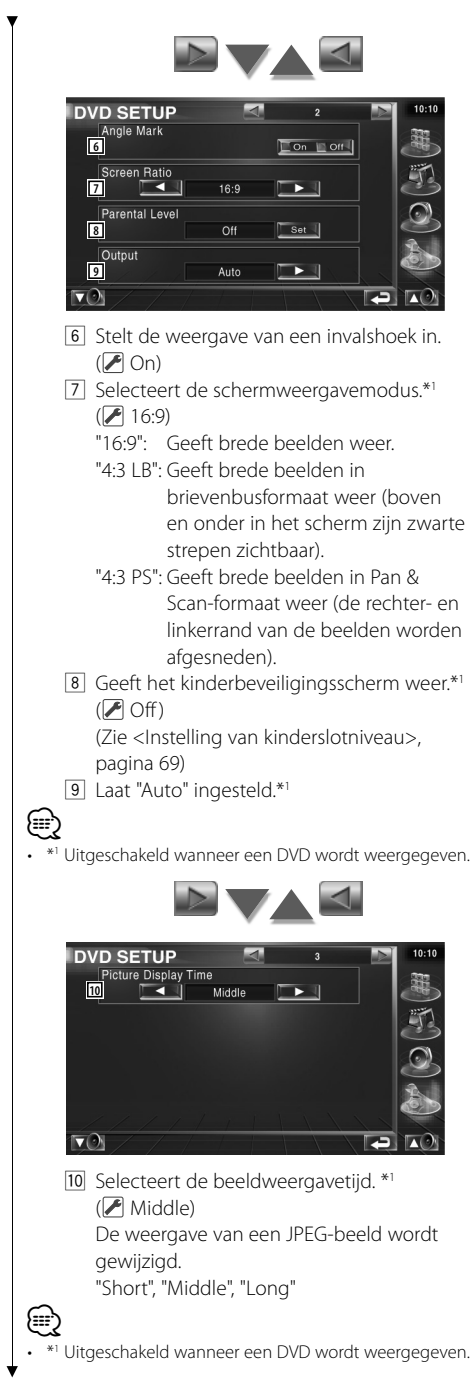

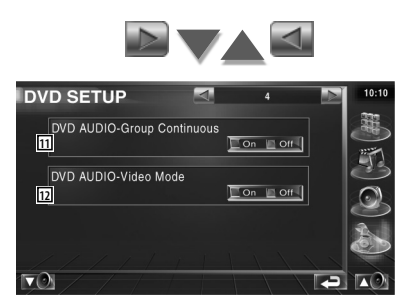

11 Stelt Group Continuous in op On of Off.  $(\sqrt{\phantom{a}}\,$  Off)

Als "Off" wordt geselecteerd, wordt de groepsweergave gestopt of wordt het menuscherm weergegeven nadat de groepsweergave is voltooid. Als "On" wordt geselecteerd, wordt de groepsweergave voortgezet.

12 Stelt de videomodus van een dvdaudioschijf in op On of Off.  $(\sqrt{\phantom{a}})$  Off) Als "On" wordt geselecteerd, wordt een dvd-audioschijf afgespeeld als een dvdvideoschijf.

IAls "Off" wordt geselecteerd, wordt een dvd-audioschijf niet afgespeeld als een dvdvideoschijf.

# **Taalinstelling**

Kiest een taal die u gebruikt voor de spraak en de menu's.

# **1 Selecteer het in te stellen taalitem**

Raadpleeg <DVD-instelling> (pagina 67) en selecteer [Menu Language], [Subtitle Language] of [Audio Language].

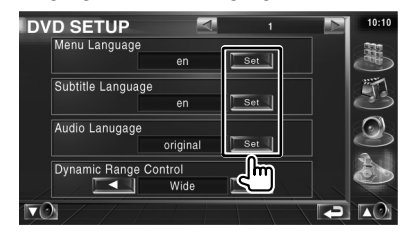

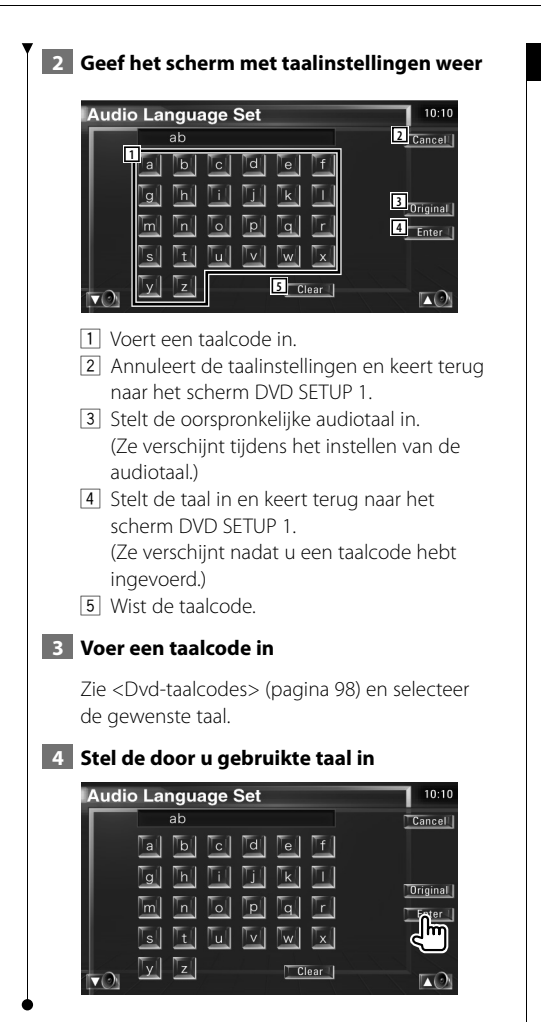

# **Instelling van kinderslotniveau**

Stelt een kinderslotniveau in.

 **1 Geef het scherm met het codenummer van het kinderslot weer**

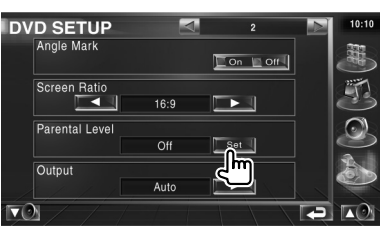

Raadpleeg <DVD-instelling> (pagina 67) en raak [Parental Level] aan.

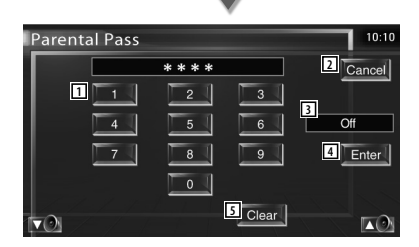

- 1 Voert een codenummer in.
- 2 Annuleert de huidige instelling en keert terug naar het scherm DVD SETUP 2.
- 3 Geeft het huidige kinderslotniveau aan.
- 4 Bepaalt het codenummer en geeft het instelmenu voor het kinderslotniveau weer. 5 Wist het codenummer.

# **2 Voer het codenummer in**

#### **Parental Pass**  $10:10$ \*\*\*\* Cancel<sup>1</sup>  $\overline{5}$  $\overline{6}$  $\overline{H}$  $\overline{\mathbf{8}}$  $\overline{a}$  $Enter$  $\circ$ ्ता<br>द Clear  $\blacktriangledown$  $\blacksquare$

#### ⁄⊞>

- Het nummer dat u eerst invoert wordt ingesteld als uw codenummer.
- U kunt het codenummer wissen door te drukken op de Resetknop.

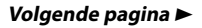

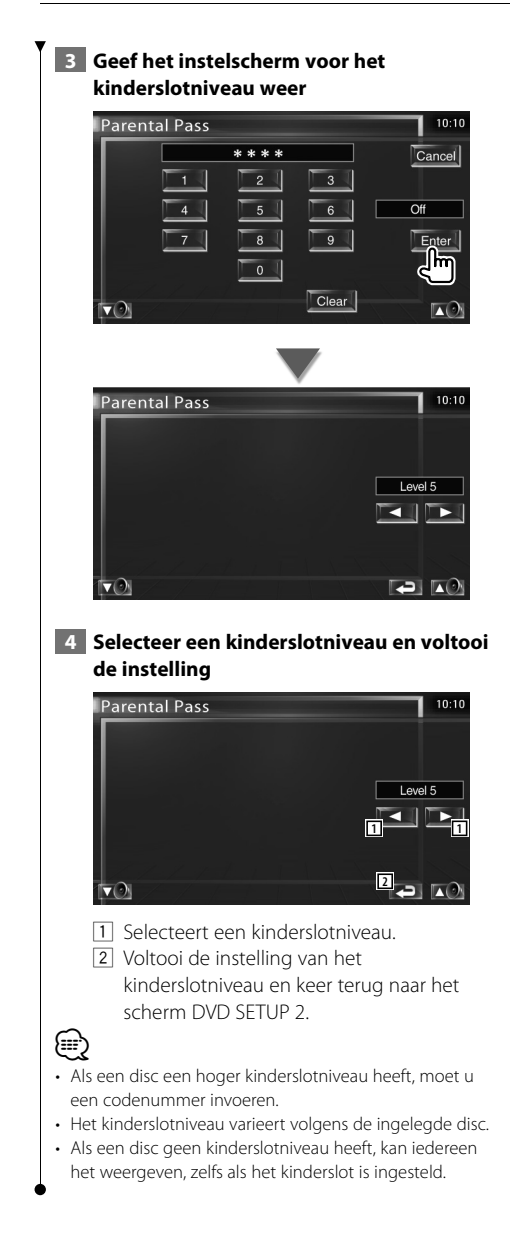

# **DivX-instelling**

Controleert de registratiecode. Deze code is nodig bij het maken van een disc met DRM (Digital Rights Management).

# **1 Geef het DivX-instellingsscherm weer**

Raak [DivX SETUP] in het instelmenu (pagina 66) aan.

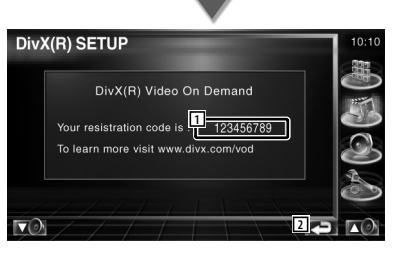

- 1 Geeft de registratiecode aan.
- 2 Keert terug naar het oorspronkelijke scherm.

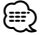

• Bij het downloaden van een DivX VOD-bestand met DRM-besturing, registreert u de code die wordt weergegeven op het scherm. Zie het bovenstaande voorbeeld. Anders kan het bestand mogelijk niet worden afgespeeld met dit toestel.

Het resterende aantal keren dat een DivX VODbestand kan worden bekeken bij het afspelen van een DivX VOD-bestand met weergavebeperking. Als het resterende aantal keren 0 heeft bereikt, wordt een waarschuwingsbericht weergegeven en kan het bestand niet worden afgespeeld.

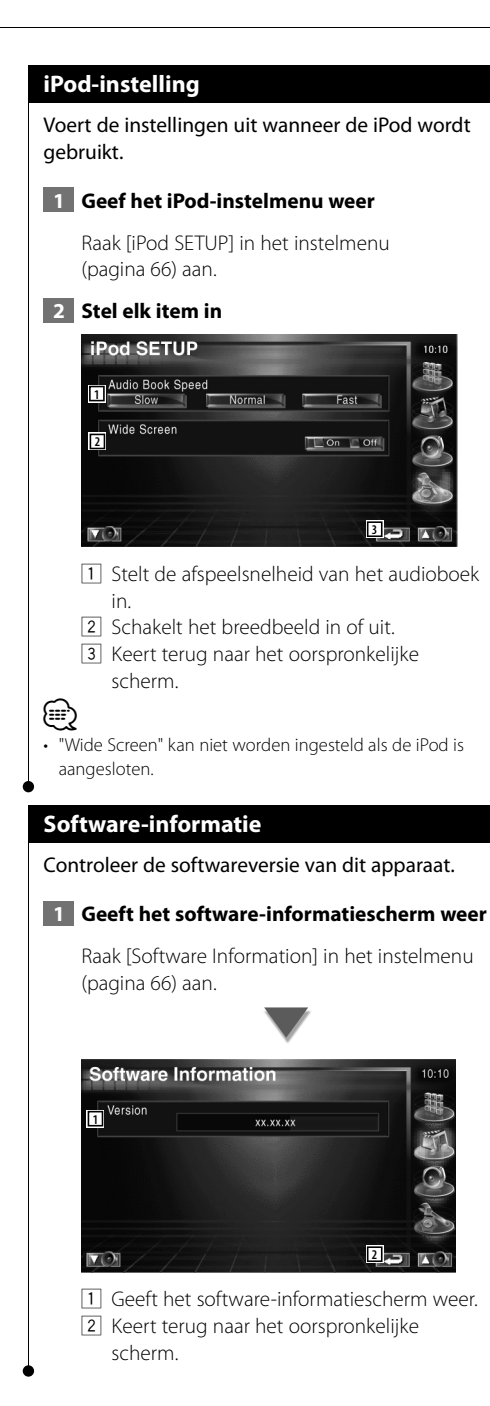

# **Systeeminstelling**

U kunt de systeemparameters instellen.

 **1 Geef het systeeminstellingenvenster weer**

Raak [System SETUP] in het instelmenu (pagina 66) aan.

## **2 Stel elk item in**

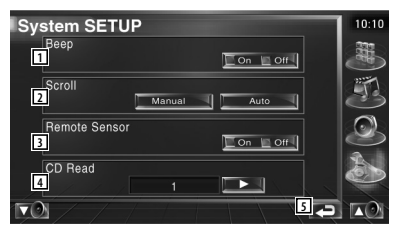

- 1 Zet de toetsaanraaktoon aan of uit.  $(P \nvert On)$
- 2 Voor het door tekst bladeren in het bronregelscherm. (**A** Manual) "Auto": Automatisch door het scherm bladeren.

 "Manual": Handmatig door het scherm bladeren.

3 Selecteert een afstandsbedieningssignaal.  $(\sqrt{\phantom{a}})$  On)

Wanneer deze instelling op "Off" staat, wordt de afstandsbediening van de tvontvangst geweigerd.

- 4 Stelt het afspelen van een muziek-cd in.  $($  1)
	- "1": Herkent automatisch een disc met audiobestanden, een dvd of een muziek-cd en speelt ze af.
	- "2": Forceert een disc als muziek-cd af te spelen. Kies "2" indien u een muziekcd met een speciaal formaat wilt weergeven of indien u een disc niet in stand "1" kunt weergeven.
- 5 Keert terug naar het oorspronkelijke scherm.

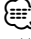

- U kunt een audiobestand/vcd-disc niet in positie "2" afspelen. Ook kunt u sommige muziek-cd's niet in de positie "2" weergeven.
- Uw instellingen worden uitgeschakeld wanneer de disc wordt afgespeeld.

### **Instelling AV-interface**

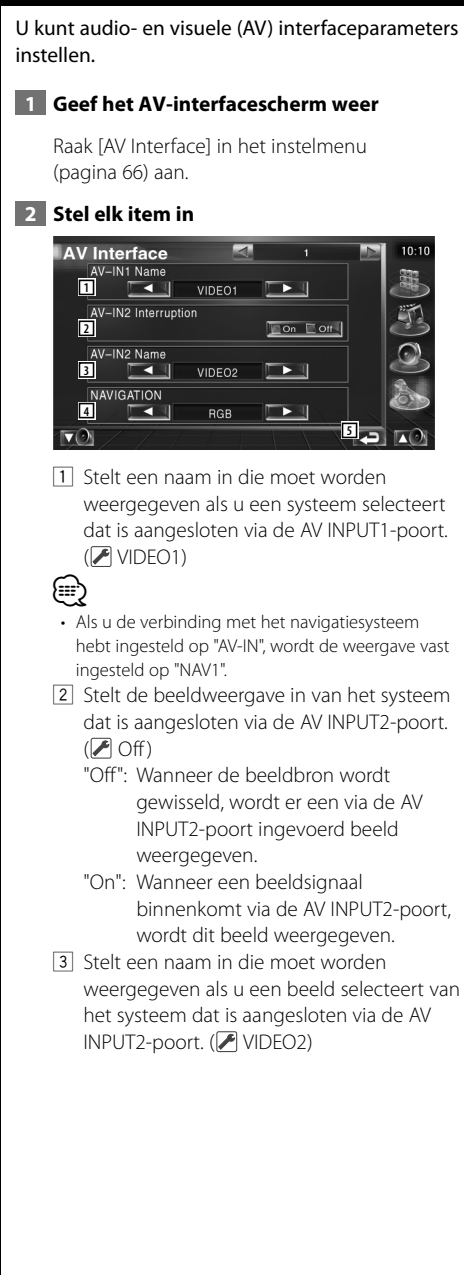

- 4 Selecteert een verbinding voor het navigatiesysteem. (<sup>8</sup> RGB)
	- "RGB": Voor het via zijn interfacekabel aansluiten van het Kenwoodnavigatiesysteem.
	- "AV-IN": Voor het via de AV INPUTpoort aansluiten van een ander navigatiesysteem.
	- "Off": Moet worden gebruikt als er geen navigatiesysteem is aangesloten. (Het navigatiedisplay wordt geannuleerd als de AV-bron wordt omgeschakeld.)
- 5 Keert terug naar het oorspronkelijke scherm.

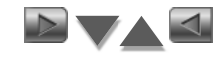

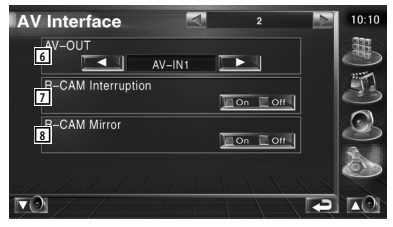

- 6 Kiest een AV-bron die via de AV OUTPUTpoort wordt uitgevoerd. (<sup>2</sup> AV-IN1)
- 7 Stelt een methode in voor het omschakelen naar de achteruitrijcameraweergave.  $(\triangleright$  Off)
	- "On": Schakelt om naar de achteruitrijcameraweergave wanneer de versnellingspook van de auto in "Reverse" wordt gezet.
	- "Off": Schakelt om naar de achteruitrijcameraweergave wanneer de versnellingspook van de auto in "Reverse" wordt gezet en vervolgens meerdere keren de [V.SEL]-schakelaar wordt ingedrukt.
- 8 U kunt de rechter- en linkerkant van de achteruitrijcameraweergave omdraaien. Zet op "Reverse" en het achterzicht wordt in spiegelbeeld op het scherm weergegeven.  $(\sqrt{\phantom{a}})$  Off)
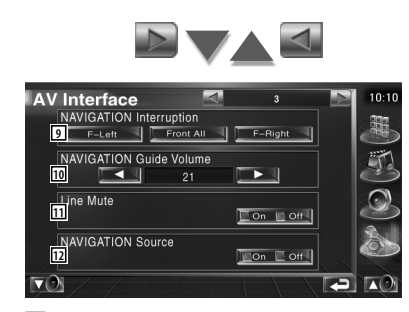

9 Selecteert de luidsprekers die worden gebruikt voor de stembegeleiding van het navigatiesysteem. (<sup>1</sup>F-Left)

- "F-Left": Gebruikt de luidspreker linksvoor aan de zijkant voor stembegeleiding.
- "F-Right": Gebruikt de luidspreker rechtsvoor aan de zijkant voor stembegeleiding.
- "Front All": Gebruikt beide voorluidsprekers voor stembegeleiding.
- 10 Stelt het volume voor de stembegeleiding van het navigatiesysteem in. (21)
- 11 Dempt het volume tijdens stembegeleiding van het navigatiesysteem. (<sup>1</sup>On) Als deze instelling op "On" staat, daalt het volumeniveau voor stembegeleiding.
- 12 Stelt een selectiemethode voor de audiobron van het navigatiesysteem in.  $(\sqrt{\phantom{a}})$  Off)
	- "On": U kunt de audiobron in de interface van het navigatiesysteem selecteren door [SRC] in te drukken of hem in het selectiescherm voor de bron te selecteren.
	- "Off": De audiobron kan niet met [SRC] of het selectiescherm voor de bron worden geselecteerd.

#### **Gebruikersinterface**

U kunt gebruikersinterfaceparameters instellen.

 **1 Geef het gebruikersinterfacescherm weer**

Raak [User Interface] in het instelmenu (pagina 66) aan.

#### **2 Stel elk item in**

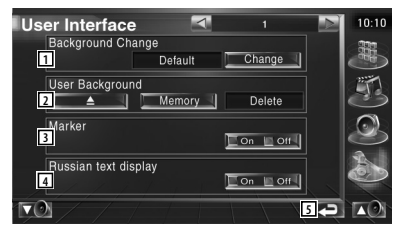

1 Selecteert de weer te geven achtergrond. "Change": Geeft de in dit apparaat ingevoerde beelden weer. Raadpleeg <Achtergrondafbeelding selecteren> (pagina 76).

- 2 Achtergrondafbeeldingen in dit apparaat invoeren of uit het apparaat verwijderen. Druk op **Druk om het USB-apparaat in** de stand-bymodus te zetten en verwijder vervolgens het USB-apparaat.
	- "Memory": Hiermee kunnen achtergrondafbeeldingen worden ingevoerd. Raadpleeg <Achtergrondafbeeldingen invoeren> (pagina 75).
	- "Delete": Hiermee kunnen achtergrondafbeeldingen worden verwijderd die zijn ingevoerd in dit toestel. Zie <Achtergrondafbeeldingen verwijderen> (pagina 75).
- 3 Geeft het doel weer of niet wanneer het paneel wordt aangeraakt.
- [4] Stelt de weergavemethode van nietherkende tekens in. "On": Geeft Russische tekens weer. "Off": Geeft Latijnse tekens weer.
- 5 Keert terug naar het oorspronkelijke scherm.

**Volgende pagina** <sup>3</sup>

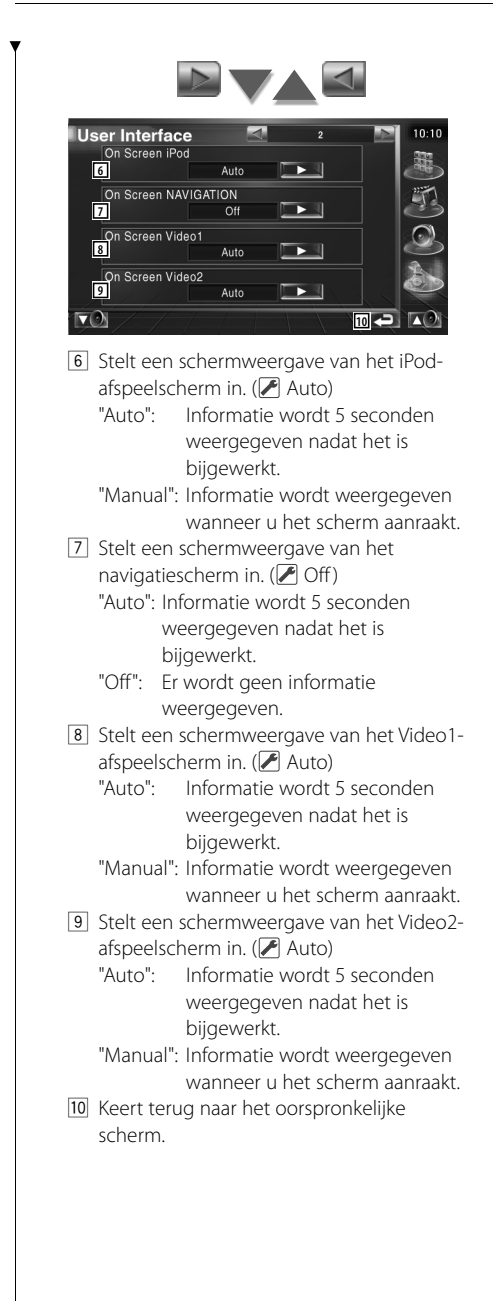

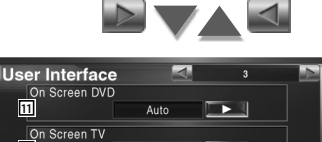

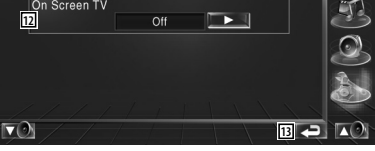

æ,

 $10:10$ 

- 11 Stelt een schermweergave van het dvdafspeelscherm in. (<sup>2</sup>Manual)
	- "Auto": Informatie wordt 5 seconden weergegeven nadat het is bijgewerkt.
	- "Manual": Informatie wordt weergegeven wanneer u het scherm aanraakt.
- 12 Stelt een schermweergave van het tvscherm in. ( $\sqrt{\phantom{a}}$  Auto) (alleen wanneer het optionele tv-tuneraccessoire is aangesloten)
	- "Auto": Informatie wordt 5 seconden weergegeven nadat het is bijgewerkt.
	- "Manual": Informatie wordt weergegeven wanneer u het scherm aanraakt.
- [13] Keert terug naar het oorspronkelijke scherm.

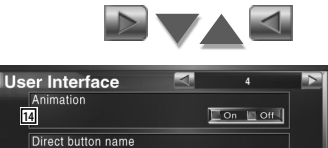

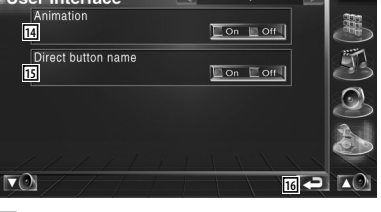

14 Voor het wel of niet weergeven van animaties wanneer er tussen schermen wordt geschakeld.  $(\triangleright)$  On)

15 Voor het wel of niet weergeven van de

naam van de **15 -, 57 -**

-knoppen aan de rechterkant van het menuscherm.  $(\sqrt{\phantom{a}}\,$  Off)

16 Keert terug naar het oorspronkelijke scherm.

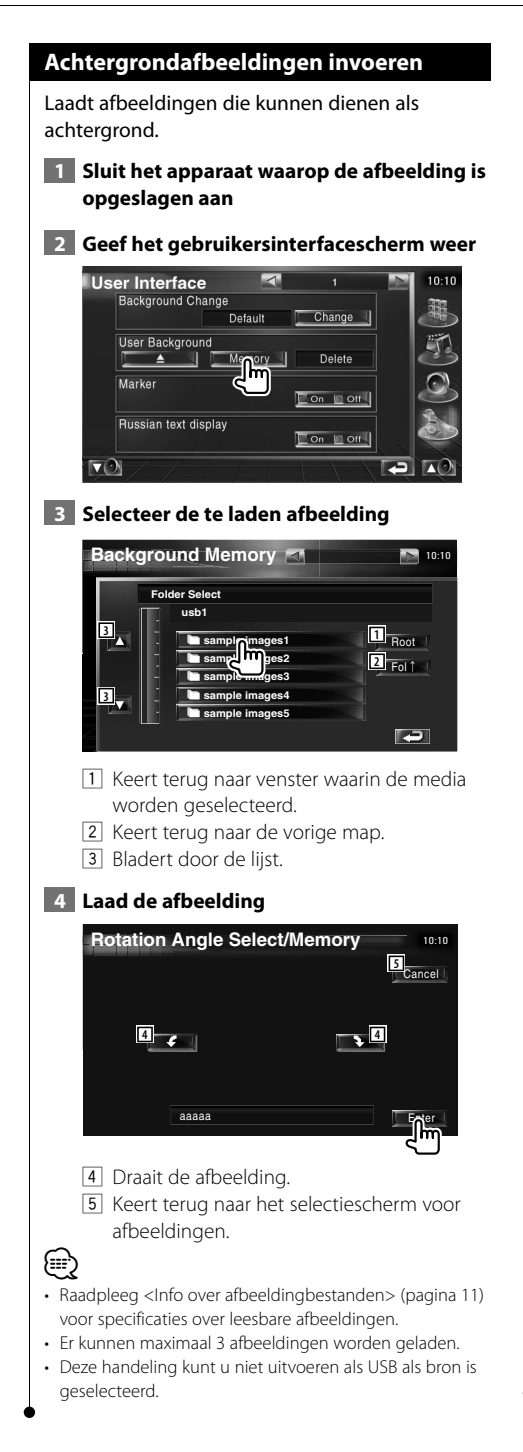

#### **Achtergrondafbeeldingen verwijderen**

Verwijdert de achtergrondafbeelding.

 **1 Geef het scherm voor het verwijderen van afbeeldingen weer**

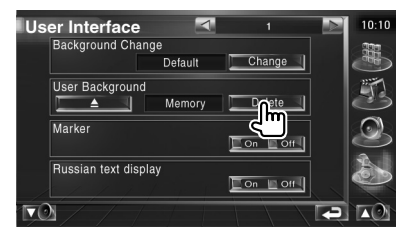

 **2 Selecteer de te verwijderen afbeelding**

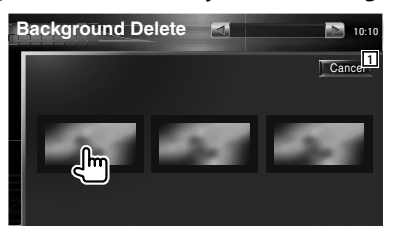

- 11 Keert terug naar het oorspronkelijke scherm.
- **3 Verwijder de afbeelding**

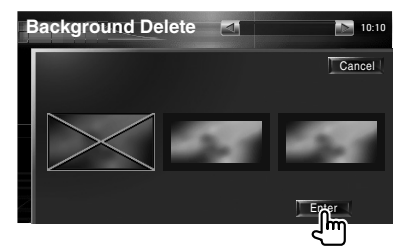

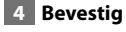

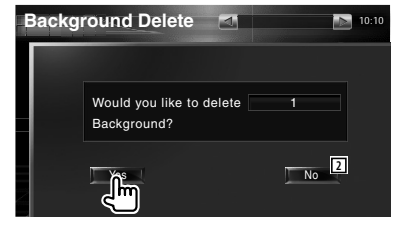

2 Keert terug naar het selectiescherm voor afbeeldingen.

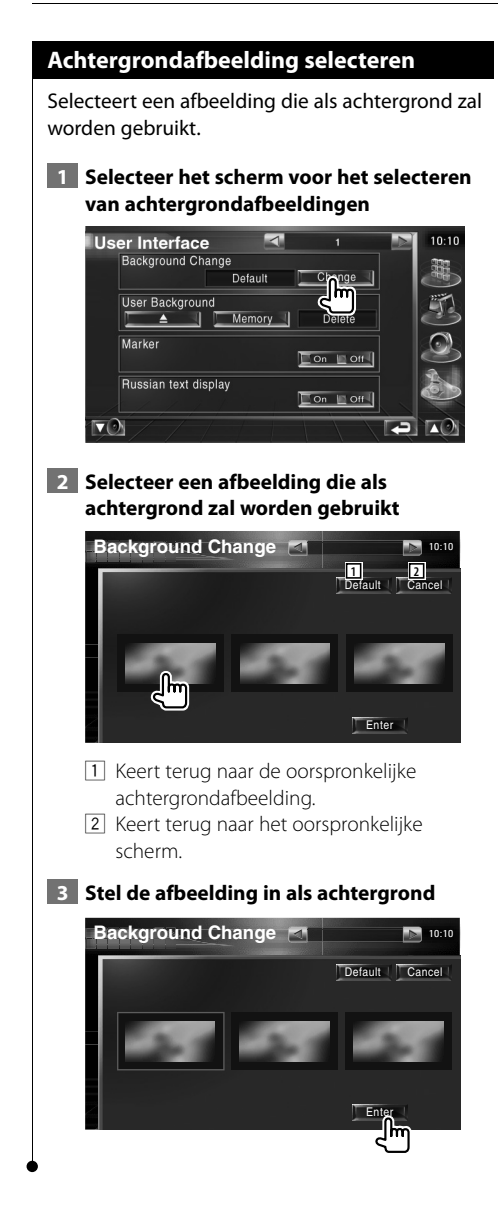

#### **Aanraakpaneel instellen**

U kunt de bediening van het aanraakpaneel regelen.

#### **1 Geef het instelscherm van het aanraakpaneel weer**

Raak [Touch] in het instelmenu (pagina 66) aan.

#### **2 Start het instelvenster voor het aanraakscherm**

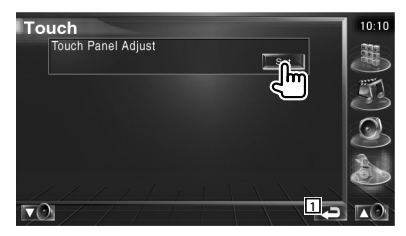

1 Keert terug naar het oorspronkelijke scherm.

#### **3 Stelt het aanraakscherm in**

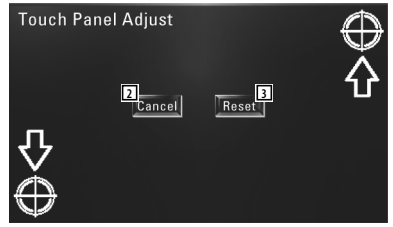

Volg de instructies op het scherm en raak het midden  $\bigoplus$  aan.

- 2 Annuleert de instelling en keert terug naar het instelscherm voor het aanraakscherm.
- 3 Zet de oorspronkelijke status terug.

#### **Klokinstelling**

 $\nabla$ 

U kunt de kloktijd afstellen.  **1 Geeft het klokinstelscherm weer** Raak [Clock] in het instelmenu (pagina 66) aan.  **2 Stel de klok in** Clock  $10:10$ **3 2**  $\overline{18}$ **3 2** ч **4 RDS Synchronize 5**  $\boxed{\circ}$ N  $\boxed{\circ}$  OFF  $\nabla$ TA **6** 1 Kloktijdweergave 2 Stelt de uren in. 3 Stelt de minuten in. [4] Stelt "00" minuten in. Instelvoorbeeld: 3:00~3:29 \ 3:00  $3:30 - 3:59 \rightarrow 4:00$ 5 Stelt de kloktijd in synchroon met de door het RDS-station verzonden tijdgegevens.  $(\sqrt{\phantom{a}}$  On) Wanneer deze instelling op "On" staat, start de synchronisatiemodus en kan de klok niet handmatig worden afgesteld. 6 Keert terug naar het oorspronkelijke scherm.  **3 Stelt de kloktijd in Clock**  $10:11$ A A  $\overline{18}$ Reset RDS Synchronize  $\Box$  ON  $\Box$  OFF

m

#### **Monitorinstelling**

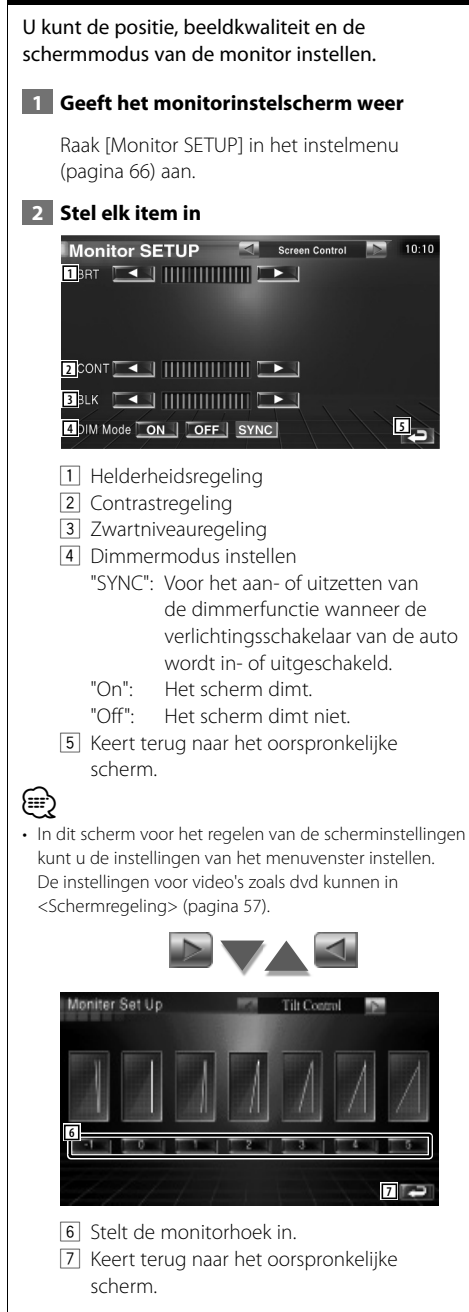

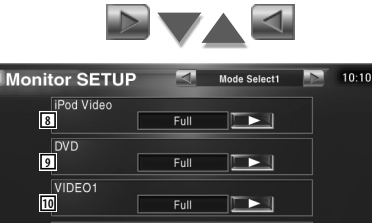

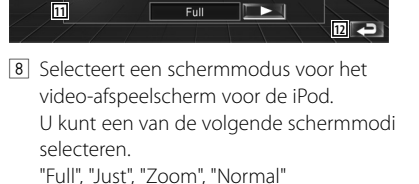

9 Selecteert een schermmodus voor het dvdafspeelscherm.

U kunt een van de volgende schermmodi selecteren.

"Full", "Just", "Zoom", "Normal"

10 Selecteert een schermmodus van het VIDEO1-afspeelscherm.

U kunt een van de volgende schermmodi selecteren.

"Full", "Just", "Zoom", "Normal"

**11** Selecteert een schermmodus van het VIDEO2-afspeelscherm.

U kunt een van de volgende schermmodi selecteren.

"Full", "Just", "Zoom", "Normal"

12 Keert terug naar het oorspronkelijke scherm.

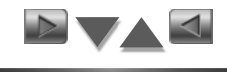

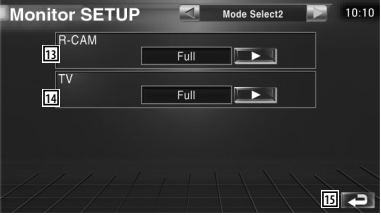

[13] Selects a screen mode of the rear view camera (R-CAM) screen. U kunt een van de volgende schermmodi selecteren. "Full", "Just", "Zoom", "Normal"

[14] Selecteert een schermmodus voor het tvscherm.

U kunt een van de volgende schermmodi selecteren.

"Full", "Just", "Zoom", "Normal"

15 Keert terug naar het oorspronkelijke scherm.

(≡€

- Wanneer u het menu, het eenvoudig bedieningspaneel of navigatie kiest, wordt het display automatisch in de volledige beeldmodus getoond. De schermmodus van deze displays kan niet worden gewijzigd.
- Voor iedere bron kan de beeldkwaliteit worden ingesteld.

#### **Volledige beeldmodus (Full)**

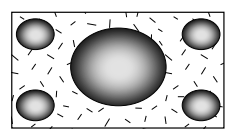

#### **Zoombeeldmodus (Zoom)**

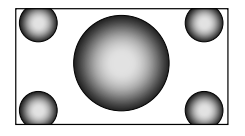

**Uitgevulde beeldmodus (Just)**

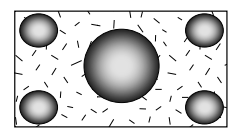

**Normale beeldmodus (Normal)**

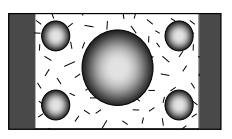

#### **Beveiligingscode instellen**

#### U kunt een beveiligingscode instellen om uw ontvangersysteem tegen diefstal te beschermen. *⊱*։

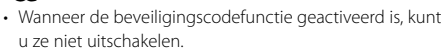

Opmerking: uw beveiligingscode is het nummer van 4 cijfers dat u in uw "Car Audio Passport" in deze verpakking aantreft.

#### **1 Geeft het instelscherm voor de beveiligingscode weer**

Raak [Security] in het instelmenu (pagina 66) aan.

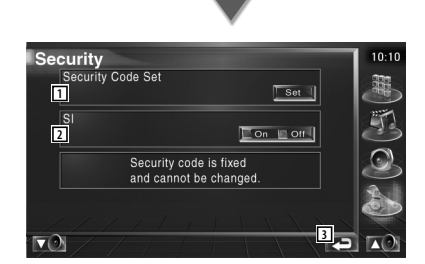

1 Geeft het invoerscherm voor de beveiligingscode weer.

2 Schakelt de SI-functie in of uit. Als deze instelling op "On"staat, knippert het antidiefstalalarmlampje wanneer de ontsteking van de auto is uitgeschakeld.  $(\sqrt{\phantom{a}})$  On)

3 Keert terug naar het oorspronkelijke scherm.

 **2 Start het instellen van de beveiligingscode**

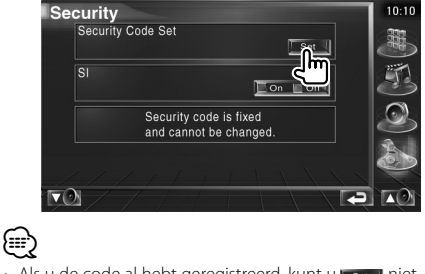

• Als u de code al hebt geregistreerd, kunt un set in niet meer aanraken.

#### **3 Voer een beveiligingscode in**

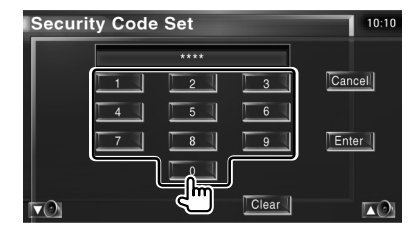

Voer een viercijferig nummer in.

 **4 Registreer uw beveiligingscode**

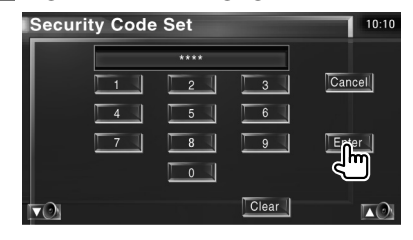

#### **5 Voer de beveiligingscode opnieuw in**

Voer dezelfde beveiligingscode als de code die u in stap 3 hebt ingevoerd nogmaals in ter bevestiging.

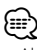

• Als u een andere beveiligingscode invoert, keert het scherm terug naar stap 3 (voor de eerste invoering van de code).

 **6 Registreer de beveiligingscode opnieuw**

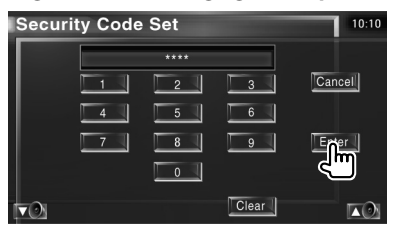

Uw beveiligingscode is nu geregistreerd. Indien u na de coderegistratie op de terugstelstoets drukt of uw ontvanger van de accu loskoppelt, moet u de geregistreerde beveiligingscode invoeren.

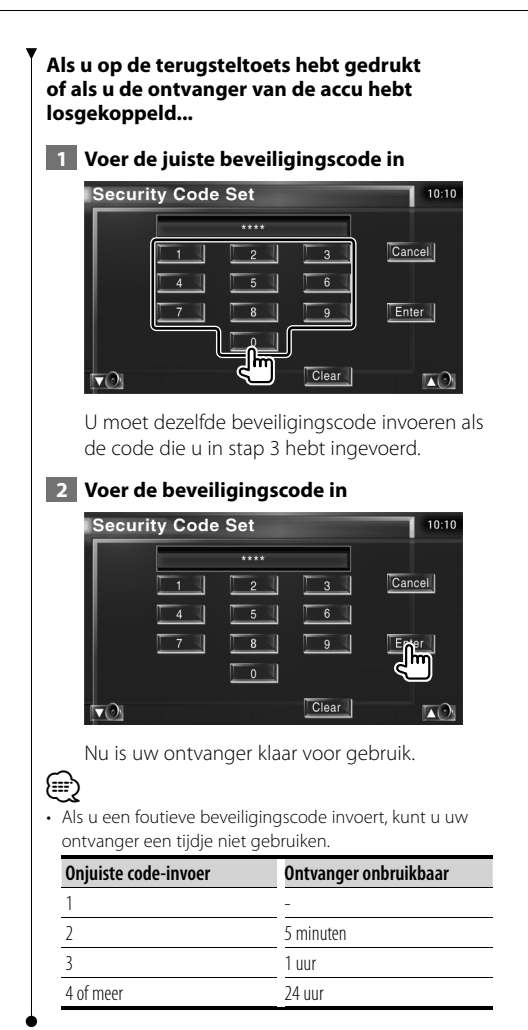

**TV-instelling**

De zones voor tv-signaalontvangst kunnen worden ingesteld. (Alleen wanneer het optionele TV-tuneraccessoire is aangesloten)

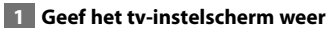

Raak [TV SETUP] in het instelmenu (pagina 66) aan.

#### **2 Stel de tv in**

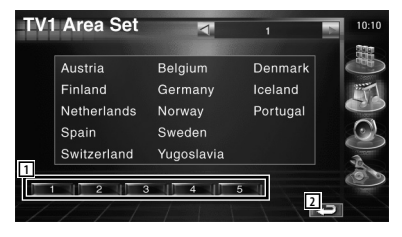

- 1 Stelt de huidige zone voor TV1signaalontvangst in.
- 2 Keert terug naar het oorspronkelijke scherm.

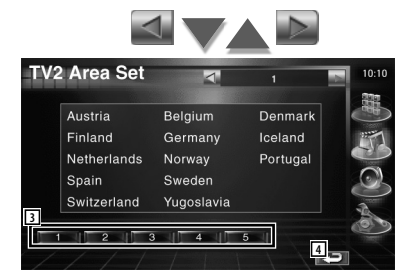

- 3 Stelt de huidige zone voor TV2 signaalontvangst in.
- 4 Keert terug naar het oorspronkelijke scherm.

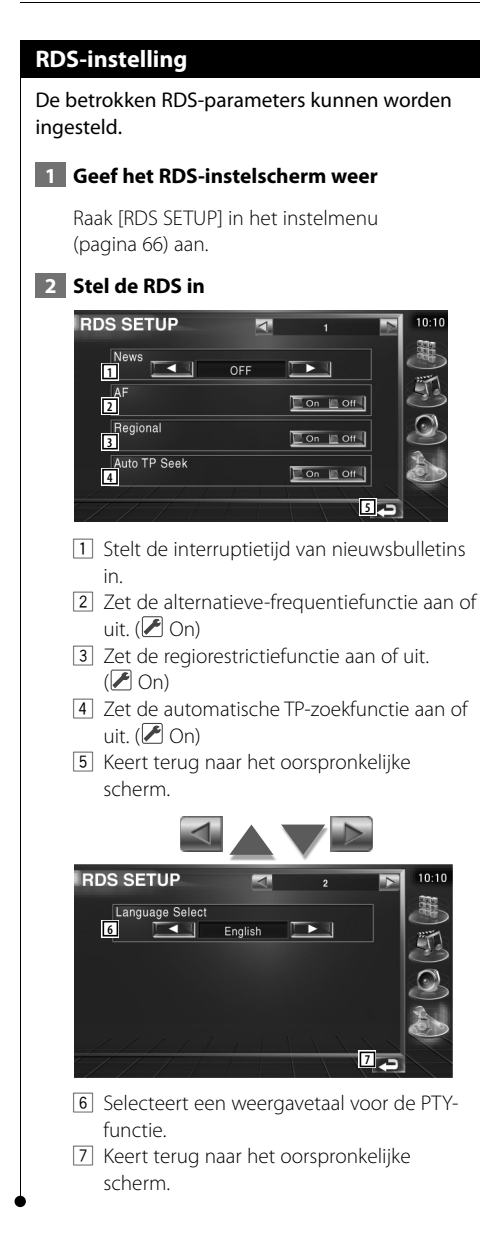

#### **DAB-instelling**

U kunt de DAB-ontvangst instellen. (Alleen wanneer het optionele DAB-tuneraccessoire is aangesloten)

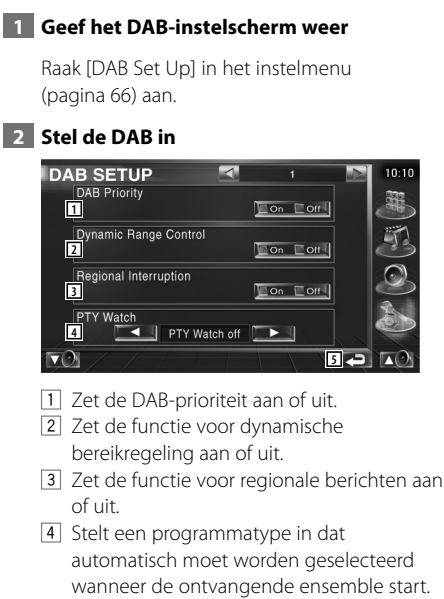

5 Keert terug naar het oorspronkelijke scherm.

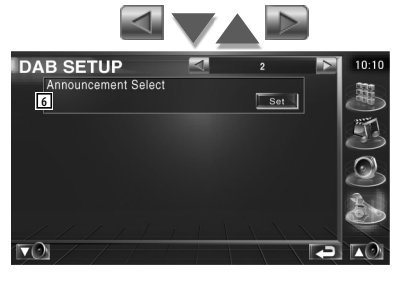

6 Geeft het scherm voor berichtenselectie weer. (pagina 83)

#### **Berichten selecteren**

U kunt verschillende parameters voor berichtenontvangst instellen..

#### **1 Geef het berichtenscherm weer**

Zie <DAB-instelling> (pagina 82).

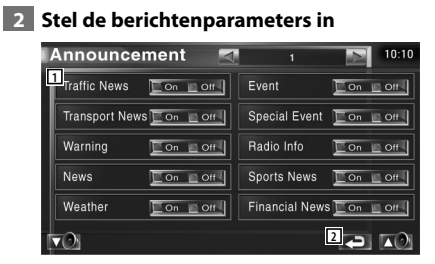

- 1 Zet de functie voor berichtenontvangst aan of uit.
- 2 Keert terug naar het oorspronkelijke scherm.

#### **AMP-bediening**

Stelt de vermogensversterker in die is aangesloten via de LX-bus. (Alleen wanneer het optionele LX-vermogensversterker-accessoire is aangesloten)

#### **1 Geef het versterkerregelingscherm weer**

Raak [Amp Control] in het instelmenu (pagina 66) aan.

#### **2 Stel de versterkerregeling in**

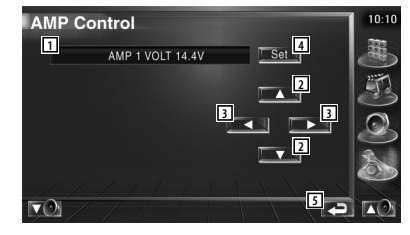

- 1 Stelt de weergave van de opties en waarden in
- 2 Selecteert een insteloptie.
- 3 Selecteert een ingestelde waarde.
- 4 Voert de ingestelde waarde in.
- 5 Keert terug naar het oorspronkelijke scherm.

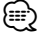

- Zie de versterkercatalogus voor de modelnamen van versterkers die u kunt bedienen vanaf het systeem.
- Zie de gebruiksaanwijzing van de versterker voor de opties en waarden die u kunt wijzigen en voor de bediening van de versterker wanneer u ze wijzigt.

#### **Geheugen instellen**

De instellingen van de audio-instelling en de AV-interface kunnen in het geheugen worden opgeslagen De opgeslagen instellingen kunnen op om het even welk ogenblik worden opgeroepen. Zelfs wanneer de instellingen worden gewist, bijvoorbeeld door vervanging van de accu, kunt u ze opnieuw instellen.

#### **1 Geef het geheugeninstelscherm weer**

Raak [SETUP Memory] in het instelmenu (pagina 66) aan.

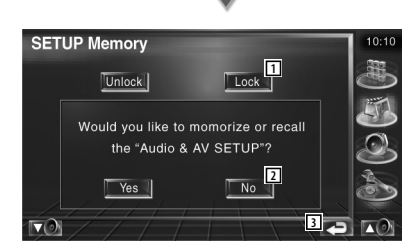

- 1 Vergrendelt de instellingen van de audioinstelling en AV-interface. Als Lock lis geselecteerd, kunt u audio-instellingen en de instellingen van de AV-interface niet instellen.
- 2 Legt de instellingen in het geheugen vast of haalt ze terug. Om de functie te annuleren raakt u No daan. Om de geheugenopslag te annuleren raakt ulwood aan. Het instelmenuscherm verschijnt opnieuw.
- 3 Keert terug naar het oorspronkelijke scherm.

#### **2 Start het instellen van het geheugen**

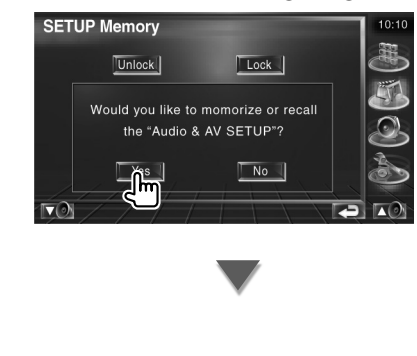

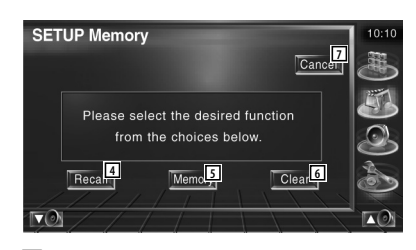

- 4 Haalt de in het geheugen opgeslagen instellingen terug.
- 5 Legt de huidige instellingen van de audioinstelling en AV-interface in het geheugen vast.
- 6 Wist de momenteel in het geheugen opgeslagen instellingen.
- 7 Keert terug naar het geheugeninstelscherm.
- **3 Sla de instellingen in het geheugen op of haal ze terug**

**Bij het vastleggen van instellingen van audio-instelling en AV-interface in het geheugen:**

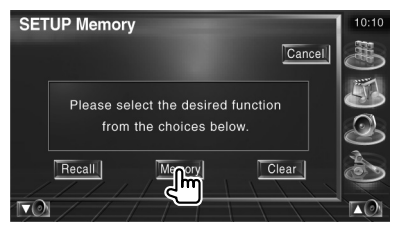

Als de instellingen reeds werden opgeslagen, verschijnt een bevestigingsbericht. Raak **Yes** aan. Raak No aan om opslaan uit te schakelen.

#### **Wanneer de in het geheugen opgeslagen instellingen worden teruggehaald:**

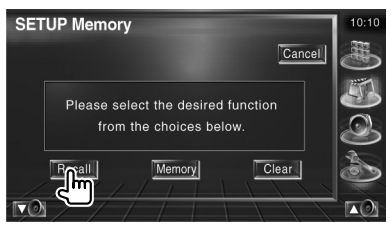

Als u het scherm aanraakt, verschijnt een bevestigingsbericht. Raak | Yes aan. Raak No aan om oproepen uit te schakelen.

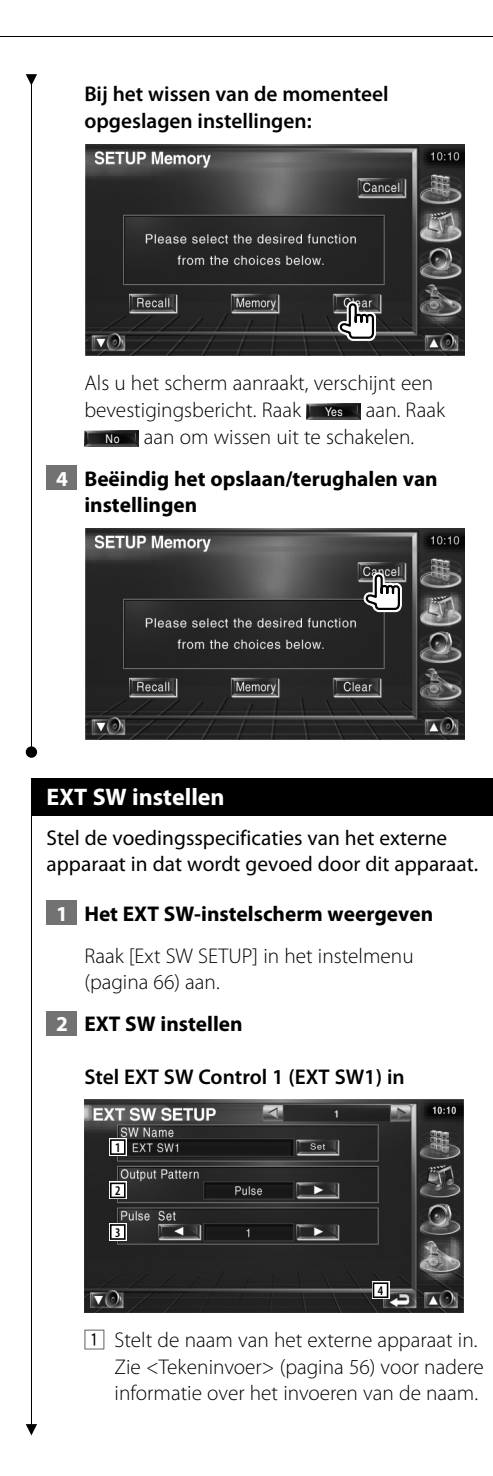

2 Stelt de uitgangsmodus van het voedingssignaal in.

> ( $\sqrt{}$  EXT SW1: Pulse, EXT SW2: Level) Puls: Genereert een enkele puls voor het voedingssignaal.

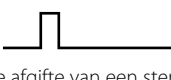

 Niveau: De afgifte van een sterk voedingssignaal gaat door.

 Stelt het aan-/uitzetten van de afgifte iedere keer in als de knop op het EXT SWregelscherm wordt ingedrukt.

- 3 Stelt de uitgangstijd van het pulssignaal in. Gebruikt 500ms als uitgangstijd als "1" is ingesteld. Vermeerdert met elke stap met 200 ms. Er kunnen maximaal 100 stappen worden ingesteld.
- 4 Keert terug naar het oorspronkelijke scherm.

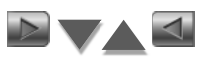

#### **Stelt EXT SW Control 2 (EXT SW2) in**

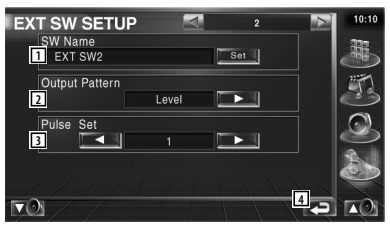

De instelmethode is dezelfde als die voor "EXT SW1".

# **Audiobediening**

#### **Audioregelmenu**

Geeft het audioregelmenu weer waarmee de geluidseffectfunctie van dit apparaat wordt ingesteld.

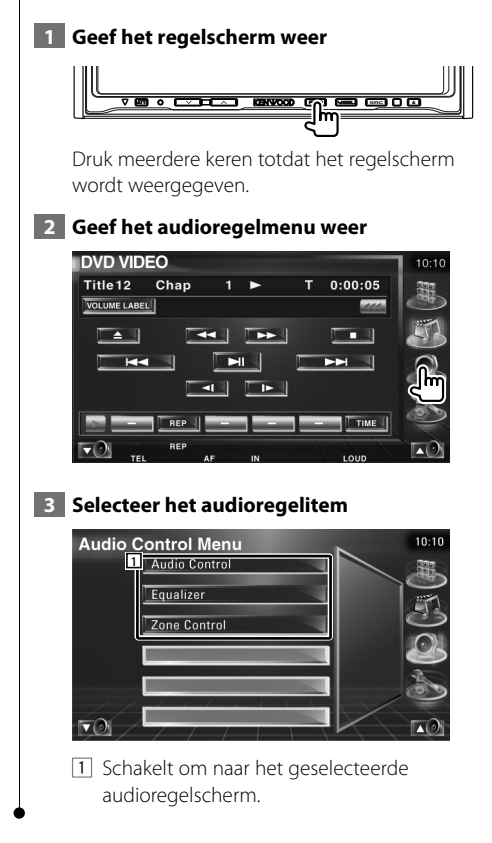

#### **Audiobediening**

U kunt de audiobalans voor/achter en rechts/links afstellen.

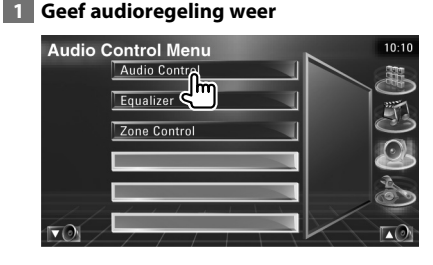

Raak [Audio Control] in het audioregelmenu (pagina 86) weer.

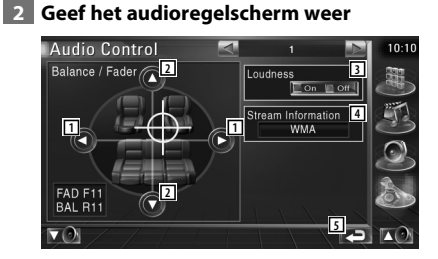

- 11 Stelt de volumebalans rechts en links in.
- 2 Stelt de volumebalans voor en achter in.
- 3 Zet de geluidssterkteregeling aan of uit. Als de functie op "On" staat, worden de hoge en de lage tonen automatisch versterkt bij laag volume.
- 4 Geeft de huidige broninformatie weer. De stroom (Dolby Digital, dts, Linear PCM, MPEG of MP3/WMA), invoerkanalen (voorof achterkanalen) worden weergegeven.
- 5 Keert terug naar het oorspronkelijke scherm.

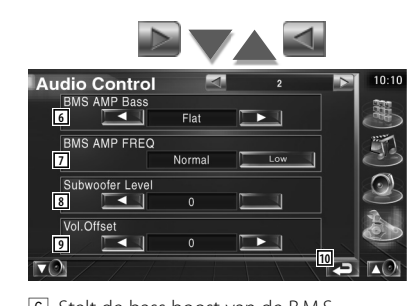

- 6 Stelt de bass boost van de B.M.S. vermogensversterker (optioneel accessoire) in.
- 7 Stelt de middenfrequentie van de bass boost in die u voor "AMP Bass" hebt ingesteld.

 Als u de middenfrequentie op "Low" zet, zal ze ongeveer 20% tot 30% dalen.

- 8 Stelt het subwoofervolume in.
- 9 Stelt het volume van de huidige bron in gebaseerd op het verschillende niveau van het oorspronkelijke volume.
- 10 Keert terug naar het oorspronkelijke scherm.

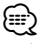

- Als u het volume eerst hebt verhoogd en daarna verlaagd met "Vol. Offset", kan het weergegeven geluid uitermate hoog zijn bij het plots overschakelen naar een andere bron.
- Op sommige vermogensversterkermodellen kunt u de versterking niet op "+18" instellen. Zie de catalogus of gebruiksaanwijzing van de vermogensversterker.

#### **Equalizer-regeling**

U kunt de equalizer instellen.

#### **1 Geef de equalizerregeling weer**

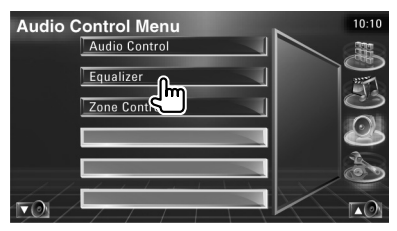

Raak [Equalizer] in het audioregelmenu (pagina 86) aan.

#### **2 Geef het equalizerscherm weer**

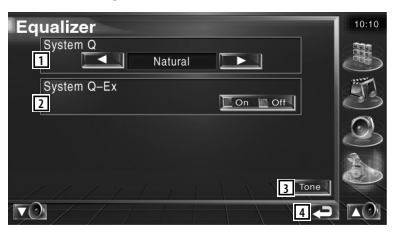

1 Selecteert een type equalizercurve. U kunt om het even welke van de volgende equalizercurves kiezen.

- "Natural"
- "Rock"
- "Pops"
- "Easy"
- "Top40"
- $\cdot$ "Jazz"
- 2 Selecteert items die voor het instellen van de tooncurves moeten worden ingesteld. Als deze instelling op "Off" staat, kan alleen niveau worden ingesteld voor de tooncurves.
- 3 Geeft het instelscherm voor tooncurves weer. (pagina 88)
- 4 Keert terug naar het oorspronkelijke scherm.

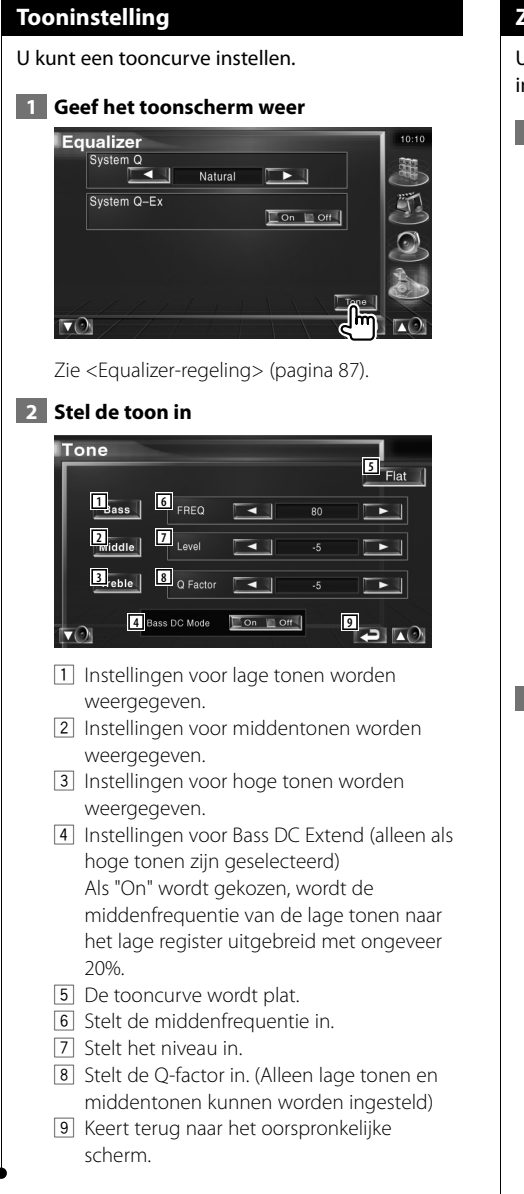

#### **Zoneregeling**

U kunt de voorste en achterste audiobron instellen.

### **1 Geef de zoneregeling weer**

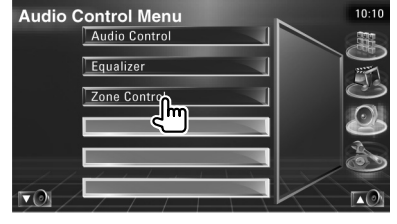

Raak [Zone Control] in het audioregelmenu (pagina 86) aan.

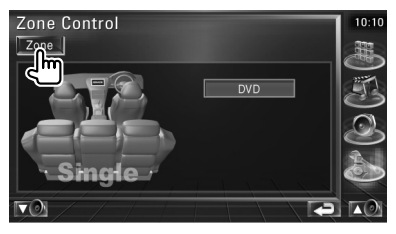

#### **2 Stel de zoneregeling in**

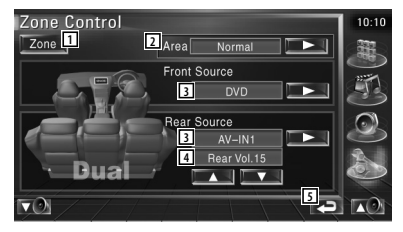

- 1 Zet de zonefunctie (dat verschillende brongeluiden voor voor- en achterluidsprekers instelt) aan of uit.
- 2 Schakelt tussen de voorste en achterste geluidsbronnen. (Deze toets verschijnt wanneer de zonefunctie is ingeschakeld). Gebruik "Reverse" om de voorste en achterste geluidsbronnen om te wisselen.
- 3 Stelt de audiobron voor en achter afzonderlijk in. (Deze toets verschijnt wanneer de zonefunctie is ingeschakeld).

# (∰

- Wanneer het achterluidsprekergeluid wordt gewijzigd, wordt de audiobron uitgevoerd via de AV OUTPUTaansluiting ook naar dezelfde bron omgeschakeld. Als u "Area" echter hebt ingesteld op "Reverse", verandert de audiobron die wordt uitgevoerd via de aansluiting AV OUTPUT, afhankelijk van de voorste geluidsbron.
	- 4 Regelt het volume van het achterkanaal. (Deze toets verschijnt wanneer de zonefunctie is ingeschakeld).
	- 5 Keert terug naar het oorspronkelijke scherm.
- (∰
- Instelling van de zonefunctie op "On"heeft de volgende beperkingen tot gevolg.
	- De subwoofer produceert geen geluid.
	- <Audio instellen> (pagina 66) en <Equalizer-regeling> (pagina 87) zijn niet beschikbaar.

# **Afstandsbediening**

#### Dit apparaat kan met de bij dit apparaat meegeleverde afstandsbediening worden bediend.

해관

- $\mathbb{A}% _{n}$ • Leg de afstandsbediening zodanig neer dat zij tijdens remmen of andere handelingen niet kan vallen of wegglijden. Als de afstandsbediening valt of tijdens het rijden vast komt te zitten onder de pedalen kan dit leiden tot gevaarlijke situaties.
- Leg de batterij niet in de buurt van open vuur of een warmtebron. De batterij kan hierdoor exploderen.
- Laad de batterij niet op, sluit de batterij niet kort, open de batterij niet, verwarm de batterij niet of gooi het in open vuur. Hierdoor kan er vloeistof uit de batterij gaan lekken. Wanneer u gemorste vloeistoffen in uw ogen krijgt of op uw kleren, spoel dan uw ogen of kleren onmiddellijk uit met water en raadpleeg uw huisarts.
- Houd de batterij buiten bereik van kinderen. Mocht een kind toch een batterij inslikken, neem dan onmiddellijk contact op met uw huisarts.

#### **Batterij installeren**

Gebruik twee batterijen van het type "AAA"/"R03". Druk op het deksel en schuif het uit om het te verwijderen, zie afbeelding.

Let bij het plaatsen van de batterijen op de  $\circled$ en  $\ominus$  polen. Volg hierbij de afbeelding in het batterijencompartiment.

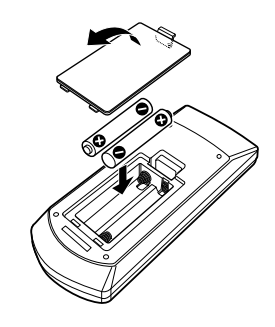

#### ⁄

• Als de afstandsbediening alleen van dichtbij functioneert of helemaal niet functioneert, zijn de batterijen waarschijnlijk leeg. Vervang in dit geval de batterijen door nieuwe.

#### **Modusschakelaar op afstandsbediening**

De functies die met de afstandsbediening kunnen worden uitgevoerd, zijn afhankelijk van de positie van de modusschakelaar.

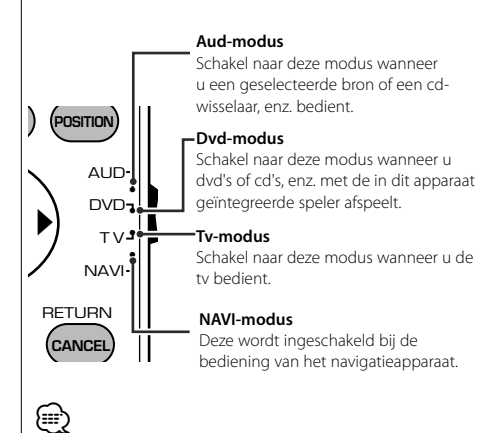

- De positie van de modusschakelaar op de afstandsbediening wordt in de titel van elke modus aangegeven, bijv. "(Aud-modus)".
- Wanneer u een speler bedient die niet in het apparaat is geïntegreerd, selecteer dan de "AUD"-modus.

#### **Algemene bediening (AUD-modus)**

#### **Schakelen tussen bronnen**

Schakelt naar de af te spelen bron.

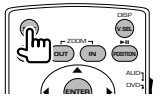

#### **Volumeregeling**

Regelt het volume.

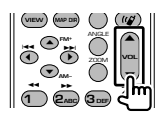

#### **Volumeverzwakker**

Druk de knop een keer in om het volume te verlagen. Druk nog een keer op de knop om het vorige volume te herstellen.

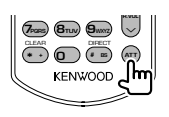

#### **Dubbele zone**

Zet de dubbele-zonefunctie aan en uit.

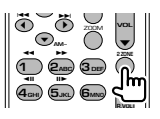

#### **Volumeregeling achter**

Stelt het volume achter in wanneer de dubbelezonefunctie aan is.

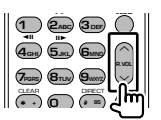

#### **V.SEL**

Schakelt video in Schakelt de video in wanneer hierop wordt gedrukt.

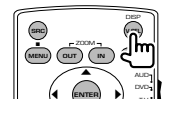

#### **Weergavehoek**

Wijzigt de weergavehoek wanneer hierop wordt gedrukt.

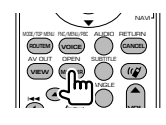

#### **Cursortoets**

Verplaatst de cursor wanneer het menu wordt weergegeven.

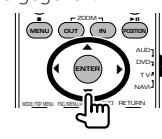

#### **ENTER**

Voert opties in.

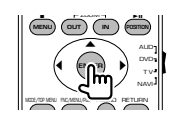

#### **Handsfree communicatie**

Voert de selectiemodus voor de kiesmethode in. Wanneer een gesprek binnenkomt, wordt het gesprek beantwoordt.

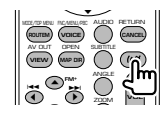

#### **Functie**

Schakelt naar het functiescherm

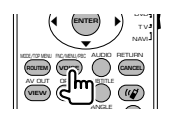

#### **MODE**

Verandert de schermmodus.

De schermmodus wijzigt wanneer u deze knop indrukt.

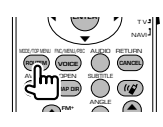

#### **Dvd/dvd-audio/vcd/cd/audio-bestanden (dvd-modus)**

#### **Map zoeken**

Selecteert de af te spelen map.

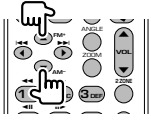

#### **Nummer en bestand zoeken**

Selecteert het af te spelen nummer of bestand.

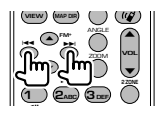

#### **Afspelen/Onderbreken**

Onderbreekt het nummer. Druk opnieuw in om het afspelen te hervatten.

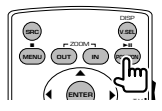

#### **Stoppen**

Onthoudt het laatste punt waar de disc is gestopt. Wanneer de knop opnieuw wordt ingedrukt, wordt het laatste punt verwijderd.

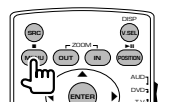

#### **Direct zoeken**

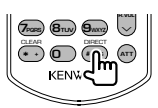

Wanneer u deze knop indrukt, schakelt het apparaat tussen de functies die direct kunnen worden gezocht.

#### **Dvd**

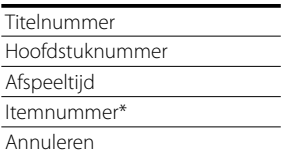

\* Het is mogelijk dat u deze functie bij sommige discs of scènes niet kunt gebruiken.

#### **Dvd-audio**

Groepnummer

Nummer

Itemnummer\*

Annuleren

\* Het is mogelijk dat u deze functie bij sommige discs of scènes niet kunt gebruiken.

#### **CD**

Nummer Afspeeltijd Annuleren

#### **Audiobestanden**

Mapnummer

Bestandsnummer

Annuleren

#### **VCD 1.X, VCD 2.X (PBC OFF)**

Nummer

Annuleren

#### **VCD 2.X (PBC ON)**

Scènenummer Nummer Annuleren

Wanneer u naar de directe-zoekfunctie hebt geschakeld, geef dan het zoeknummer op via het numerieke toetsenbord en druk vervolgens op de **ENTER** [ENTER]-knop.

#### **Numeriek toetsenbord**

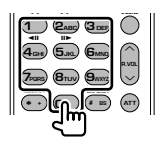

- Geef het op te zoeken nummer in direct zoeken op.
- Druk op  $\left( \bigcap_{n=0}^{\infty} \mathbb{Z}_{n} \right)$  om snel vooruit/achteruit af te spelen. Wanneer u deze knop indrukt, schakelt het apparaat tussen snel vooruit en achteruit afspelen.
- Druk op  $(a_{cm})$  **5**J<sub>K</sub>, om langzaam vooruit/ achteruit af te spelen. Wanneer u deze knop indrukt, schakelt het apparaat tussen langzaam vooruit en achteruit afspelen.

#### **Dvd-hoofdmenu**

Keert terug naar het dvd-hoofdmenu.

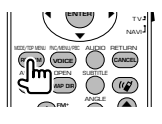

#### **Dvd-menu**

Geeft het dvd-menu weer. Zet de afspeelregeling aan of uit tijdens het afspelen van vcd's.

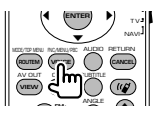

#### **Ondertiteling**

Schakelt tussen de ondertitelingstalen.

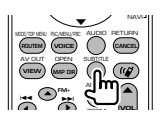

#### **Zoomen**

Als u deze knop indrukt, wijzigt de zoomverhouding.

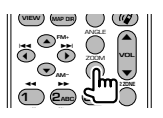

#### **Invalshoek**

Als u deze knop indrukt, wijzigt de invalshoek.

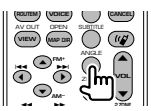

#### **AUDIO**

Wijzigt de gesproken taal Als u deze knop indrukt, wijzigt de gesproken taal.

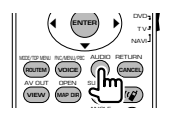

#### **TV (TV-modus)**

#### **Frequentieband/Video wisselen**

Schakelt over tussen de zender van de tvfrequentieband en video-invoer.

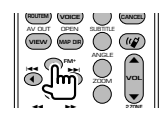

#### **Kanaalselectie**

Selecteert de te ontvangen tv-zender.

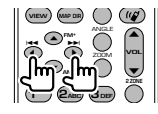

#### **Numeriek toetsenbord**

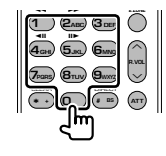

- Het nummer van het in het geheugen opgeslagen station wordt geselecteerd.  $($   $($   $)$   $\mathbf{6}_{\text{MNO}}$   $)$
- Druk eerst op de knop voor direct afstemmen en geef vervolgens met het numerieke toetsenbord het kanaal van het te ontvangen station op.

#### **Radio (Aud-modus)**

#### **Frequentieband**

Schakelt tussen door het apparaat ontvangen frequentiebanden.

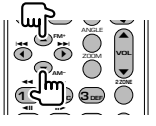

#### **Stationselectie**

Schakelt tussen door het apparaat ontvangen radiostations.

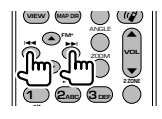

#### **Direct afstemmen**

Druk deze knop in en gebruik daarna het numerieke toetsenbord om het radiostation dat u wilt ontvangen op te geven.

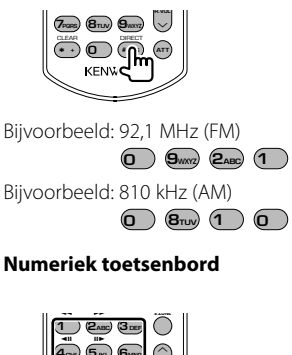

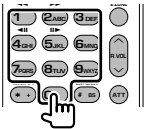

- Om op vooraf ingestelde radiostations af te kunnen stemmen, drukt u op het nummer van een geprogrammeerd radiostation.  $(\mathbf{\mathcal{F}}) - (\mathbf{\mathcal{F}}_{\text{MMD}})$
- Druk eerst op de knop voor het direct afstemmen en geef vervolgens de frequentie van het te ontvangen station op.

#### **NAVI (NAVI-modus)**

#### **Joystick**

Laat de kaart schuiven of verplaatst de cursor.

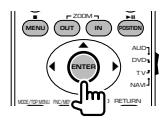

#### **ENTER**

Voert de geselecteerde functie uit.

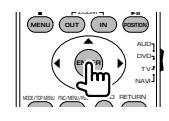

#### **Zoomen**

Zooms in of uit de navigatiekaart.

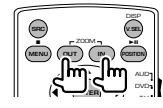

**MENU** Geeft het hoofdmenu weer.

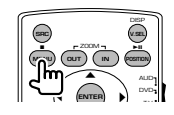

#### **CANCEL**

Geeft het vorige scherm weer.

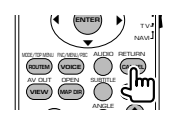

#### **POSITION**

Geeft de huidige positie aan.

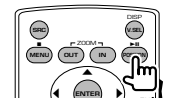

#### **ROUTEM**

Geeft het menu Route Option aan.

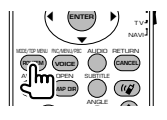

#### **VIEW**

Schakelt over tussen 2D- en 3D-kaartweergave.

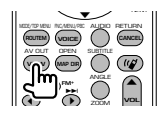

#### **VOICE**

Geeft gesproken instructies weer.

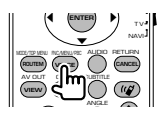

#### **MAP DIR**

Schakelt over tussen de weergave voor navigatie met de te volgen richting boven en navigatie met het noorden boven.

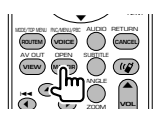

#### **Handsfree communicatie**

Voert de selectiemodus voor de kiesmethode in. Wanneer een gesprek binnenkomt, wordt het gesprek beantwoordt.

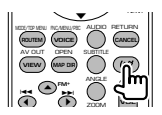

## **Help? Problemen oplossen**

Sommige functies van dit apparaat kunnen zijn uitgeschakeld door de op dit apparaat ingevoerde instellingen.

- **! Kan de subwoofer niet instellen.**
	- **Kan de subwooferfase niet instellen.**
	- **De subwoofer heeft geen uitgangssignaal.**
	- **Kan het laagdoorlaatfilter niet instellen.**
	- **Kan het hoogdoorlaatfilter niet instellen.**
	- ▶ De subwoofer is niet op aan ingesteld. ☞ <Audio instellen> (pagina 66)
	- ▲ De dubbele-zonefunctie is ingeschakeld. ☞ <Zoneregeling> (pagina 88)

#### **! Kan de subwooferfase niet instellen.**

- ▶ De subwoofer is niet op aan ingesteld. ☞ <Audio instellen>(pagina 66)
- ▶ Het laagdoorlaatfilter is ingesteld op doorlaten. ☞ <Instelling van crossover-netwerk> (pagina 67)

- **! Kan de bestemming van het uitgangssignaal van de subbron in de dubbele zone niet selecteren.**
	- **Kan het volume van de achterluidsprekers niet instellen.**
	- $\blacktriangleright$  De dubbele-zonefunctie is uitgeschakeld. ☞ <Zoneregeling> (pagina 88)

#### **! Kan geen audiobestanden afspelen.**

- ▶ "CD Read" van <Systeeminstelling> (pagina 71) is ingesteld op "2".
- 

#### **! Kan map niet selecteren.**

▶ De functie voor het kort of in willekeurige volgorde afspelen is ingeschakeld.

#### **! Kan de herhaalfunctie niet uitvoeren.**

- ▶ De PBC-functie is ingeschakeld.
- **! Kan de equalizer niet instellen.**
	- **Kan het crossover-netwerk niet instellen.**
	- $\blacktriangleright$  De dubbele-zonefunctie is ingeschakeld. ☞ <Zoneregeling> (pagina 88)

Wat lijkt op een defect in uw apparaat, kan ook worden veroorzaakt door een foutieve bediening of loszittende kabels. Controleer eerst de volgende tabel met mogelijke problemen voordat u hulp inroept.

#### **Algemeen**

#### **? De aanraaksensortoon klinkt niet.**

- ✔ De preout-stekker wordt gebruikt.
- ☞ De aanraaksensortoon kan niet door de preout-stekker worden doorgegeven.

#### **Tuner-bron**

#### **? De radio-ontvangst is slecht.**

- $\vee$  De auto-antenne is niet uitgetrokken.
- ☞ Trek de antenne zo ver mogelijk uit.
- ✔ De antennekabel is niet aangesloten.
- ☞ Sluit de draad correct aan. Raadpleeg hiervoor het gedeelte <INSTALLATIE HANDLEIDING>.

#### **Disc-bron**

#### **? De opgegeven disc wordt niet afgespeeld en in plaats daarvan wordt een andere afgespeeld.**

- ✔ De opgegeven cd is behoorlijk vies.
- ☞ Reinig de CD.
- ✔ De disc is in een ander dan het gekozen station geladen.
- ☞ Werp het disc-magazijn uit en controleer het nummer voor de gekozen disc.
- ✔ De disc bevat veel krassen.
- ☞ Probeer een andere disc af te spelen.

#### **Audiobestandbron**

#### **? Het geluid springt wanneer een audiobestand wordt afgespeeld.**

- $\vee$  De disc bevat krassen of is vies.
- ☞ Reinig de disc en volg daarbij de instructies over het reinigen van cd's uit de sectie <Cd´s gebruiken> (pagina 8).
- $\triangleright$  De opnamekwaliteit is slecht.
- ☞ Neem de geluidsdrager opnieuw op of gebruik een andere geluidsdrager.

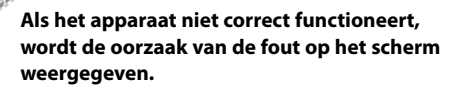

#### **Protect:**

**Help? Fout**

Het beveiligingscircuit is geactiveerd omdat er kortsluiting is opgetreden in een luidsprekerkabel of omdat het het chassis van de auto raakte.

➡ Sluit de luidsprekerkabel aan of wikkel er isolatietape omheen en druk daarna op de terugsteltoets.

#### **Hot Error:**

Wanneer de binnentemperatuur van dit apparaat boven de 60°C of meer uitkomt, wordt het beveiligingscircuit geactiveerd en kunt u het apparaat misschien niet bedienen. In dit geval wordt dit bericht weergegeven.

➡ Gebruik het apparaat pas weer als de temperatuur in het voertuig is gedaald.

#### **Hold Error:**

Het beveiligingscircuit wordt geactiveerd als de temperatuur in de disc-wisselaar meer dan 60 graden Celsius bedraagt en stopt de disc-wisselaar. In dit geval wordt dit bericht weergegeven.

➡ Gebruik dit wanneer de temperatuur aan de kant waar de disc-wisselaar is gemonteerd, is afgenomen.

#### **Mecha Error:**

De werking van de disc-speler is gestoord.

➡ Werp de disc uit en probeer hem opnieuw te laden. Neem contact op met uw Kenwood-dealer als deze indicator blijft knipperen of als de disc niet kan worden uitgeworpen.

#### **Disc Error:**

Er is een niet-bespeelbare disc in de wisselaar gestopt.

#### **Read Error:**

- De disc is behoorlijk vuil.
- ➡ Reinig de disc en houdt hierbij rekening met de sectie over <Cd´s gebruiken> (pagina 8).
- De disc bevindt zich omgedraaid in de wisselaar.
- ➡ Laad de disc met het label naar boven wijzend.

#### **Region code Error:**

De disc die u wilt afspelen, heeft een regiocode die niet met dit apparaat kan worden afgespeeld.

#### **Parental level Error:**

De disc die u wilt afspelen heeft een hoger niveau dan het door u ingestelde kinderslotniveau.

#### **Error 07–67:**

Het apparaat functioneert om de een of andere reden niet goed.

➡ Druk op de terugsteltoets van het apparaat. Als het bericht "Error 07−67" niet verdwijnt, raadpleeg dan uw dichtstbijzijnde Kenwood-dealer.

#### **No Device (USB-apparaat)/Disconnected (iPod):**

Het USB-apparaat/de iPod is geselecteerd als bron hoewel geen USB-apparaat/iPod is aangesloten.

➡ Wijzig de bron in een andere dan USB/iPod. Sluit een USB-apparaat/iPod aan en wijzig de bron opnieuw in USB/iPod.

#### **No Music:**

Het aangesloten USB-apparaat bevat geen afspeelbaar audiobestand.

Er is een medium afgespeeld waarop geen gegevens zijn opgenomen die het apparaat niet kan afspelen.

#### **USB Device Error!!:**

De huidige capaciteit van het aangesloten USBapparaat is hoger dan de toelaatbare limiet.

- ➡ Controleer het USB-apparaat. Er zijn misschien problemen opgetreden bij het aangesloten USB-apparaat.
- ➡ Wijzig de bron in een andere dan USB. Verwijder het USB-apparaat.

#### **Authorization Error:**

Het aansluiten van de iPod is mislukt.

- ➡ Verwijder de iPod en sluit het vervolgens opnieuw aan.
- Het apparaat ondersteunt de iPod niet.
- ➡ Raadpleeg <Info over de iPod die op dit apparaat kan worden aangesloten> (pagina 7).

#### **Update your iPod:**

De software van de iPod is een oudere versie die niet kan worden ondersteund door het aparaat.

➡ Controleer of de bij de iPod behorende software de laatste versie is. Raadpleeg <Info over de iPod die op dit apparaat kan worden aangesloten> (pagina 7).

#### **EXT SW: Error:**

Het aansluiten van het externe apparaat is mislukt.

- ➡ Verwijder het externe apparaat en sluit het vervolgens weer aan.
- ➡ Zet het apparaat of ACC uit en vervolgens weer aan.

#### **You can connect only one iPod:**

Er is meer dan een iPod aangesloten op dit apparaat.

➡ Koppel alle iPods los en sluit er vervolgens maar één opnieuw aan.

# **DVD-taalcodes**

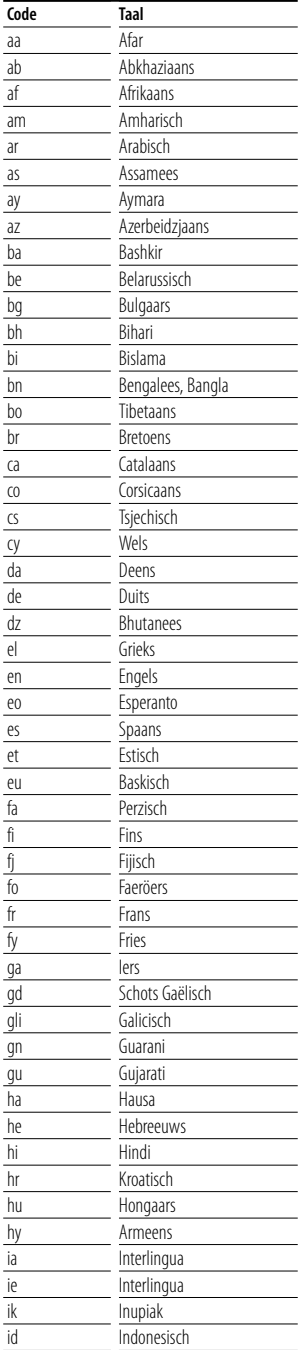

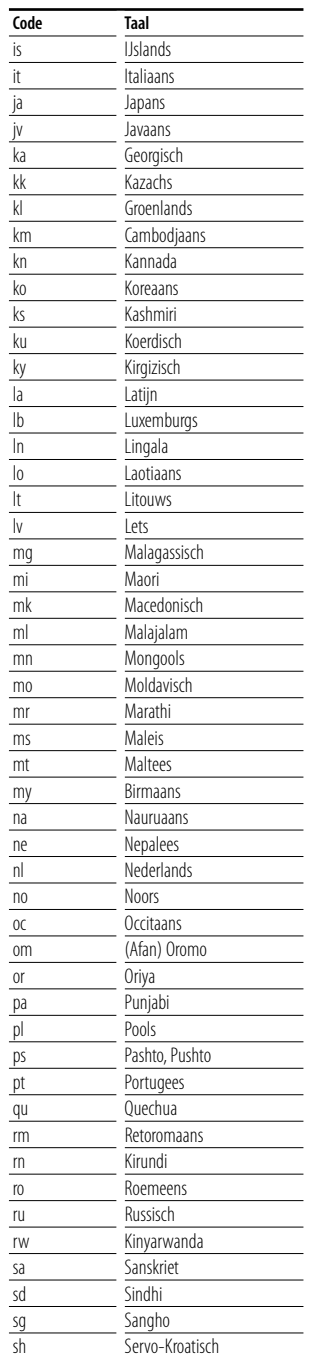

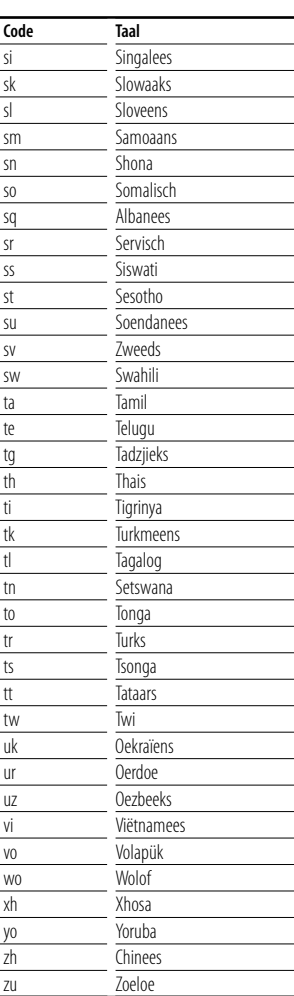

# **Technische gegevens**

#### **Monitorgedeelte**

#### Beeldformaat

: 6,95 inches breed (diagonaal)  $156,2 \times 82,4$  mm

Weergavesysteem : Transparant TN LCD-paneel

Aandrijfsysteem

: TFT actief matrixsysteem

Aantal beeldpunten : 336.960 (480H×234V×RGB)

Effectieve beeldpunten : 99,99%

Pixelindeling

: RGB gestreepte indeling

#### Achtergrondverlichting

: Cold Cathode Fluorescent Tube (CCFT)

#### **DVD-gedeelte**

#### D/A-omzetter

 $\cdot$  24 bit

#### Decoder

: Linear PCM/ Dolby Digital/ dts/ MLP/ MP3/ WMA/AAC

#### Wow & Flutter

: Onder meetbare grens

#### Frequentieresponsie

Samplingfrequentie; 192 kHz : 20 – 88.000 Hz Samplingfrequentie; 176,4 kHz : 20 – 80.000 Hz Samplingfrequentie; 96 kHz : 20 – 44.000 Hz Samplingfrequentie; 88,2 kHz : 20 – 40.000 Hz Samplingfrequentie; 48 kHz : 20 – 22.000 Hz Samplingfrequentie; 44,1 kHz : 20 – 20.000 Hz

#### Totale harmonische distortie

: 0,008 % (1 kHz)

#### S/R-verhouding (dB)

: 100 dB (dvd-audio 192k)

#### Dynamisch bereik

: 100 dB (dvd-audio 192k)

#### Discformaat

: Dvd-audio/dvd-video/video-cd/cd-da

#### Bemonsteringsfrequentie

: 44,1kHz/48kHz/88,2kHz/96kHz/176,4kHz/192kHz

#### Aantal kwantificeringsbits

: 16/ 20/ 24 bit

#### **USB IF-gedeelte**

USB-standaard

- : USB 1.1 / 2.0
- Bestandssysteem
	- : FAT 16/32

Maximale voeding : 500 mA

D/A-omzetter  $\cdot$  24 bit

Decoder

: MP3/WMA/AAC

#### **FM-tunergedeelte**

### Frequentiebereik : 87,5 MHz – 108,0 MHz (50 kHz)

Bruikbare gevoeligheid (S/N: 26 dB) : 0,7 μV/75 Ω

Quieting-gevoeligheid (S/N: 46 dB) : 1,6 μV/75 Ω

Frequentiebereik (± 3,0 dB)  $\cdot$  30 Hz – 15 kHz

#### S/N

: 65 dB (MONO)

#### Selectiviteit (± 400 kHz) : ≥ 80 dB

#### Stereoscheiding

: 35 dB (1 kHz)

#### **LW-tunergedeelte**

Frequentiebereik (9 kHz) : 153 kHz – 281 kHz Bruikbare gevoeligheid : 45 μV

#### **MW-tunergedeelte**

Frequentiebereik (9 kHz) : 531 kHz – 1611 kHz Bruikbare gevoeligheid : 25 μV

#### **Videogedeelte**

Kleursysteem van externe video-ingang : NTSC/PAL

Ingangsniveau externe video (RCA-stekkers) : 1 Vp-p/75 Ω

Maximum ingangsniveau externe audio (RCA-stekkers) : 2 V/25 kΩ

Analoge RGB-ingang : 0,7 Vp-p/75 Ω

Video-uitgangsniveau (RCA-stekkers) : 1 Vp-p/75 Ω

Audio-uitgangsniveau (RCA-stekkers) : 1,2 V/10 kΩ

#### **Audiogedeelte**

Maximum voeding (voor & achter) :  $50 W \times 4$ Volledige bandbreedte (voor & achter) (PWR DIN45324,+B=14,4v) :  $30 W \times 4$ Preout-niveau (V) : 5 V/10 kΩ Preout-impedantie  $\cdot$  80  $\circ$ Luidsprekerimpedantie  $: 4 - 8$   $\Omega$ Toonbereik Lage tonen: 100 Hz ±8 dB Middentonen: 1 kHz ±8 dB Hoge tonen: 10 kHz ±8 dB

#### **Externe SW**

Maximale voeding : 500 mA

#### **Algemeen**

Bedrijfsspanning : 14,4 V (11 – 16 V toelaatbaar) Huidig verbruik : 15 A Installatie-afmetingen (B x H x D)  $: 182 \times 112 \times 163$  mm Bedrijfstemperatuurbereik

 $: -10 °C - +60 °C$ Opslagtemperatuurbereik

: -20 °C – +85 °C

Gewicht : 2,75 kg

Technische gegevens zijn zonder voorafgaande kennisgeving wijzigbaar.

Hoewel de effectieve pixels voor vloeibare kristalpanelen 99,99% of meer bedraagt, 0,01% van de pixels licht niet op of licht niet correct op.

#### **Info over DivX**

DivX is een populaire mediatechnologie die is ontwikkeld door DivX, Inc. DivX-mediabestanden bestaan uit sterk gecomprimeerde video van uitstekende visuele kwaliteit met een relatief kleine bestandsgrootte. DivX-bestanden kunnen ook geavanceerde mediafuncties bevatten, zoals menu's, ondertitels en alternatieve audiotracks. Er zijn on line veel DivX-mediabestanden beschikbaar om te downloaden. U kunt de bestanden ook zelf maken op basis van uw eigen ontwikkeld videomateriaal met de eenvoudig te gebruiken hulpmiddelen van DivX.com.

#### **Info over DivX Certified**

DivX Certified-producten zijn officieel getest door de makers van DivX. U kunt er gegarandeerd alle versies van DivX-video mee afspelen, waaronder DivX 6. Certified-producten voldoen aan één van de verscheidene DivX-profielen. Door middel van DivX-profielen wordt het type video aangeduid dat het product ondersteunt, van compacte draagbare video tot video met hoge definitie.

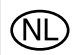

Batterij niet weggooien, maar inleveren als KCA.

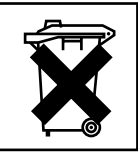

#### **Markering op produten die laserstralen gebruiken (Uitgezonderd voor bepaalde gebieden)**

# **CLASS 1 LASER PRODUCT**

Dit label is aangebracht op de behuizing/houder en toont dat het komponent een laserstraal gebruikt die als Klasse 1 is geclassificeerd. Dit betekent dat de laserstraal relatief zwak is en er geen gevaar van straling buiten het toestel is.

#### **Informatie over het weggooien van elektrische en elektronische apparatuur (particulieren)**

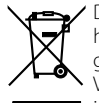

Dit symbool geeft aan dat gebruikte elektrische en elektronische producten niet bij het normale huishoudelijke afval mogen. Lever deze producten in bij de aangewezen inzamelingspunten, waar ze gratis worden geaccepteerd en op de juiste manier worden verwerkt, teruggewonnen en hergebruikt. Voor inleveradressen zie www.nvmp.nl, www.ictmilieu.nl, www.stibat.nl. Wanneer u dit product op de juiste manier als afval inlevert, spaart u waardevolle hulpbronnen en voorkomt u potentiële negatieve gevolgen voor de volksgezondheid en het milieu, die anders kunnen ontstaan door een onjuiste verwerking van afval.

Dit product wordt niet geïnstalleerd door de fabrikant van een voertuig op de productielijn, noch door de professionele invoerder van een voertuig in EU-lidstaten.

The "AAC" logo is trademark of Dolby Laboratories.

Apple, the Apple logo, and iPod are trademarks of Apple Inc., registered in the U.S. and other countries.

DivX, DivX Certified en daarmee samenhangende logo's zijn handelsmerken van DivX, Inc., en worden onder licentie gebruikt.

**DVD** is a trademark of DVD Format/Logo Licensing Corporation registered in the U.S., Japan and other countries.

Dit product bevat technologie voor auteursrechtbescherming die wordt beschermd door Amerikaanse octrooien en andere intellectuele eigendomsrechten. Het gebruik van deze technologie voor auteursrechtbescherming moet worden goedgekeurd door Macrovision, en is uitsluitend bedoeld voor thuisgebruik en ander beperkt kijkgebruik, tenzij anders goedgekeurd door Macrovision. Reverse -engineering od demonteren is verboden.

Gefabriceerd onder licentie van Dolby Laboratories. "Dolby" en het symbool double-D zijn handelsmerken van Dolby Laboratories.

"DTS" and "DTS 2.0 + Digital Out" are trademarks of Digital Theater Systems, Inc.

# **KENWOOD**